<span id="page-0-0"></span>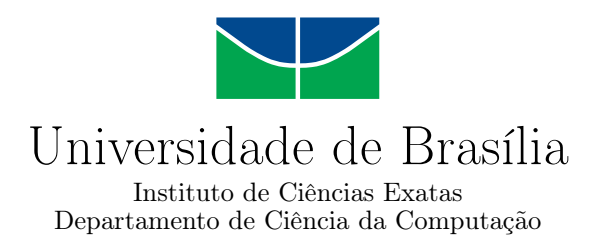

## Meu Rebanho - Uma aplicação móvel para o manejo de rebanhos em mini e pequenas propriedades rurais

Tiago Lage Payne de Pádua

Monografia apresentada como requisito parcial para conclusão do Curso de Computação — Licenciatura

Orientadora Prof.<sup>a</sup> Dr.<sup>a</sup> Aletéia Patrícia Favacho de Araújo

> Brasília 2015

Universidade de Brasília — UnB Instituto de Ciências Exatas Departamento de Ciência da Computação Curso de Computação — Licenciatura

Coordenador: Prof. Dr. Wilson Henrique Veneziano

Banca examinadora composta por:

Prof.<sup>a</sup> Dr.<sup>a</sup> Aletéia Patrícia Favacho de Araújo (Orientadora) — CIC/UnB Prof.<sup>a</sup> Dr.<sup>a</sup> Fernanda Lima — CIC/UnB Prof.<sup>a</sup> Dr.<sup>a</sup> Maristela Terto de Holanda — CIC/UnB

#### CIP — Catalogação Internacional na Publicação

Pádua, Tiago Lage Payne de.

Meu Rebanho - Uma aplicação móvel para o manejo de rebanhos em mini e pequenas propriedades rurais / Tiago Lage Payne de Pádua. Brasília : UnB, 2015.

[143](#page-72-0) p. : il. ; 29,5 cm.

Monografia (Graduação) — Universidade de Brasília, Brasília, 2015.

1. Android, 2. Manejo Pecuário, 3. Gestão Rural, 4. Aplicativo para Dispositivos Móveis, 5. Smartphone

CDU 004.4

Endereço: Universidade de Brasília Campus Universitário Darcy Ribeiro — Asa Norte CEP 70910-900 Brasília–DF — Brasil

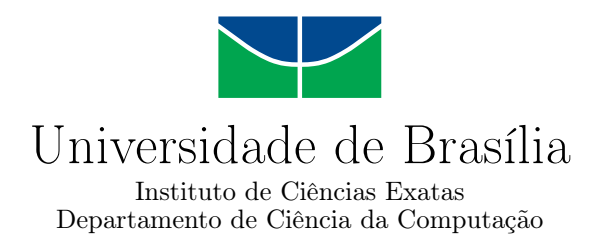

## Meu Rebanho - Uma aplicação móvel para o manejo de rebanhos em mini e pequenas propriedades rurais

Tiago Lage Payne de Pádua

Monografia apresentada como requisito parcial para conclusão do Curso de Computação — Licenciatura

Prof.<sup>a</sup> Dr.<sup>a</sup> Aletéia Patrícia Favacho de Araújo (Orientadora) CIC/UnB

Prof.<sup>a</sup> Dr.<sup>a</sup> Fernanda Lima Prof.<sup>a</sup> Dr.<sup>a</sup> Maristela Terto de Holanda CIC/UnB CIC/UnB

Prof. Dr. Wilson Henrique Veneziano Coordenador do Curso de Computação — Licenciatura

Brasília, 10 de dezembro de 2015

# Dedicatória

Dedico este trabalho a meus pais e todos os professores da UnB que contribuíram para minha formação e em especial a minha orientadora, Dr.ª Aletéia Patrícia, por demonstrar paciência e interesse em ensinar.

# Agradecimentos

Agradeço ao corpo docente da UnB por ter me proporcionado a formação acadêmica que possuo. Agradeço a Dr.<sup>a</sup> Fernanda Lima que auxiliou na análise do software em relação aos aspectos de usabilidade e de interação humano-computador. Agradeço também à Dr.<sup>a</sup> Maria Amália Gusmão Martins e ao Dr. Rui Fonseca Veloso ambos funcionários da Embrapa - Empresa Brasileira de Pesquisa Agropecuária por terem contribuído com críticas e sugestões ao projeto e auxiliado na etapa de levantamento de requisitos.

Agradeço também a Dr.ª Aletéia Patrícia por sempre ter apoiado o projeto permitindo assim que ele fosse concluído.

# Resumo

Este trabalho apresenta o software Meu Rebanho e seu processo de implementação. O software se destina a auxiliar o mini e o pequeno pecuarista na atividade de gestão de manejo de seu rebanho, visando torná-lo o mais rentável possível. O software apresenta inicialmente a possibilidade de cadastro dos animais da propriedade e inclusão de eventos relacionados a um animal, como por exemplo: aquisições, vendas, tratamentos e pesagens. Permite também a visualização destas informações sob a forma de relatórios e gráficos.

Palavras-chave: Android, Manejo Pecuário, Gestão Rural, Aplicativo para Dispositivos Móveis, Smartphone

# Abstract

This work is dedicated to present the software Meu Rebanho and its implementation process. The software is designed to assist the mini and small farmer in handling management activity of their herd in order to make it as profitable as possible. The software initially presents the possibility of registration of the animals from the property and include events related to an animal, such as: acquisitions, sales, treatments and weighing. It also allows the display of this information in the form of reports and graphs.

Keywords: Android, Livestock Management, Farm Management, Mobil Application, Smartphone

# Sumário

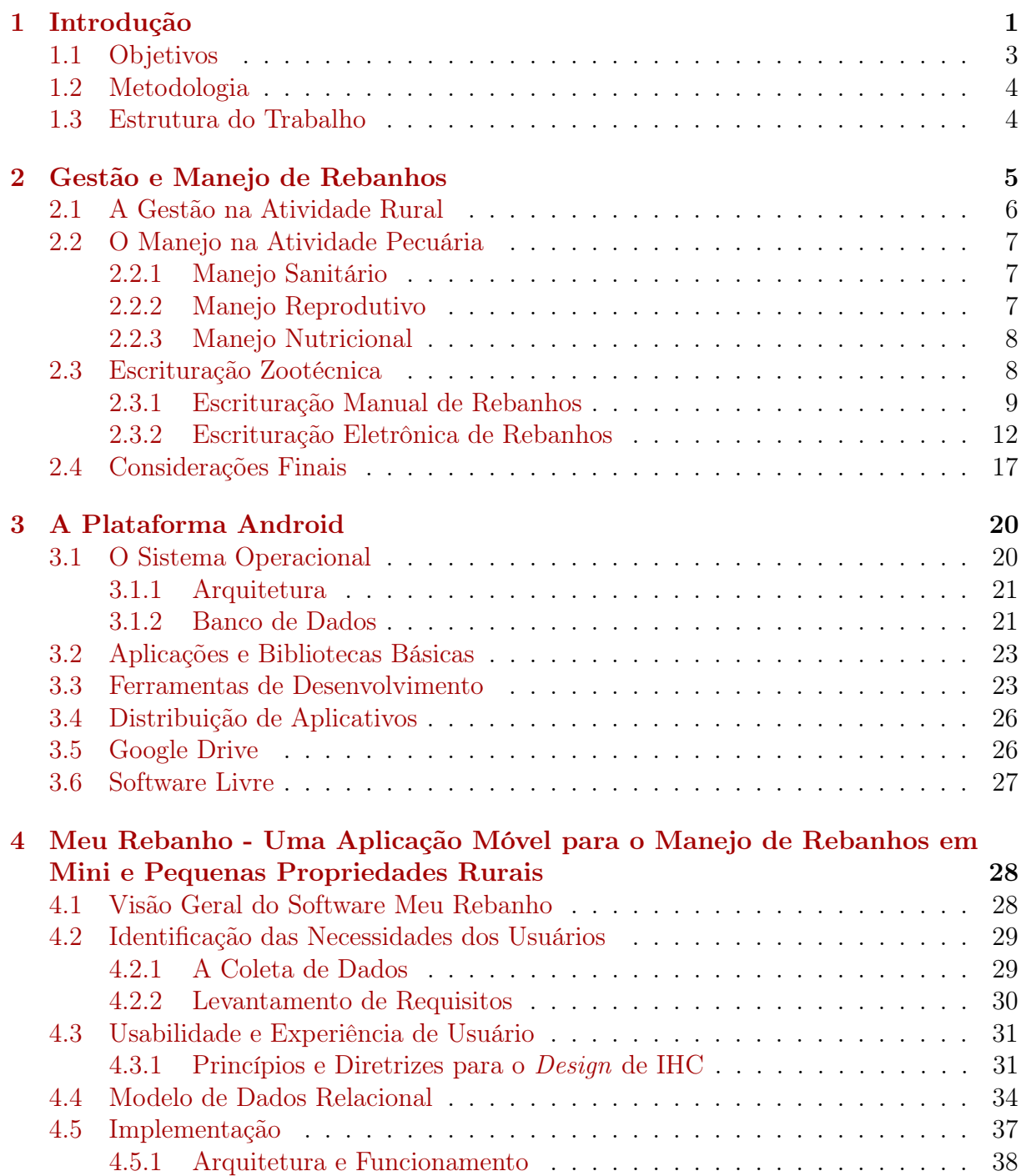

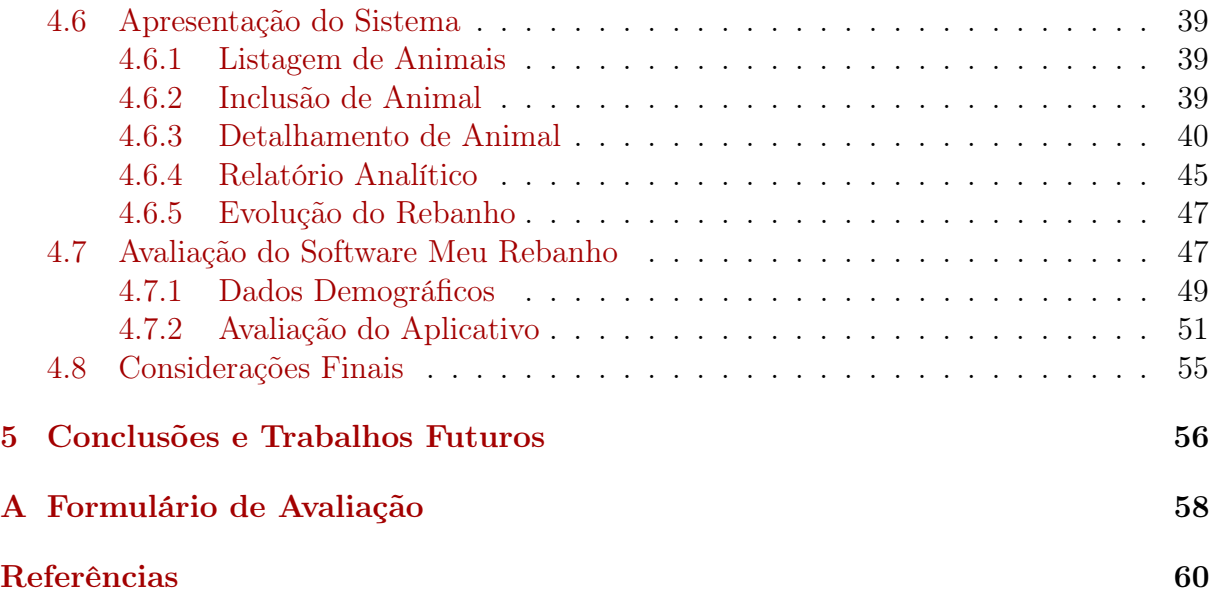

# Lista de Figuras

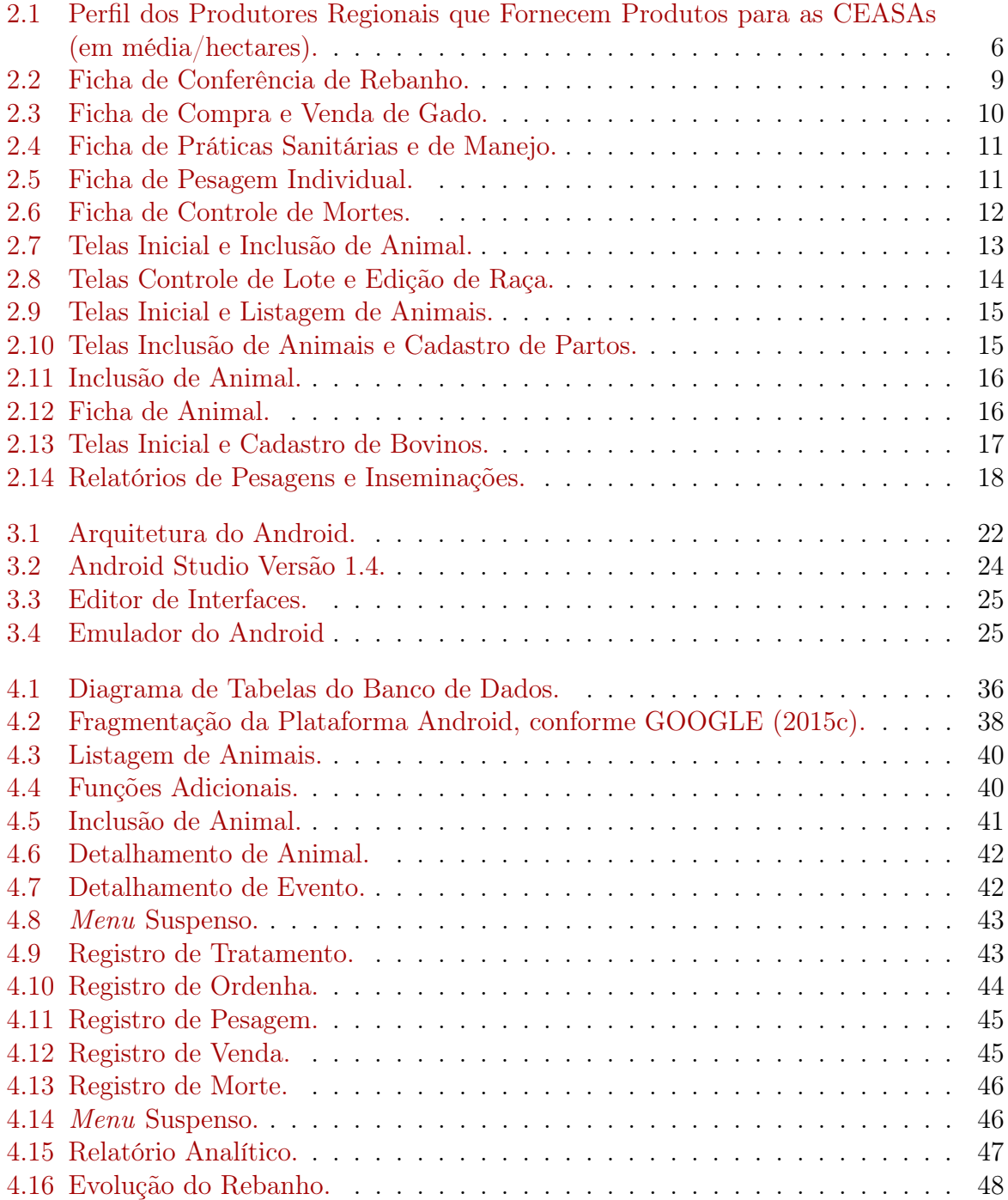

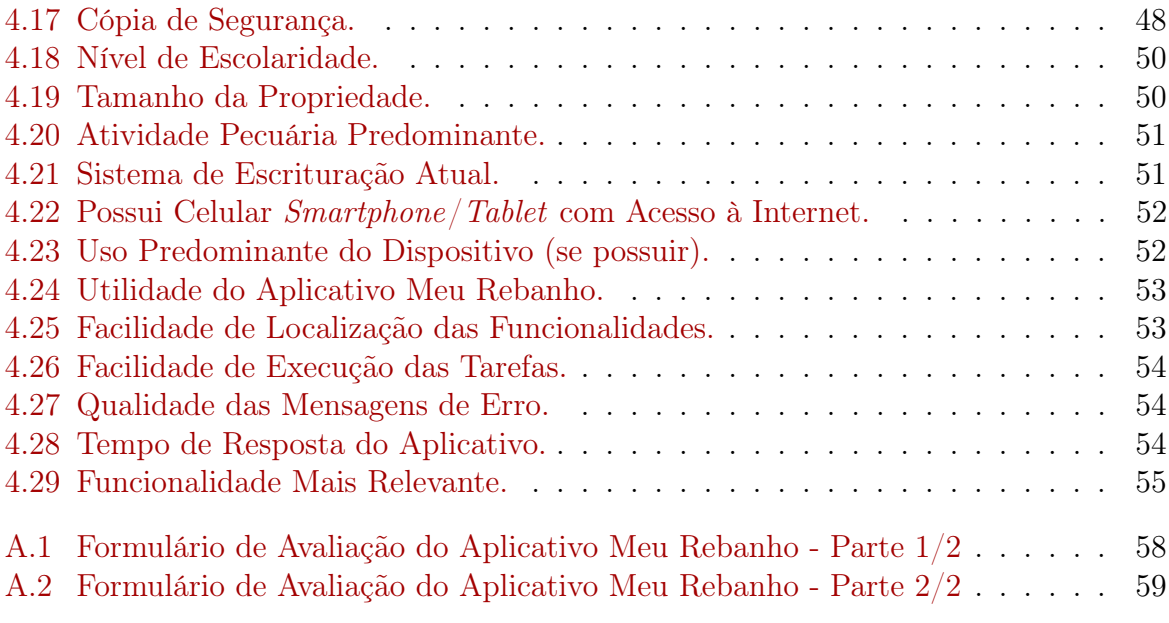

# Lista de Tabelas

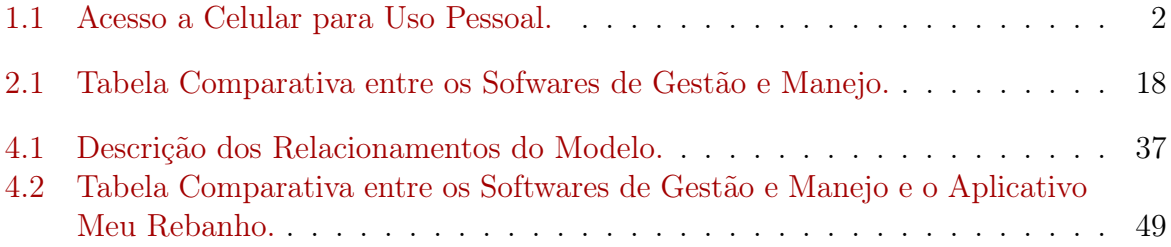

# <span id="page-12-0"></span>Capítulo 1

# Introdução

O meio rural, em especial a produção de alimentos, sempre se destacou pelas diversas revoluções tecnológicas pelas quais passou e que permitiram ao homem moderno produzir alimentos em escala cada vez maior e com maior produtividade. A tecnologia nas áreas rurais se revela, por exemplo, no maquinário utilizado na preparação dos campos, nas variedades e espécies cultivadas e nos defensivos agrícolas utilizados. Na atividade agropecuária, um dos últimos grandes feitos tecnológicos efetuado foi a manipulação genética de organismos, de forma a obter variedades naturalmente resistentes a pragas e doenças, ou com outras características morfológicas desejadas, como por exemplo na cultura do algodão onde já se consegue produzir fibras com coloração natural. Não obstante a rápida adoção pelo homem do campo de técnicas de produção modernas, o mesmo não acontece em relação às técnicas de gestão, que ainda podem ser evoluídas.

Segundo [YAMAGUCHI](#page-73-0) [\(2004\)](#page-73-0) e [VALE & SANTOS](#page-73-1) [\(1998\)](#page-73-1), o processo atual de transição da sociedade industrial para a sociedade da informação ocorre em escala global e de maneira acelerada. Deste modo, a informação adquiriu poder e valor maior do que o próprio capital na sociedade industrial. Isso se reflete claramente na administração dos negócios no mundo moderno, onde a velocidade e a qualidade dos fluxos de informações passam a ser fatores determinantes para o sucesso destes empreendimentos.

Para [FONSECA et. al](#page-72-2) [\(2001\)](#page-72-2), a modernização dos processos produtivos em todas as cadeias da economia, em especial na agroindústria, aliada ao processo de globalização trouxe nos últimos anos a necessidade de adequação dos processos tecnológicos e organizacionais das atividades econômicas, de forma a manter a competitividade e a lucratividade frente a concorrência transnacional.

Assim sendo, em relação à pecuária no Brasil, esta tem função de abastecer o mercado interno e importante participação nas exportações. A atividade pecuária, por sua definição, não se restringe somente a criação de gado bovino, mas também a criação de suínos, aves, equinos, ovinos, bubalinos, disponibilizando para o mercado alimentos como carne, leite e ovos, que estão na base da dieta humana.

A atividade pecuária mais proeminente no Brasil é a bovinocultura, e está em plena evolução, com melhoria contínua dos seus índices zootécnicos. Atualmente são cerca de 211 milhões de bovinos, segundo o Instituto Brasileiro de Geografia e Estatística (IBGE), sendo que a maioria destes animais (mais de 80%) é destinada à atividade de corte, e é na região Centro-Oeste onde se concentra a maior quantidade deles.

A bovinocultura de corte é uma atividade de grande importância econômica no Brasil, gerando milhares de empregos diretos e indiretos, e contribuindo significativamente com a balança comercial. No entanto, segundo [LOPES](#page-73-2) [\(1997\)](#page-73-2) a entrada das conhecidas agroindústrias tem contribuído para a redução da margem de lucro na atividade. Deste modo, a necessidade de modernização dos pequenos produtores, associada com um melhor processo de gestão das propriedades é essencial para que estes se mantenham na atividade.

[MACHADO](#page-73-3) [\(2010\)](#page-73-3) conclui, em sua pesquisa sobre a adoção da tecnologia da informação na pecuária de corte, que os resultados sugerem a importância da formulação e, implementação de políticas para a adoção da Tecnologia da Informação - TI no campo, visando garantir acesso às tecnologias para pequenos e médios produtores. Estes produtores possuem propriedades que não são organizadas nos moldes empresariais, uma vez que nas médias e grandes propriedades rurais a informatização da atividade já se encontra em um patamar significativo.

Historicamente, a utilização de microcomputadores como ferramentas de auxílio à atividade agropecuária remonta a década de 60, quando softwares eram utilizados para determinação de custos para rações animais, e no planejamento de uso de máquinas agrícolas conforme [MOVERLEY](#page-73-4) [\(1986\)](#page-73-4) e [JORGE & MACHADO](#page-72-3) [\(2010\)](#page-72-3). Mais recentemente, na década de 90, [ANTUNES & ANGEL](#page-71-1) [\(1995\)](#page-71-1) identificaram que a redução dos custos para a aquisição de equipamentos de informática poderia levar a atividade agropecuária a ter um maior nível de informatização, da mesma forma que já havia ocorrido na década de 80 em outros setores da economia, como a indústria e os serviços.

Na última década, o advento dos celulares chamados smartphones e dos tablets trouxeram uma nova perspectiva para o desenvolvimento de softwares. Segundo a Pesquisa Nacional por Amostra de Domicílios, PNAD (2011), mais de 90% dos domicílios brasileiros tem celular, enquanto 42% tem computador com acesso à internet, e 94% dos celulares vendidos na atualidade são smartphones. A Tabela [1.1](#page-13-0) apresenta os dados relativos ao acesso de celulares para uso pessoal nas regiões do Brasil.

| <b>Grandes Regiões</b> | Possuem (Total) | <b>Homens</b> | <b>Mulheres</b> |
|------------------------|-----------------|---------------|-----------------|
| Centro-Oeste           | 78,7%           | 78,2%         | 79,2%           |
| Sudeste                | 73,8%           | 74,3%         | 73,4%           |
| Sul                    | 73,3%           | 74,3%         | 72,5%           |
| <b>Norte</b>           | 60,5%           | 58,4%         | 62,7%           |
| <b>Nordeste</b>        | 59,4%           | 57,4%         | 61,2%           |

<span id="page-13-0"></span>Tabela 1.1: Acesso a Celular para Uso Pessoal. (Grandes Regiões do Brasil por ordem de posse de aparelhos)

Fonte: IBGE (2005-2011)

Esse crescimento do mercado se deve, principalmente, a fatores como mobilidade, baixo custo de aquisição e usabilidade. Assim, nota-se que apesar da grande penetração de mercado que tiveram os computadores, os smartphones e os tablets, não houve evolução significativa do nível de informatização dos mini e dos pequenos produtores rurais. [BARBOSA](#page-71-2) [\(2000\)](#page-71-2) conclui que isto decorre de vários motivos, como por exemplo falta de uma análise correta das necessidades do produtor durante a construção do software, falta de orientação e treinamento dos usuários, softwares muito complexos, falta de suporte e segurança no armazenamento dos dados, além de não atender a todas as expectativas do usuário.

O mini e o pequeno produtor rural sempre tiveram dificuldades para informatizar suas propriedades, isso pela dificuldade de aquisição de computadores, pela baixa escolarização do usuário e pelo ambiente de utilização, uma vez que um computador de mesa requer um ambiente minimamente controlado a ser utilizado como um escritório, o quê muitas vezes não está disponível para o produtor.

Desta forma, o problema a ser abordado neste trabalho é: "A falta de acesso e disponibilidade de um software de manejo da atividade pecuária voltado ao pequeno produtor é um fator negativo ao seu processo produtivo e capacidade de concorrência.". Dado o presente problema, a hipótese para sua solução é que: "A disponibilização de um software de manejo de atividade pecuária voltado ao pequeno produtor possibilitará melhoria de eficiência em seu processo produtivo através da disponibilização de informações relevantes e atualizadas sobre seu rebanho."

Neste cenário, este trabalho se propõe a desenvolver um software para plataforma móvel que auxilie o mini e o pequeno produtor no manejo de rebanho pecuário, a fim de manter melhores condições para que este produtor permaneça na atividade de maneira competitiva.

## <span id="page-14-0"></span>1.1 Objetivos

O objetivo deste projeto é desenvolver uma aplicação para dispositivos móveis simples que possa ser executada em smartphones de baixo custo e com limitações de performance, além de apresentar uma usabilidade que seja agradável ao usuário padrão com baixa escolaridade.

Deve ser uma aplicação que possa auxiliar o mini e o pequeno produtor rural pecuarista na gestão e no manejo de sua atividade, permitindo o cadastro dos animais, informando características básicas como data de nascimento, sexo, número de cadastro entre outros dados. Um diferencial é que a grande maioria dos smartphones vendidos possui câmera fotográfica integrada, de modo que será possível incluir fotos dos animais cadastrados.

Outro ponto importante do software é permitir o registro de eventos associados a um animal, como por exemplo vacinações, doenças e tratamentos realizados em um animal. Assim, os objetivos específicos deste trabalho são:

- Levantar os requisitos dos produtores rurais com auxílio de pesquisadores da Embrapa;
- Aplicar as diretrizes de design de usabilidade às interfaces da aplicação proposta;
- Desenvolver módulos de inserção de dados relativos ao manejo da atividade pecuária;
- Permitir a geração de relatórios e gráficos a partir dos dados inseridos;
- Criar um módulo que permita a geração e a restauração de cópia de segurança dos dados dos animais, assim como, suas imagens.

## <span id="page-15-0"></span>1.2 Metodologia

Para alcançar o objetivo proposto, este trabalho está dividido em etapas baseadas na metodologia Scrum, que é um processo de desenvolvimento iterativo e incremental para o gerenciamento de projetos e desenvolvimento de softwares de forma ágil.

A primeira etapa foi o estudo da problematização, contato com os intervenientes, levantamento de requisitos, determinação de escopo, pesquisa sobre o desenvolvimento de aplicativos para dispositivos móveis e cenário atual das aplicações.

A segunda etapa concentrou-se na definição das arquiteturas e das ferramentas que foram utilizadas na construção da aplicação, assim como definição do ciclo de entregas e testes do software.

A terceira etapa consistiu na modelagem e na implementação dos módulos definidos nas etapas anteriores, e envio de versões para testes e avaliação dos intervenientes, havendo então eventuais ajustes nos requisitos do aplicativo.

A quarta, e última etapa, será a publicação do software e a disponibilização para os usuários finais, além da elaboração de relatório dos resultados obtidos. A publicação do software será feita em parceria com o CDT/UnB - Centro de Desenvolvimento Tecnológico, mais específicamente com o apio do NUPITEC - Núcleo de Propriedade Intelectual.

## <span id="page-15-1"></span>1.3 Estrutura do Trabalho

Este trabalho está dividido, além deste capítulo, nos seguintes capítulos:

- Capítulo 2: Tratará sobre a gestão de rebanhos e a atividade pecuária no Brasil, sua importância econômica, como os mini e os pequenos produtores estão inseridos na atividade. Além de abordar a importância da gestão na rentabilidade da atividade e o cenário atual.
- Capítulo 3: Neste capítulo será abordado o processo de construção de aplicações para a plataforma Android, com informações relativas ao sistema operacional, sua arquitetura e as ferramentas utilizadas na construção de aplicações.
- Capítulo 4: Neste capítulo será abordada a aplicação desenvolvida neste trabalho chamada de "Meu Rebanho", suas funcionalidades, objetivos e como ela poderá auxiliar o produtor em sua atividade diária.
- Capítulo 5: Para finalizar, este capítulo apresentará as conclusões e alguns trabalhos futuros para esta monografia.

# <span id="page-16-0"></span>Capítulo 2

# Gestão e Manejo de Rebanhos

Inicialmente, para efeito de identificação do porte dos produtores rurais será adotada a classificação constante da cartilha do FCO - Fundo de Financiamento do Centro-Oeste [1](#page-0-0) . Pela cartilha do FCO, os mini produtores são aqueles com receita bruta anual de até R\$ 150 mil e os pequenos produtores são aqueles com receita bruta anual acima de R\$ 150 mil até R\$ 300 mil.

Grande parte das propriedades rurais brasileiras pertencem a mini e a pequeno produtores, que em geral produzem diversas culturas com mão de obra familiar. Estes produtores muitas vezes possuem poucas técnicas, tecnologias e conhecimentos. Diante disso, a produtividade destas propriedades ocorre abaixo de seu real potencial.

Mesmo com as adversidades, esses produtores respondem por grande parte dos alimentos dispostos no mercado interno. Boa parte dos alimentos na mesa dos brasileiros é oriunda dos pequenos produtores, conforme pode ser verificado pelo levantamento da Companhia Nacional de Abastecimento – Conab, coordenadora do Programa de Modernização do Mercado Hortigranjeiro – Prohort, realizado na base de dados estatísticos do Programa na Companhia e nas CEASAs brasileiras, conforme é verificado na Figura [2.1](#page-17-1) [CEASA](#page-71-3) [\(2012\)](#page-71-3).

Estes produtores, apesar de extremamente relevantes, em geral concorrem de maneira desigual com os grandes produtores (latifundiários). Esses tem elevados índices de produtividade e alta lucratividade. A produção desses grandes agropecuaristas são geralmente monoculturas e comodities, as quais são destinadas parte para a exportação e parte para o mercado interno, enquanto o pequeno produtor atende ao mercado interno.

Essa questão é preocupante, porque os mini e os pequenos produtores convivem com dificuldades produtivas, como baixa produtividade, baixo preço, altos custos etc. Tais problemas forçam a venda das propriedades que, geralmente, são adquiridas por grandes latifundiários ou mesmo empresas que desenvolvem agropecuária de precisão, conforme [FREITAS](#page-72-4) [\(2015\)](#page-72-4).

Por este motivo, a adoção de ferramentas de gestão e manejo para a atividade rural, em especial para os mini e os pequenos produtores, torna-se um fator determinante para mantê-los na atividade.

<sup>1</sup><http://www.bb.com.br/docs/pub/gov/dwn/CartilhaFCO.pdf>

<span id="page-17-1"></span>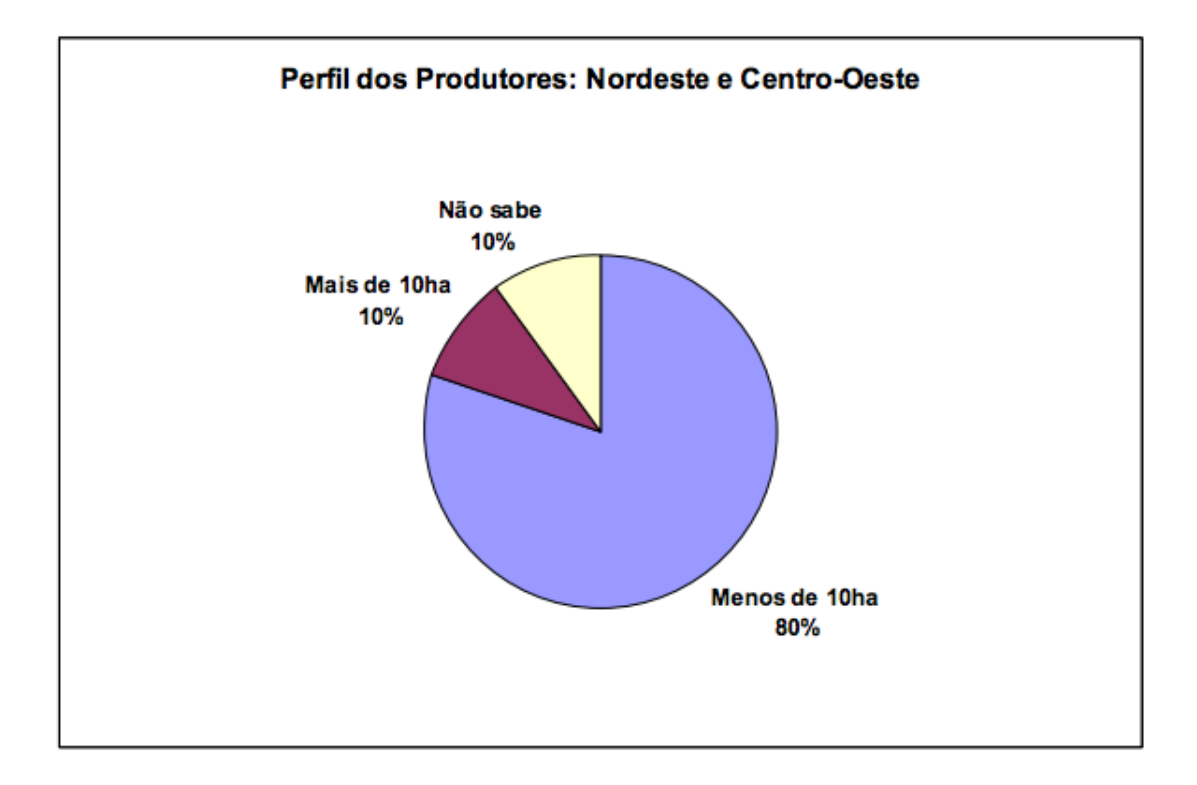

Figura 2.1: Perfil dos Produtores Regionais que Fornecem Produtos para as CEASAs (em média/hectares).

## <span id="page-17-0"></span>2.1 A Gestão na Atividade Rural

Quando considera-se toda a cadeia produtiva do agronegócio, é possível ver claramente que a produção agropecuária é o ponto menos profissionalizado da cadeia produtiva, ou seja, existem carências de especialização para o trabalho. De acordo com [LOURENZANI](#page-73-5) [et. al](#page-73-5) [\(2003\)](#page-73-5), essa falta de profissionalização não é verificada nas técnicas agropecuárias, e sim nas práticas de negociação e gestão do negócio. Esta deficiência no desenvolvimento impacta no restante da cadeia agroindustrial.

Para [BEUREN](#page-71-4) [\(2000\)](#page-71-4) a informação é fundamental no apoio às estratégias e aos processos de tomada de decisão, pois possibilita um maior controle das operações empresariais. Utilizar a informação significa interferir no processo de gestão, com a possibilidade de provocar uma mudança organizacional, uma vez que este uso afetaria os diversos elementos que compõem tal sistema.

Segundo [ALBERTIN & ALBERTIN](#page-71-5) [\(2008\)](#page-71-5), a Tecnologia de Informação tem sido considerada como um dos componentes mais importantes do ambiente empresarial atual, sendo que as organizações brasileiras tem utilizado ampla e intensamente esta tecnologia, tanto em nível estratégico como em nível operacional, possibilitando ao gestor estar diretamente conectado aos dados do seu negócio, podendo utilizar-se dos mesmos para tomar decisões estratégicas, além de dinamizar o processo de utilização e de recuperação da informação, viabilizando o suporte para a área de negócios em todas as necessidades.

Nesse sentido, é possível dividir a gestão na atividade agropecuária em diversos processos, desde a gestão administrativa e financeira, controle de estoque, até a gestão da produção, onde o controle de manejo do rebanho desempenha um importante papel.

## <span id="page-18-0"></span>2.2 O Manejo na Atividade Pecuária

Manejo, segundo [WEISZFLOG](#page-73-6) [\(2004\)](#page-73-6), é o ato de submeter os animais a cuidados de alimentação, de trato e de higiene, a fim de torná-los mansos, limpos e sadios. A efetividade da produção pecuária está ligada diretamente a adoção correta de práticas de manejo que objetivam aumentar a produtividade e reduzir perdas, que podem ser ocasionadas por baixos índices reprodutivos, elevada mortalidade de animais, utilização incorreta de medicamentos, entre outros.

Conforme [EMBRAPA](#page-71-6) [\(2006\)](#page-71-6), possuir um plano de manejo adequado para a atividade exercida é um dos instrumentos de gestão necessários à correta condução da atividade pecuária em uma propriedade rural.

O manejo e a gestão adequados da atividade pecuária não devem estar somente embasados em conhecimentos individualizados sobre determinadas áreas (financeiro, recursos humanos, tecnologias utilizadas), mas também numa interpretação da interação destes elementos.

Para que isso seja possível, é necessário que a maior quantidade de informações possa ser armazenada e estruturada de forma a subsidiar o processo de gestão da atividade. Dentre as diversas tarefas de manejo da atividade pecuária, destacam-se o manejo sanitário, o reprodutivo e o nutricional, os quais serão descritos nas próximas seções.

#### <span id="page-18-1"></span>2.2.1 Manejo Sanitário

A saúde, perfeitamente em integração com a alimentação e a genética, formam a base sobre a qual se sustenta qualquer tipo de atividade pecuária. De nada adianta um sistema de produção com pastagens de boa qualidade e rebanhos de alto valor zootécnico, se o rebanho não contar com adequadas condições sanitárias conforme [LÁU](#page-73-7) [\(2000\)](#page-73-7).

Animais saudáveis, além de garantirem a produção de crias compatível com as suas performances, não representam gastos adicionais com medicamentos e serviços veterinários. Além disso, não significam risco para a saúde humana, nem para os outros animais.

#### <span id="page-18-2"></span>2.2.2 Manejo Reprodutivo

Segundo a [EMBRAPA](#page-71-6) [\(2006\)](#page-71-6), o manejo reprodutivo é um conjunto de práticas relacionadas com a reprodução animal, que visam otimizar a Eficiência Reprodutiva (ER) de um rebanho. Esta, por sua vez, é um índice que expressa o desempenho do manejo reprodutivo de um rebanho e abrange todas as características ligadas à reprodução da fêmea, envolvendo as principais fases da criação, ou seja, desde a desmama até o último parto. Tem como base a alimentação/nutrição e sanidade que sustentam a atividade como um todo.

Os maiores índices de ER são obtidos quando se controlam fatores importantes da vida dos animais, principalmente, das fêmeas que, pela procriação, regulam toda a produtividade animal. O primeiro passo é desmamar animais saudáveis e precoces. Isso está muito relacionado com a capacidade das fêmeas em criarem bem, ou seja, possuírem boa habilidade materna. Após o desmame, vem a puberdade, que compreende um conjunto de características que sofrem muita influência ambiental e que tem altíssima correlação com idade à primeira cria. Depois ocorrem os cuidados, principalmente, com o manejo antes e depois do parto, onde o período de serviço assume papel fundamental, pois da sua extensão dependerá o intervalo de partos que, por sua vez, é responsável por uma considerável parcela da eficiência reprodutiva de um rebanho.

#### <span id="page-19-0"></span>2.2.3 Manejo Nutricional

Ainda segundo [EMBRAPA](#page-71-6) [\(2006\)](#page-71-6), os sistemas de produção da atividade pecuária apresentam diferentes eficiências na utilização do alimento fornecido ao rebanho. As transformações que ocorrem no processo de separação de energia devem ser estudados a fim de alcançar alternativas de manejo nutricional que resultem em redução de perdas, e um aumento na eficiência dos alimentos consumidos pelo rebanho.

Desse modo, é importante considerar as possíveis estratégias nutricionais que podem aumentar a eficiência do uso dos alimentos fornecidos ao rebanho nos diferentes sistemas de produção através de um manejo nutricional adequado.

Assim, para que seja possível a implantação de um sistema de manejo adequado na propriedade rural, é crucial que as informações relativas ao rebanho estejam disponíveis e atualizadas. Isso somente é possível através da utililização de um sistema de escrituração zootécnica, descrito na próxima seção.

### <span id="page-19-1"></span>2.3 Escrituração Zootécnica

De acordo com [EMBRAPA](#page-71-7) [\(2005\)](#page-71-7), a escrituração zootécnica consiste no conjunto de práticas relacionadas às anotações da propriedade rural que possui atividade de exploração animal. É o mecanismo de descrição formal de toda a estrutura da propriedade: localização, acesso, área, relevo, clima, divisões, áreas de pastagens, benfeitorias, máquinas e equipamentos, funcionários, rebanhos, práticas de manejo geral e alimentar, sanitário e reprodutivo, produtos e comercialização, anotações contábeis etc.

Em um sentido restrito, escrituração zootécnica consiste nas anotações de controle do rebanho, com fichas individuais por animal, registrando-se sua genealogia, ocorrências e desempenho. Nestas anotações são registradas as datas, a condição e a extensão de importantes ocorrências como nascimento, coberturas, partos, enfermidades, morte, descarte etc. Além dos registros de desempenho produtivo como pesagens, entre outras importantes mensurações, tais como as medidas morfométricas (altura, comprimento, circunferência escrotal e condição corporal e medidas de tipo e conformação). Sua importância encontra-se no fato de manter-se sob controle tudo o que ocorre na propriedade, e assim tomar decisões mais acertadas, corrigindo erros que porventura venham a ocorrer. Quanto maior o detalhe das anotações maior será o benefício que poderá ser extraído destas informações.

Assim sendo, a escrituração zootécnica pode ser feita de maneira manual ou informatizada. Na escrituração manual, o produtor utiliza fichas individuais para o registro do desempenho de cada animal e fichas coletivas para o controle das práticas de manejo, tais como coberturas, partos etc. Estas fichas são armazenadas em arquivos físicos na propriedade.

Na escrituração informatizada, as fichas estão contidas em programas específicos de computador. Os benefícios da escrituração informatizada são grandes, pois além de permitir maior controle, detalhe e integração da informação, esta informação é disponibilizada de forma mais fácil e rápida ao usuário. Entretanto, na sua impossibilidade, a escrituração manual pode muito bem atender aos objetivos propostos, desde que tomada de forma prática e eficiente, conforme [EMBRAPA](#page-71-7) [\(2005\)](#page-71-7).

#### <span id="page-20-0"></span>2.3.1 Escrituração Manual de Rebanhos

A Embrapa Gado de Corte (Campo Grande, MS) disponibiliza, através do Documento 132 [2](#page-0-0) , uma série de modelos de fichas a serem utilizadas para a escrituração zootécnica de rebanho pecuário, seguem alguns exemplos:

#### • Ficha de Conferência de Rebanho

Utilizada para controlar mensalmente o rebanho, registrando entradas e saídas, e obtendo o estoque de gado no início e no fim de cada mês. Essa informação, além de subsidiar o controle patrimonial da fazenda, auxilia no preenchimento de declarações exigidas pela Receita Federal e Secretarias Estaduais de Fazenda, e na definição das quantidades de insumos a adquirir (vacinas, produtos veterinários e de nutrição, tal como sal mineral), veja a Figura [2.2.](#page-20-1)

<span id="page-20-1"></span>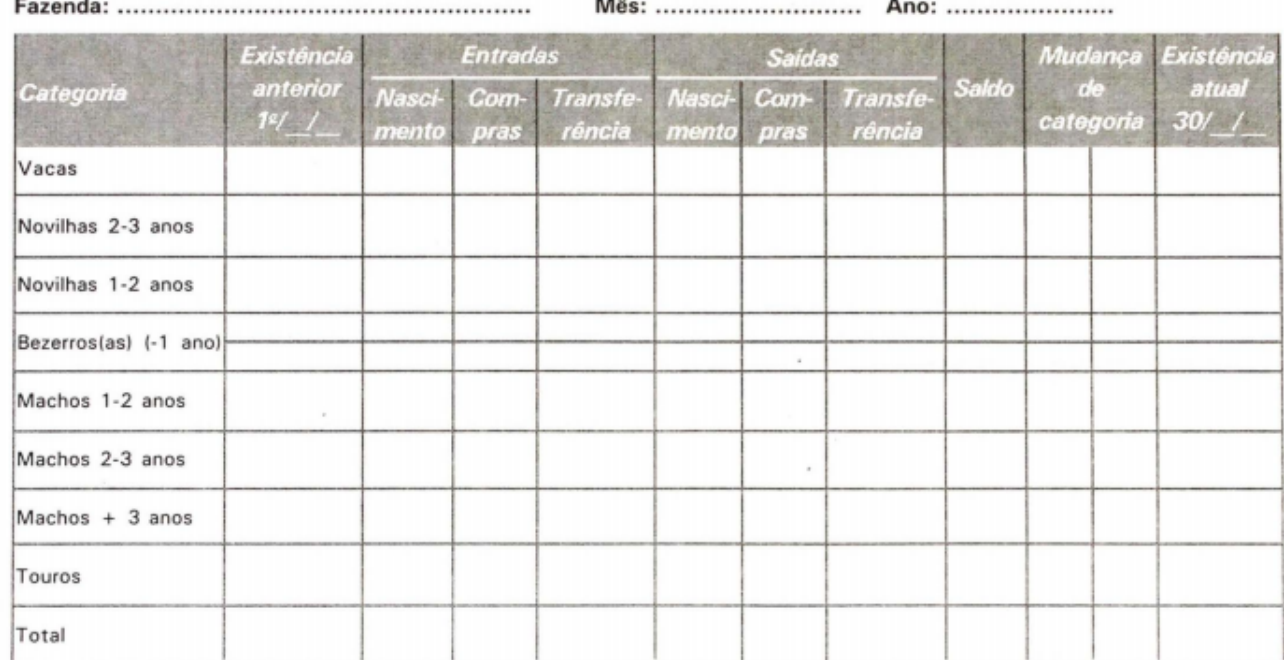

#### FICHA DE CONFERÊNCIA DO REBANHO

Observações: 1 - A ficha deverá ser preenchida no início de cada mês, com os dados do mês anterior. 2 - A mudança de categoria ocorre somente no fim do ano agrícola (30 de junho).

Figura 2.2: Ficha de Conferência de Rebanho.

<sup>2</sup><http://www.infoteca.cnptia.embrapa.br/infoteca/handle/doc/325393>

#### • Ficha de Compra e Venda de Gado

Utilizada para controlar a aquisição e a venda de gado da fazenda com os seus respectivos pesos e valores. Essa informação, além de alimentar a ficha de conferência do rebanho, auxilia na confecção de declarações exigidas pela Receita Federal e pelas Secretarias Estaduais de Fazenda, veja a Figura [2.3.](#page-21-0)

<span id="page-21-0"></span>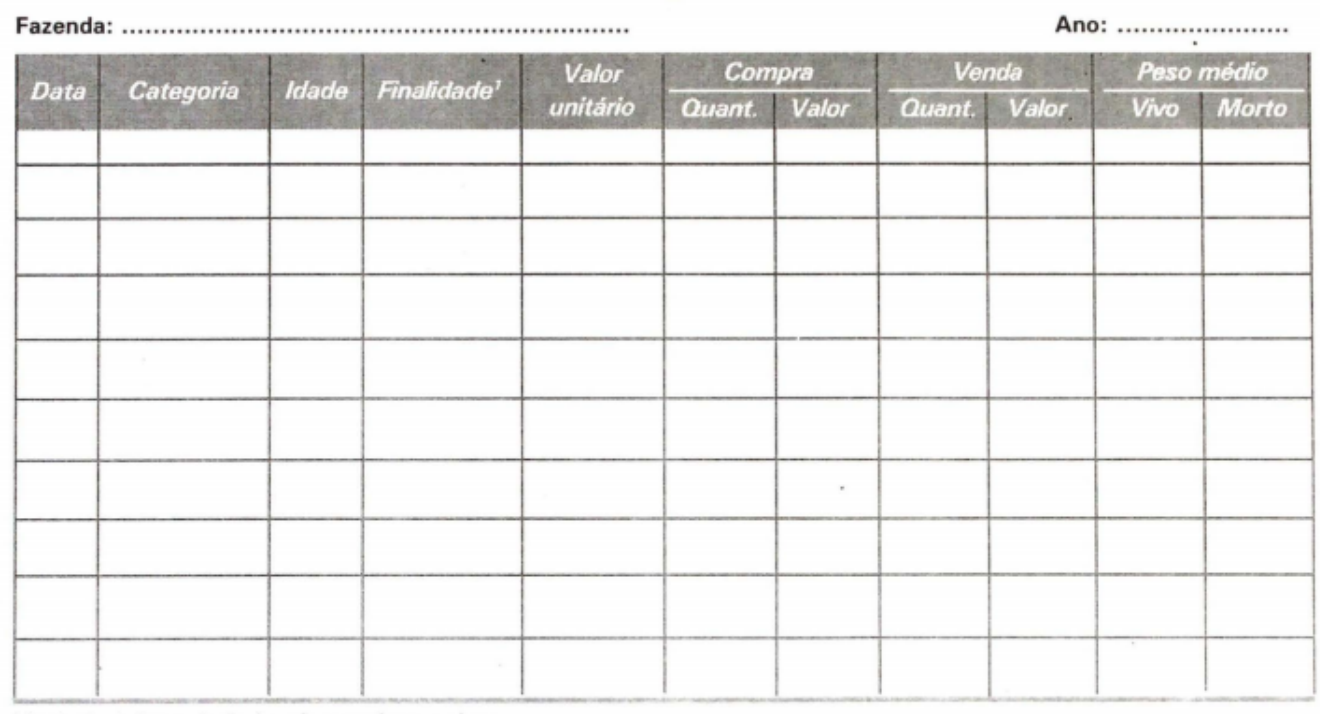

#### FICHA DE COMPRA E VENDA DE GADO

<sup>1</sup> Se destinado à reprodução, à recria, engorda ou ao abate.

Figura 2.3: Ficha de Compra e Venda de Gado.

#### • Ficha de Práticas Sanitárias e de Manejo

Essa ficha é utilizada para controlar todas as práticas sanitárias e de manejo a que os animais forem submetidos. Essa informação auxilia o produtor/administrador na verificação do cumprimento dos calendários de controle sanitário e de manejo da propriedade, essa ficha é apresentada na Figura [2.4.](#page-22-0)

#### • Ficha de Pesagem Individual

Essa ficha é utilizada para controlar, individualmente ou por lote, o desenvolvimento dos animais em recria/engorda, registrando o peso nas diversas idades padrão. Essa informação permite acompanhar o desempenho ponderai dos animais, auxiliando na seleção e identificando as fases em que os animais necessitam de tratamentos diferenciados, veja essa ficha na Figura [2.5](#page-22-1)

<span id="page-22-0"></span>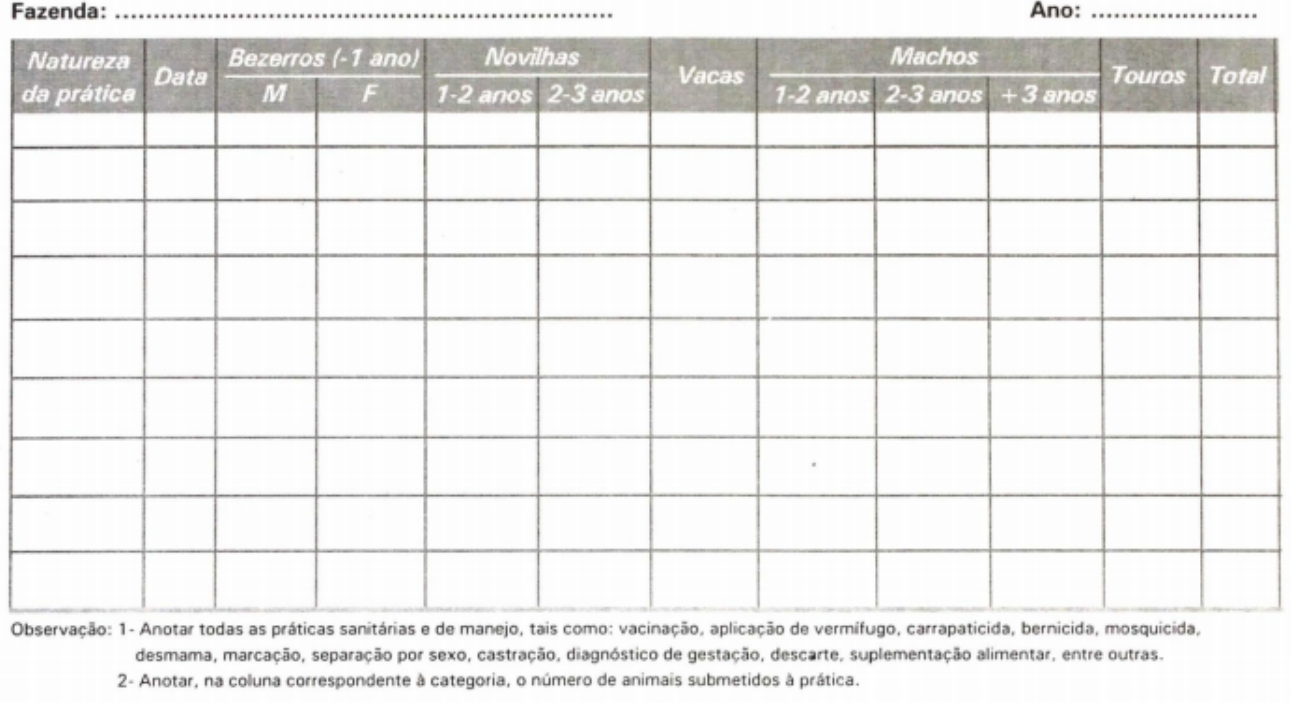

#### FICHA DE PRÁTICAS SANITÁRIAS E DE MANEJO

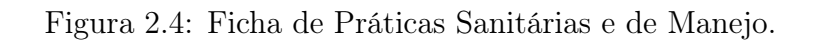

<span id="page-22-1"></span>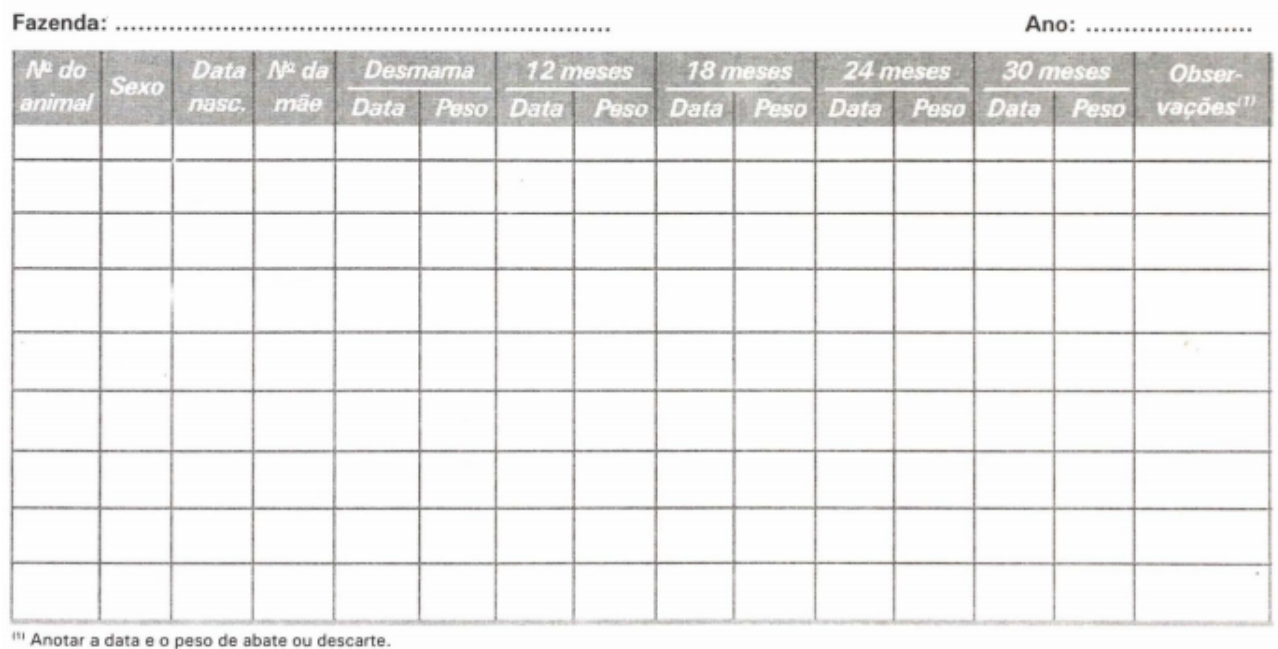

#### FICHA DE PESAGEM INDIVIDUAL

Figura 2.5: Ficha de Pesagem Individual.

#### • Ficha de Controle de Mortes

A ficha de controle de mortes é utilizada para controlar o índice de mortalidade na fazenda, registrando o número do animal, sexo, categoria e possível causa da morte. Essa informação, além de alimentar a ficha de conferência do rebanho, auxilia a assistência médico-veterinária no controle sanitário do rebanho, essa ficha é apresentada na Figura [2.6.](#page-23-1)

<span id="page-23-1"></span>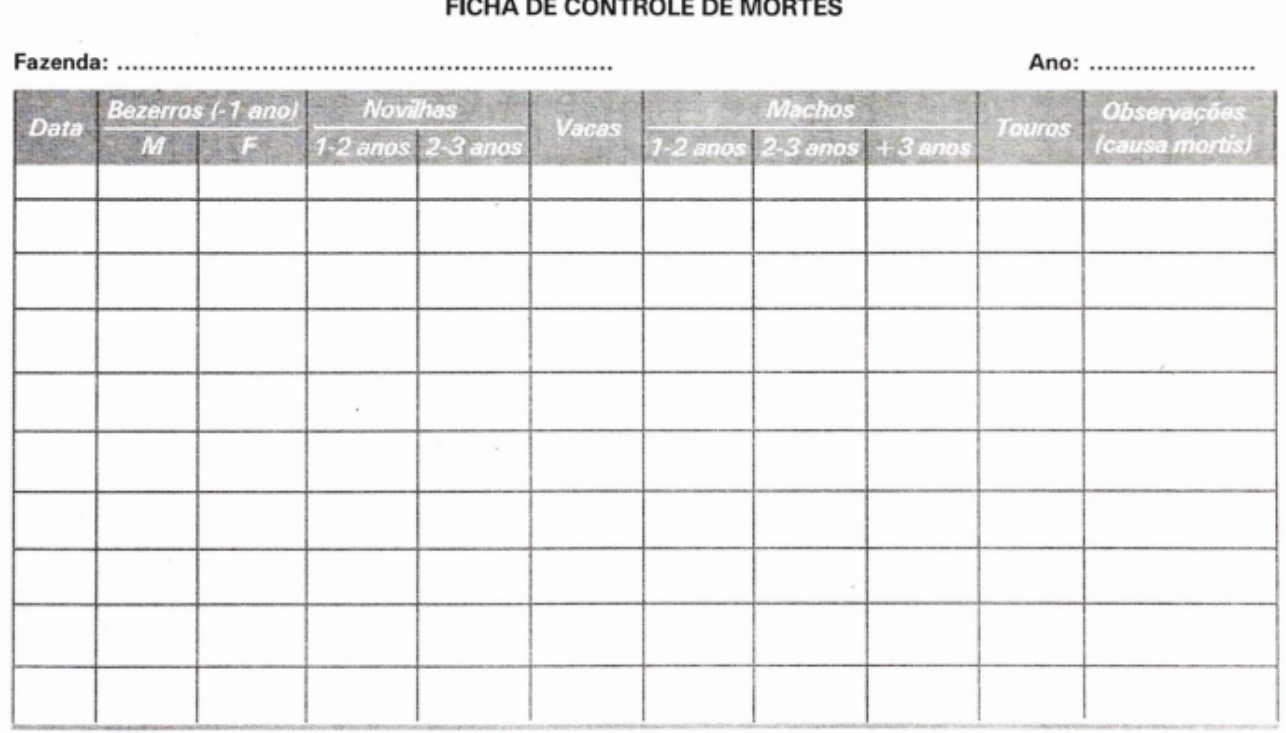

Observação: Registrar o número do animal na coluna correspondente à categoria

Figura 2.6: Ficha de Controle de Mortes.

#### <span id="page-23-0"></span>2.3.2 Escrituração Eletrônica de Rebanhos

Como informado anteriormente, a escrituração zooténica pode ser feita de maneira informatizada. Desta forma esta seção apresenta uma rápida análise de alguns softwares já disponíveis no mercado, destinados a gestão e manejo de rebanhos em propriedades rurais. Também é apresentada a tabela comparativa de seus principais recursos.

#### • Seu Rebanho no Celular

Aplicativo móvel destinado a coleta, gerenciamento e escrituração zootécnica das informações do seu rebanho. Permite o cadastro de atividades como aborto/natimorto, apartação, aplicação de medicamentos, compra, entouramento, inseminação, morte, parto, pesagem, ordenha, identificação de prenhez e venda, ele também permite a realização de lançamentos coletivos e a realização de cópias de segurança, funcionando totalmente offline.

Apesar de possuir muitas funcionalidades, o software é muito pouco intuitivo o que o torna de difícil utilização até mesmo para usuários com grande experiência com sistemas informatizados. Desta forma, torna-se improvável sua utilização por mini ou pequenos produtores rurais com baixo nível de alfabetização digital.

As Figuras [2.7](#page-24-0) e [2.8](#page-25-0) mostram algumas telas dessa aplicação. Na figura [2.7](#page-24-0) se verifica que os rótulos para as ações se apresentam de forma confusa, por exemplo, ao se selecionar uma propriedade, são mostradas as ações "ANIMAL" e "TOURO", porém touro é um animal, o que torna difícil compreender qual a finalidade das ações listadas. Já a figura [2.8](#page-25-0) exibe a tela de inclusão de animal, onde também não é possível distinguir entre rótulos e botões de ação, assim como o botão rotulado de "ALTERA" não dá a entender o que será alterado ao acioná-lo.

<span id="page-24-0"></span>

| <b>* □ ▼</b> 1 H ▲ 2▲ ■ 19:29        | <b>*</b> 1 ™ ▲ 2▲ ■ 19:29<br>E                                         |
|--------------------------------------|------------------------------------------------------------------------|
| <b>THE RAIZAMA</b><br>?              | î,<br>ANIMAL<br>-54<br><b>PESO</b>                                     |
| <b>ANIMAL</b>                        | <b>ALTERA</b><br>65                                                    |
| <b>ALERTA</b>                        | <b>DATA NASCIMENTO</b>                                                 |
| <b>CAUSA MORTIS</b>                  | <b>NELORE</b><br>04/06/2015<br><b>NUM. FAZENDA</b><br><b>RECEPTORA</b> |
| <b>ESCORE</b>                        | NUM.<br><b>RECEPTORA</b><br><b>FAZENDA</b>                             |
| <b>LOTE</b>                          | <b>O</b> ATIVO<br><b>FEMEA</b><br>$\rightarrow$                        |
| <b>MEDICAMENTOS</b>                  | <b>MACHO</b><br><b>GENEALOGIA</b>                                      |
| <b>RAÇA</b>                          | MÃE<br><b>INCLUIR MÃE</b>                                              |
| <b>TOURO</b>                         | PAI                                                                    |
| <b>SÉRIE</b>                         | <b>INCLUIR PAI</b>                                                     |
|                                      | <b>NOME</b>                                                            |
| <b>SITUAÇÃO</b>                      | <b>NOME</b>                                                            |
| <b>VALOD DE VENDA</b><br>Ω<br>◁<br>O | ◁<br>O<br>Ο                                                            |
|                                      |                                                                        |

Figura 2.7: Telas Inicial e Inclusão de Animal.

#### • Sistema Rebanho/Gado Leiteiro

Aplicativo móvel destinado a criadores de gado leiteiro e consultores da área, veterinários, zootecnistas, produtores de leite, e afins. O Rebanho Leiteiro é um aplicativo portátil que tem o objetivo de gerenciar o rebanho leiteiro do criador. Esse software possui a ficha do animal, com as informações mais importantes e a possibilidade de incluir a foto do animal. O software fornece também um sistema de controle de inseminações artificiais, com banco de sêmen, confirmação de prenhez e alerta para confirmar a prenhez. As Figuras [2.9](#page-26-0) e [2.10](#page-26-1) mostram algumas telas dessa aplicação.

Este software apesar de possuir uma usabilidade mais trabalhada, ainda incorre em muitos erros, como por exemplo, ao tentar realizar o cadastro de um animal, e caso algum campo não esteja preenchido, é exibida a mensagem "Erro: Campo em Branco", sem que haja a informação de qual campo deve ser preenchido. Além disso, na tela de listagem de animais, apresentada na Figura [2.10,](#page-26-1) foi utilizada uma fonte na cor branca sobre um

<span id="page-25-0"></span>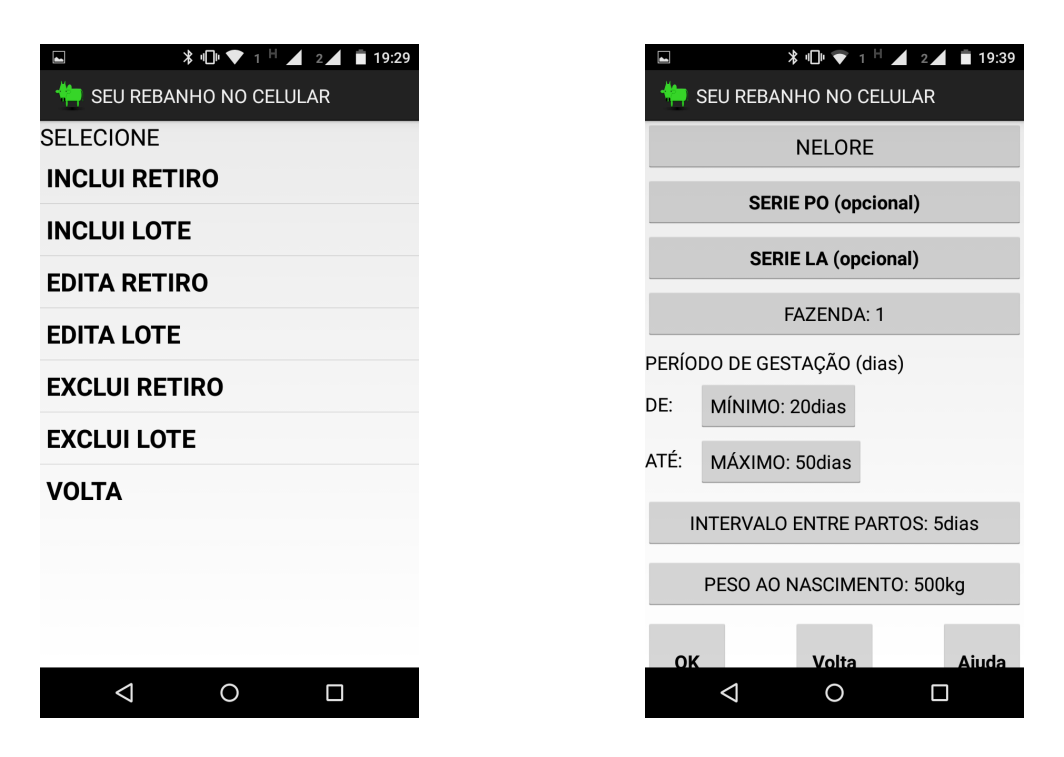

Figura 2.8: Telas Controle de Lote e Edição de Raça.

fundo cinza, o que torna praticamente impossível a leitura dos dados. Outro ponto que deixa a desejar, e torna praticamente inviável a utilização da aplicação, é a falta da opção de realização de cópias de segurança.

#### • PROCREARE

Aplicativo para desktop que permite o cadastro de fazendas, animais, incluindo o controle zootécnico, controle produtivo, ganho de peso e produção de leite. Ele permite também a emissão de relatórios gerenciais e operacionais. Além disso, oferece módulos adicionais para controle de estoque e financeiro. As Figuras [2.11](#page-27-0) e [2.12](#page-27-1) mostram algumas telas dessa aplicação.

Dentre os softwares analisados, sem dúvida, este é o que se apresenta com maior número de funcionalidades e aparência mais profissional. Não obstante, trata-se de um software proprietário com significativo custo de aquisição. Outro ponto a ser considerado é que este software não possui versão disponível para dispositivos móveis. Deste modo, devido ao seu custo de aquisição, necessidade de um computador pessoal para ser executado e pela falta de uma versão para dispositivos móveis, este software dificilmente atenderá as necessidades dos mini e dos pequenos produtores rurais.

#### • C7 Gado Corte - Manejo I

Aplicativo móvel com foco no rebanho bovino destinado a corte que possibilita o registro de pesagens, operações de sanidade animal (vacinas, medicamentos, etc), e registro de operações do manejo reprodutivo (inseminações e diagnósticos de prenhez). As Figuras [2.13](#page-28-1) e [2.14](#page-29-0) mostram algumas telas dessa aplicação.

<span id="page-26-0"></span>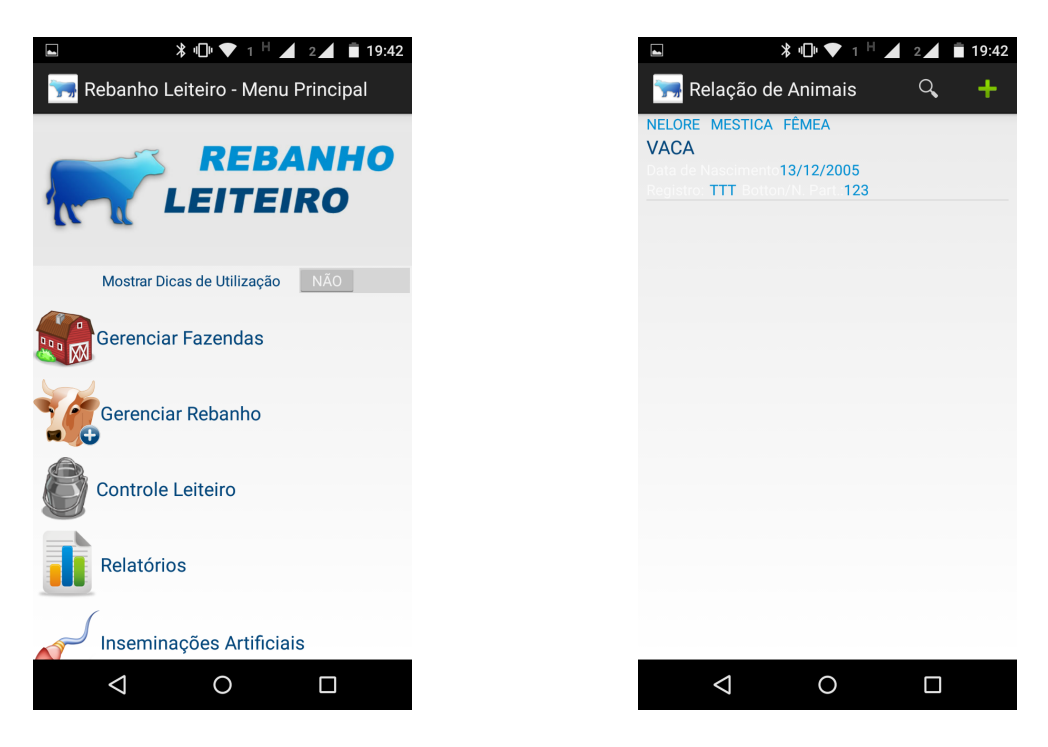

Figura 2.9: Telas Inicial e Listagem de Animais.

<span id="page-26-1"></span>

| <b>DIV</b><br>◛                      | $12$ 19:42        |
|--------------------------------------|-------------------|
| Rebanho Leiteiro                     |                   |
| <b>INFORMAÇÕES</b>                   | <b>FOTOGRAFIA</b> |
| Informe a Fazenda                    |                   |
| <b>RAIZAMA</b>                       |                   |
| Selecione a Raça                     |                   |
| <b>NELORE</b>                        |                   |
| Informe a categoria                  |                   |
| <b>MESTICA</b>                       |                   |
| Informe o Grau de Sangue (girolando) |                   |
| 1/2 HOL + 1/2 GIR                    |                   |
|                                      |                   |
| Informar data de Nascimento          |                   |
| Informar data de Nascimento          |                   |
| Sexo do Animal                       |                   |
| $\bullet$ MACHO $\circ$ FÊMEA        |                   |
| ◁<br>O                               | Π                 |

Figura 2.10: Telas Inclusão de Animais e Cadastro de Partos.

<span id="page-27-0"></span>

| $\blacksquare$                                                                                  | Rebanho Estoque Financeiro Administração           | P. Procreare Plus - FAZENDA DEMONSTRAÇÃO - [Ficha Individual]                                                                                             |             |                 | $ \Box$ $\times$<br>$0 - 60$ |
|-------------------------------------------------------------------------------------------------|----------------------------------------------------|----------------------------------------------------------------------------------------------------|-------------|-----------------|------------------------------|
| ര                                                                                               | œ.                                                 | ×<br>P. Cadastro da Ficha Individual                                                                                                    |             |                 |                              |
| Ficha<br>Tabelas<br>Painel<br>Básicos<br>n.<br><b>Tabelas Rebanho</b><br><b>Ficha Cadastral</b> | Sémens / Embrió<br>Estoque<br>Fiche Individual [2] | Dados Obrigatórios<br>Número<br>Saus<br>Nascimento<br>100041<br>01/01/2010<br>F<br>$\frac{1}{2}$<br>Idade<br>111<br>Situação ou Era<br>Raças<br>5a 1m 10d |             | 000000000       |                              |
| Editar<br>Novo                                                                                  | xl Apagar                                          | v B Ovelha<br>LACAUNE                                                                                                    | NUMERO<br>v | <b>O</b> Eechar |                              |
| Número                                                                                          | Nome                                               | Dados Complementar                                                                                                    | Nascimento  | Idade           | $M^{\Lambda}$                |
| 100003                                                                                          | M003                                               | Detalhes Fotografia Agrupamento Perfil Linear Prémios Observação                                                                                          | 01/01/2010  | 5a 1m 10d       | 1C                           |
| 100004                                                                                          | 100004                                             | Brinco / FBB<br>Microchip<br>Nome                                                                                                    | 01/01/2010  | 5a 1m 10d       | 10                           |
| 100005                                                                                          | MOD5 MA                                            | 100041<br>1041                                                                                                    | 01/01/2010  | 5a 1m 10d       | 10                           |
| 100007                                                                                          | <b>M007 RE</b>                                     |                                                                                                    | 10/01/2010  | 5a 1m 1d        | $\alpha$                     |
| 100015                                                                                          | 100015                                             | Local / Pasto / Piquete<br>Lote                                                                                                    | 01/01/2010  | 5a 1m 10d       | 12                           |
| 100041                                                                                          | 100041                                             | $~\times$ 13<br>BAIA 06 - PRODUÇÃO<br>Lote 01                                                                                                    | 01/01/2010  | 5a 1m 10d       | lad                          |
| 100046                                                                                          | 100046                                             | Grau de Sangue<br>Grupos                                                                                                    | 01/01/2010  | 5a 1m 10d       | 1 <sup>C</sup>               |
| 100084                                                                                          | 100084                                             | ▼回<br>Orupo 01<br>PO                                                                                                    | 01/01/2010  | 5a 1m 10d       | 1C                           |
| 100374                                                                                          | 100374                                             | NMGC<br>NMGC Def<br>Pelagem                                                                                                    | 01/01/2010  | 5a 1m 10d       | $5-$                         |
| 100383                                                                                          | M001-100                                           | $~\times~$<br>Branco (a)                                                                                                    | 17/02/2011  | 3a 11m 22d      | $\mathfrak{F}$               |
| 100476                                                                                          | 120032                                             | Genealogia                                                                                                    | 21/04/2010  | 4a 9m 20d       | 12                           |
| 100655                                                                                          | 100555                                             | Mãe<br>Pai                                                                                                    | 28/08/2010  | 4a 5m 14d       | 坯                            |
| 100827                                                                                          | 100827                                             | Detaines<br>$-19$<br>100007<br>$-19$<br>100555                                                                                                    | 01/05/2010  | 4a 9m 10d       | 7E                           |
| 110000                                                                                          | 110000                                             |                                                                                                    | 01/11/2011  | 3a 3m 10d       | $\alpha$                     |
| 110013                                                                                          | 110013                                             |                                                                                                    | 01/01/2011  | 4a 1m 10d       | 10                           |
| 110014                                                                                          | 110014                                             |                                                                                                    | 01/01/2011  | 4a 1m 10d       | 14                           |
| 110016                                                                                          | 110016                                             | Salvar Cancelar<br>Ajuda                                                                                                    | 01/01/2011  | 4a 1m 10d       | 16                           |
| $\epsilon$                                                                                      |                                                    |                                                                                                    |             |                 | ×<br>$\mathbf{y}$            |

Figura 2.11: Inclusão de Animal.

<span id="page-27-1"></span>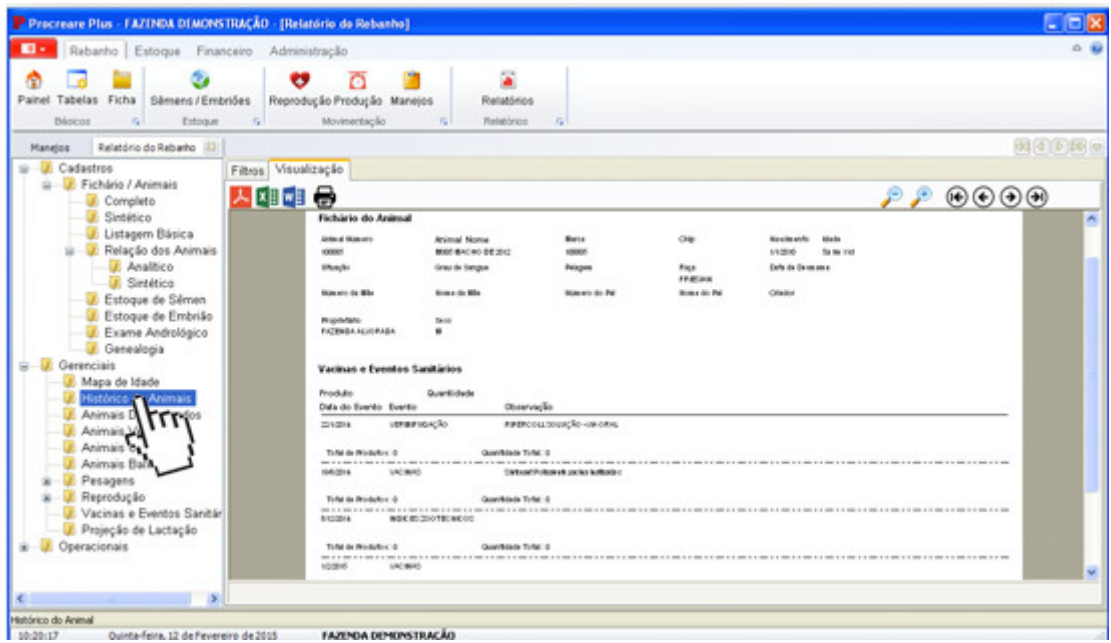

Figura 2.12: Ficha de Animal.

Apesar de possuir um número satisfatório de funcionalidades, os problemas de usabilidade do software o tornam de difícil utilização. Nos testes realizados não foi possível efetuar a listagem dos animais cadastrados nem os registros de pesagem e sanidade animal, uma vez que o software apresentou erros e uma interface desorganizada e em desacordo com o padrão visual da plataforma Android. Desta forma, torna-se improvável sua utilização em campo por produtores rurais.

<span id="page-28-1"></span>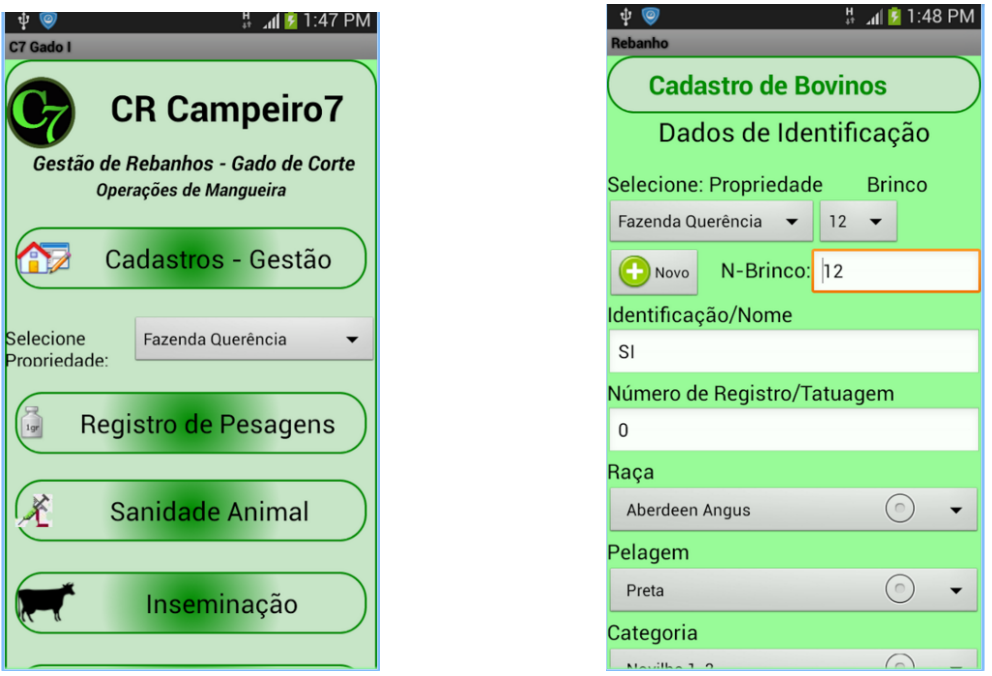

Figura 2.13: Telas Inicial e Cadastro de Bovinos.

No cenário apresentado, nota-se que os softwares não apresentam todas as funcionalidades necessárias para atender aos mini e aos pequenos produtores rurais, em especial quando se analisa sob a ótica da usabilidade, dadas as características peculiares do público alvo da aplicação. Para facilitar essa análise, a Tabela [2.1](#page-29-1) apresenta uma comparação dos recursos presentes nos principais softwares de gestão e manejo de rebanhos existentes no mercado.

Como observado na Tabela [2.1,](#page-29-1) nenhum dos softwares apresentados possui todas as características desejadas para o registro da escrituração zootécnica informatizada de rebanhos pecuários. Diante do exposto, este trabalho objetiva implementar uma aplicação destinada a escrituração zootécnica dos principais dados do rebanho pecuário, com usabilidade especialmente projetada para os mini e os pequenos produtores rurais potencialmente com baixo alfabetismo digital, voltada para a utilização em dispositivos móveis, que permita a inclusão de imagens dos animais e a realização de cópias de segurança em memória do aparelho e em nuvem.

## <span id="page-28-0"></span>2.4 Considerações Finais

Por meio da utilização de ferramentas que auxiliem na gestão e no manejo da propriedade rural é possível melhorar seus índices de rendimento e produtividade, o que torna-se

<span id="page-29-0"></span>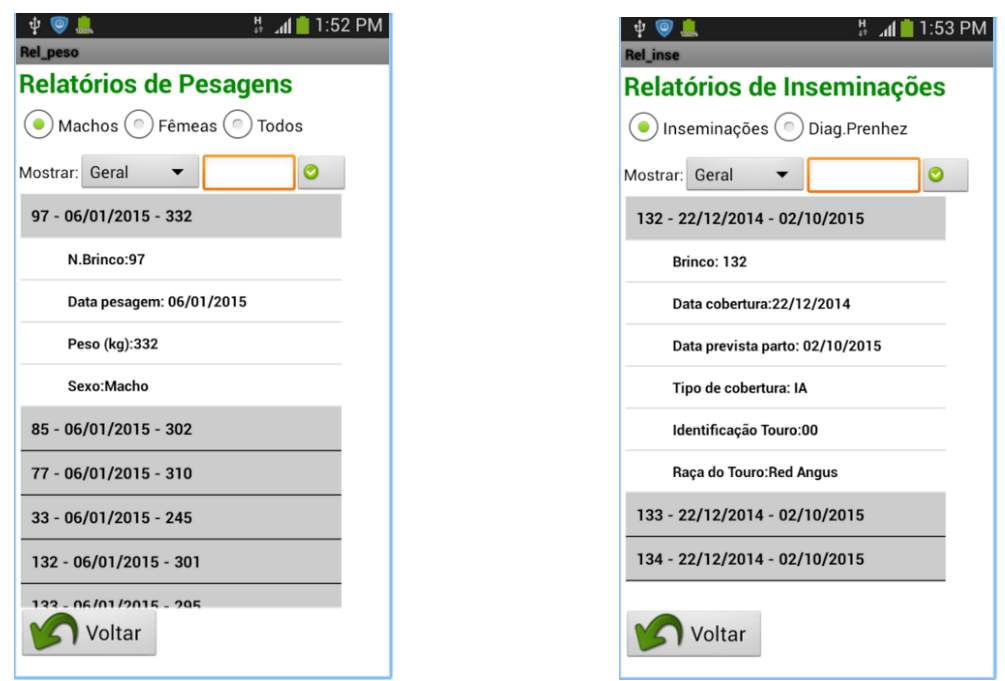

Figura 2.14: Relatórios de Pesagens e Inseminações.

<span id="page-29-1"></span>

|                     | Seu Rebanho | <b>Sistema</b> | <b>PROCREARE</b> | C7 Gado |
|---------------------|-------------|----------------|------------------|---------|
|                     | do Celular  | Rebanho        |                  | Corte   |
| Versão Móvel        | Sim         | Sim            | Não              | Sim     |
| Gratuito            | Sim         | Sim            | Não              | Sim     |
| Software Livre      | Não         | Não            | Não              | Não     |
| Permite Imagem      | Não         | Sim            | Sim              | Não     |
| de Animal           |             |                |                  |         |
| Interface<br>Intui- | Não         | Sim            | Sim              | Não     |
| tiva                |             |                |                  |         |
| Permite<br>Múlti-   | Não         | Não            | Sim              | Não     |
| plas Espécies de    |             |                |                  |         |
| Animais             |             |                |                  |         |
| Backup              | Sim         | Não            | Sim              | Não     |
| Relatórios          | Sim         | Sim            | Sim              | Sim     |

Tabela 2.1: Tabela Comparativa entre os Sofwares de Gestão e Manejo.

um mecanismo importante para possibilitar a manutenção das mini e das pequenas propriedades rurais. Para isso, podem ser utilizados mecanismos como fichas de papel ou softwares desenhados especificamente para esta finalidade.

Deste modo, o desenvolvimento de uma ferramenta de software voltada específicamente ao mini e ao pequeno produtor, que lhe atenda em suas necessidade de escrituração do rebanho, contribui para seu processo de gestão da propriedade. Para a construção de tal ferramenta é necessário definir a plataforma a ser utilizada. Neste trabalho, o Android foi a plataforma adotada e será tratado no Capítulo [3,](#page-31-0) onde são discutidos alguns tópicos sobre o desenvolvimento de aplicações para essa plataforma em relação ao sistema operacional em si, ferramentas de desenvolvimento e seus recursos.

# <span id="page-31-0"></span>Capítulo 3 A Plataforma Android

Android, conforme [LECHETA](#page-72-5) [\(2013\)](#page-72-5), é um a plataforma de software lançada pelo Google em 5 de novembro de 2007, destinada a dispositivos móveis. A Plataforma Android inclui um sistema operacional, aplicações e bibliotecas base além de ferramentas de desenvolvimento. Desde sua primeira aparição pública oficial, a plataforma Android capturou o interesse de companhias, desenvolvedores e do público em geral. Daquele momento em diante, esta plataforma de software tem melhorado constantemente tanto em termos de recursos como o suporte a novos dispositivos de hardware, e, ao mesmo tempo, foram englobados novos dispositivos diferentes daqueles originalmente propostos, como por exemplo relógios e aparelhos televisores, conforme [GANDHEWAR & SHEIKH](#page-72-6) [\(2010\)](#page-72-6).

Assim, neste capítulo serão mostradas algumas características da plataforma Android. Inicialmente, na Seção [3.1](#page-31-1) serão apresentadas as características do sistema operacional em si, na Seção [3.2](#page-34-0) são apresentadas algumas das aplicações e bibliotecas básicas da plataforma, a Seção [3.3](#page-34-1) apresenta a ferramenta de desenvolvimento utilizada para codificar aplicações Android. Além disso, são apresentadas também outros recursos importantes que compõe o ecossistema da plataforma Android, para isso, na Seção [3.4](#page-37-0) é apresentada a estrutura de distribuição das aplicações para a plataforma, e na Seção [3.5](#page-37-1) é abordado o Google Drive que é um recurso para armazenamendo de dados em nuvem na plataforma. Por fim, a Seção [3.6](#page-38-0) discorre sobre as características e vantagens de desenvolver softwares livres.

## <span id="page-31-1"></span>3.1 O Sistema Operacional

[ETHERIDGE](#page-72-7) [\(2012\)](#page-72-7) relata que o sistema operacional da plataforma Android é baseado em um núcleo Linux especialmente projetado para dispositivos móveis com telas sensíveis ao toque como celulares e tablets que operam com processadores ARM, embora já existam versões destinadas a processadores X86, que é a arquitetura dos processadores comumente encontrados em computadores pessoais, conforme [PATTERSON & HENNESSY](#page-73-8) [\(2013\)](#page-73-8).

Ele também se caracteriza por ser uma plataforma open-source mantida pela Open Handset Alliance, uma organização formada por 35 grandes empresas, entre elas a Google, Samsung, Motorola e LG. Apesar de ser uma plataforma de código aberto não há restrições

para que aparelhos sejam lançados e executem o sistema operacional em conjunto com softwares com licenças fechadas.

Atualmente, o Android é o sistema operacional móvel mais popular entre os dispositivos de sua categoria, com mais de 85% de domínio no mercado de smartphones no Brasil. Isto se deve, principalmente, à ampla faixa de preços dos aparelhos que conseguem executar o sistema, assim como a grande quantidade de aplicativos disponíveis para a plataforma. Deste modo, a escolha desse sistema operacional para o presente trabalho, baseia-se no fato do Android ser o sistema mais acessível ao mini e ao pequeno produtor rural.

#### <span id="page-32-0"></span>3.1.1 Arquitetura

O desenvolvimento de aplicações para o Android é realizado priorizando a testabilidade e o reuso de componentes, focando no baixo consumo de recursos de hardware, uma vez que em geral a execução das aplicações ocorre em dispositivos móveis com limitações em relação ao consumo de energia e memória.

Não obstante, conforme [GANDHEWAR & SHEIKH](#page-72-6) [\(2010\)](#page-72-6), a API do sistema operacional Android oferece um ambiente rico para o desenvolvedor e por padrão, utiliza-se a linguagem de programação Java no desenvolvimento das aplicações. Por ser uma linguagem orientada a objetos e com gestão de memória automatizada, por mecanismos como o coletor de lixo, o desenvolvimento das aplicações é facilitado.

O [GOOGLE](#page-72-8) [\(2015a\)](#page-72-8) apresenta um diagrama da anatomia do sistema que está apresentado na Figura [3.1.](#page-33-0)

#### <span id="page-32-1"></span>3.1.2 Banco de Dados

O banco de dados utilizado para armazenamento das informações da aplicação é o SQLite. [OWENS & ALLEN](#page-73-9) [\(2010\)](#page-73-9) relata que o SQLite é um banco de dados relacional embutido de código fonte aberto. Originalmente lançado em 2000, foi projetado para fornecer uma maneira conveniente para que aplicações gerenciem dados sem a sobrecarga que muitas vezes vem com sistemas dedicados de gerenciamento de banco de dados relacionais. O SQLite tem uma reputação por ser altamente portátil, fácil de usar, compacto, eficiente e de confiança.

Por ser um banco de dados embutido, ao invés de ser executado em um processo independente e individualmente, seu código está internalizado como parte do programa que o utiliza. Uma das vantagens desta abordagem é que ao se ter o banco de dados internalizado na aplicação, isso faz com que não sejam necessárias comunicações via redes, simplifica a configuração da base de dados, e facilita a manutenção das informações na aplicação, conforme [OWENS & ALLEN](#page-73-9) [\(2010\)](#page-73-9).

O banco de dados SQLite opera como uma biblioteca que implementa um banco de dados relacional, baseado em SQL - Structured Query Language, sem a necessidade de servidor ou de uma configuração adicional. Por este motivo, é considerado o banco de dados mais amplamente utilizado no mundo. A plataforma Android já disponibiliza esta biblioteca de forma padrão, o que permite sua utilização sem o carregamento de arquivos adicionais, permitindo que a aplicação se mantenha leve e adequada a dispositivos com poucos recursos de hardware.

<span id="page-33-0"></span>

| <b>APLICAÇÕES</b>                            |                                     |                               |                   |                       |  |  |  |
|----------------------------------------------|-------------------------------------|-------------------------------|-------------------|-----------------------|--|--|--|
| <b>Início</b>                                | <b>Contatos</b>                     | <b>Telefone</b>               | <b>Navegador</b>  |                       |  |  |  |
|                                              | <b>QUARO DE APLICAÇÕES</b>          |                               |                   |                       |  |  |  |
| Gerência de                                  | Gerência de                         | <b>Provedor de</b>            | Sistema de        | Gerência de           |  |  |  |
| <b>Atividades</b>                            | Janela                              | Conteúdo                      | Visualização      | Notificação           |  |  |  |
| Gerência de                                  | Gerência de                         | Gerência de                   | Gerência de       | Serviços de           |  |  |  |
| <b>Pacotes</b>                               | <b>Telefonia</b>                    | <b>Recursos</b>               | Localização       | <b>XMPP</b>           |  |  |  |
| ANDROID TEMPO/EXECUÇÃO<br><b>BIBLIOTECAS</b> |                                     |                               |                   |                       |  |  |  |
| Gerência de                                  | Quadro de                           | SQLite -                      |                   | <b>Bibliotecas do</b> |  |  |  |
| <b>Superfícies</b>                           | <b>Mídias</b>                       | <b>Dados</b>                  |                   | Núcleo Java           |  |  |  |
| Open GL/S -                                  | FreeType -                          | WebKit -                      |                   | <b>Máquina</b>        |  |  |  |
| Gráficos 3D                                  | <b>Fontes</b>                       | <b>Rede Internet</b>          |                   | <b>Virtual Dalvik</b> |  |  |  |
| $SGL -$<br>Gráficos 2D                       | <b>SSL - Camada</b><br>de Segurança | Libc-<br><b>Bibliotecas C</b> |                   |                       |  |  |  |
| <b>NÚCLEO LINUX</b>                          |                                     |                               |                   |                       |  |  |  |
| <b>Driver de</b>                             | <b>Driver da</b>                    | <b>Driver de</b>              | <b>Driver de</b>  | <b>Driver de</b>      |  |  |  |
| <b>Display</b>                               | Camera                              | <b>Bluetooth</b>              | Cartão (SD)       | Conexão (PC)          |  |  |  |
| <b>Driver de USB</b>                         | <b>Driver do</b>                    | <b>Driver de Rede</b>         | <b>Drivers de</b> | Gerenciamento         |  |  |  |
|                                              | <b>Teclado</b>                      | Sem fio                       | <b>Áudio</b>      | <b>De Energia</b>     |  |  |  |

Figura 3.1: Arquitetura do Android.

## <span id="page-34-0"></span>3.2 Aplicações e Bibliotecas Básicas

Os aplicativos do Android são programados em linguagem de programação Java. As ferramentas Android que serão descritas na Seção [3.3](#page-34-1) compilam o código — em conjunto com todos os arquivos de dados e recursos — em um pacote do Android, que é um arquivo com a extensão ".apk". Os arquivos de APK contêm todo o conteúdo de um aplicativo do Android e são os arquivos que são disponibilizados aos dispositivos desenvolvidos para Android para que as aplicações sejam instaladas, através de uma loja de aplicativos on-line ou copiados diretamente para o dispositivo, conforme [GOOGLE](#page-72-9) [\(2015d\)](#page-72-9).

Depois de instalado em um dispositivo, cada aplicativo do Android é ativado em sua própria área de segurança, também conhecida como sand-box, que é uma área de execução reservada, com acessos limitados ao hardware e ao conteúdo da memória do dispositivo. A finalidade desta área de segurança é, por exemplo, minimizar os riscos de perda e/ou furto de dados por aplicações maliciosas.

O sistema Android implementa o princípio do privilégio mínimo, ou seja, cada aplicativo, por padrão, tem acesso somente aos componentes necessários para a execução do seu trabalho e nada mais. Isso cria um ambiente muito seguro em que o aplicativo não pode acessar partes do sistema para o qual não tem permissão. Não obstante, a API - Application Programming Interface - do sistema operacional, homogênea e bem documentada, que oferece diversas alternativas controladas para que haja acesso aos serviços do sistema e para que os dados de um aplicativo possam ser compartilhados com outros aplicativos.

Além disso, as bibliotecas padrão da plataforma simplificam o desenvolvimento das aplicações que utilizam os recursos de hardware, através de uma API.

Conforme foi citado, a plataforma fornece mais que um sistema operacional para dispositivos móveis, abaixo seguem as principais aplicações e bibliotecas que são disponibilizadas por padrão em dispositivos que executam o sistema operacional Android:

- Navegador integrado baseado no motor de renderização Webkit;
- Motor de gráficos com biblioteca para renderização de imagens 2D e 3D baseado em OpenGL;
- Suporte a multimídia: áudio, vídeo e imagens;
- Telefonia GSM;
- Conectividade a redes de dados via bluetooth, EDGE, 3G e Wifi;
- Suporte a dispositivos como câmera, GPS e acelerômetro.

Tais aplicações e bibliotecas são responsáveis por fornecer um ambiente de utilização que seja familiar aos usuários, de modo que mesmo ao trocar de dispositivo, o usuário se sentirá em um ambiente já conhecido.

## <span id="page-34-1"></span>3.3 Ferramentas de Desenvolvimento

A plataforma Android é composta também por um ambiente de desenvolvimento integrado - IDE, do inglês Integrated Development Environment. IDEs são softwares que reúnem uma série de ferramentas que irão auxiliar o desenvolvedor na construção de outro software. Atualmente o IDE Android Studio é fornecido gratuitamente sob a licença Apache 2.0, conforme [APACHE](#page-71-8) [\(2015\)](#page-71-8). O Android Studio foi anunciado em 16 de Maio de 2013 na conferência Google I/O.

O Android Studio é baseado no software IntelliJ IDEA, desenvolvido por [JETBRAINS](#page-72-10) [\(2015\)](#page-72-10), no entanto, ele foi remodelado especificamente para o desenvolvimento de aplicações Android. Está disponível para em versões para o sistema operacional Windows, Mac OS X e Linux, o que o torna um ambiente extremamente acessível aos desenvolvedores. Ele substituiu o plugin ADT - Android Development Tools - que era a ferramenta de desenvolvimento oficial anterior para a plataforma e funcionava sob a forma de um plugin para o IDE [ECLIPSE](#page-71-9) [\(2015\)](#page-71-9).

Durante o desenvolvimento da aplicação Meu Rebanho foi utilizada a versão 1.4 do Android Studio, representada na Figura [3.2.](#page-35-0)

<span id="page-35-0"></span>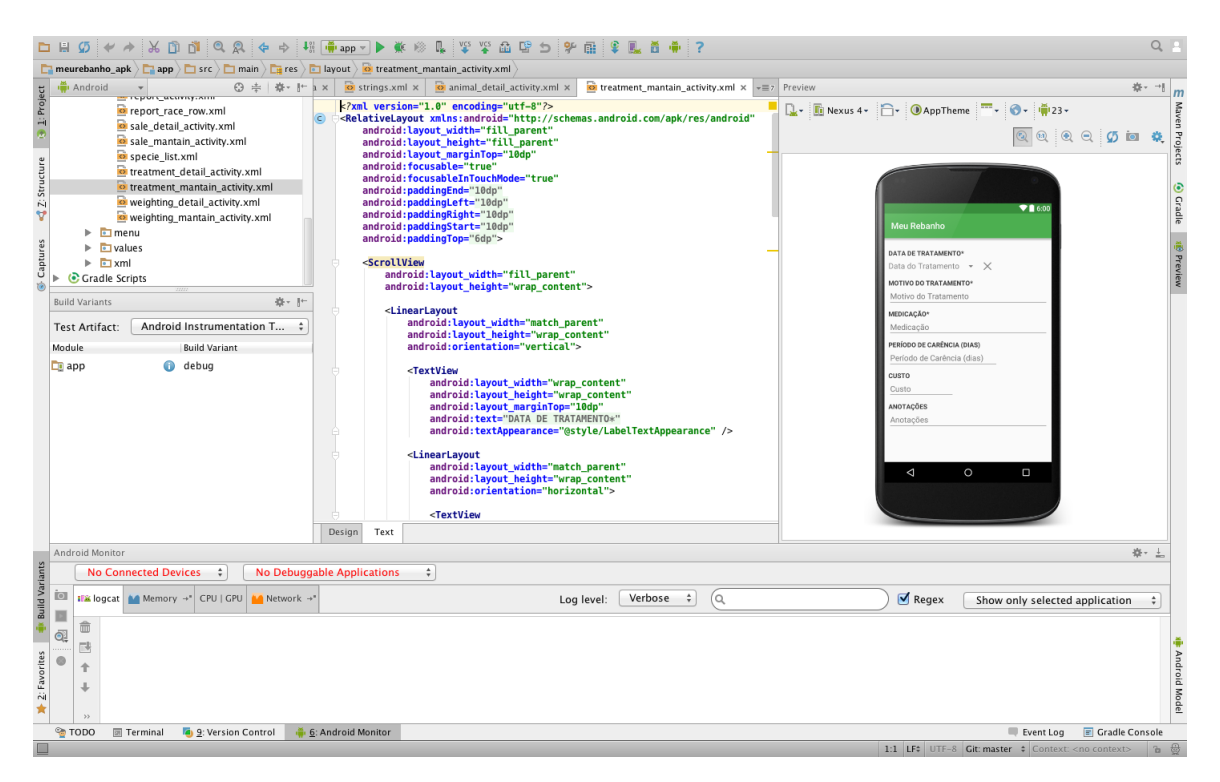

Figura 3.2: Android Studio Versão 1.4.

O IDE Android Studio fornece ferramentas como um editor de códigos fontes que suporta a linguagem Java e reconhece a sintaxe de outros arquivos que em geral fazem parte de um software Android, como arquivos XML por exemplo. Outras ferramentas que também compõe o Android Studio são o compilador, um depurador, ferramentas de auxílio a testes automatizados, de geração de códigos e refatoração. Além disso, também é fornecido um editor de interfaces, apresentado na Figura [3.3](#page-36-0) e um emulador de dispositivos móveis, apresentado na Figura [3.4,](#page-36-1) onde é possível visualizar como a aplicação irá se comportar em uma gama de dispositivos distintos.
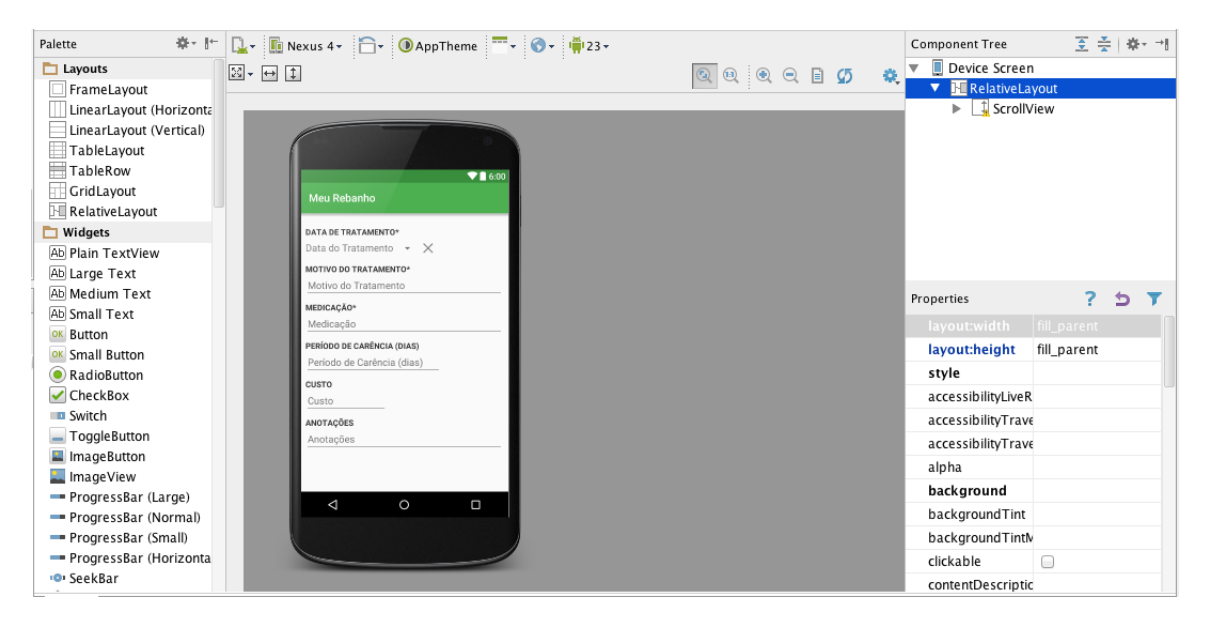

Figura 3.3: Editor de Interfaces.

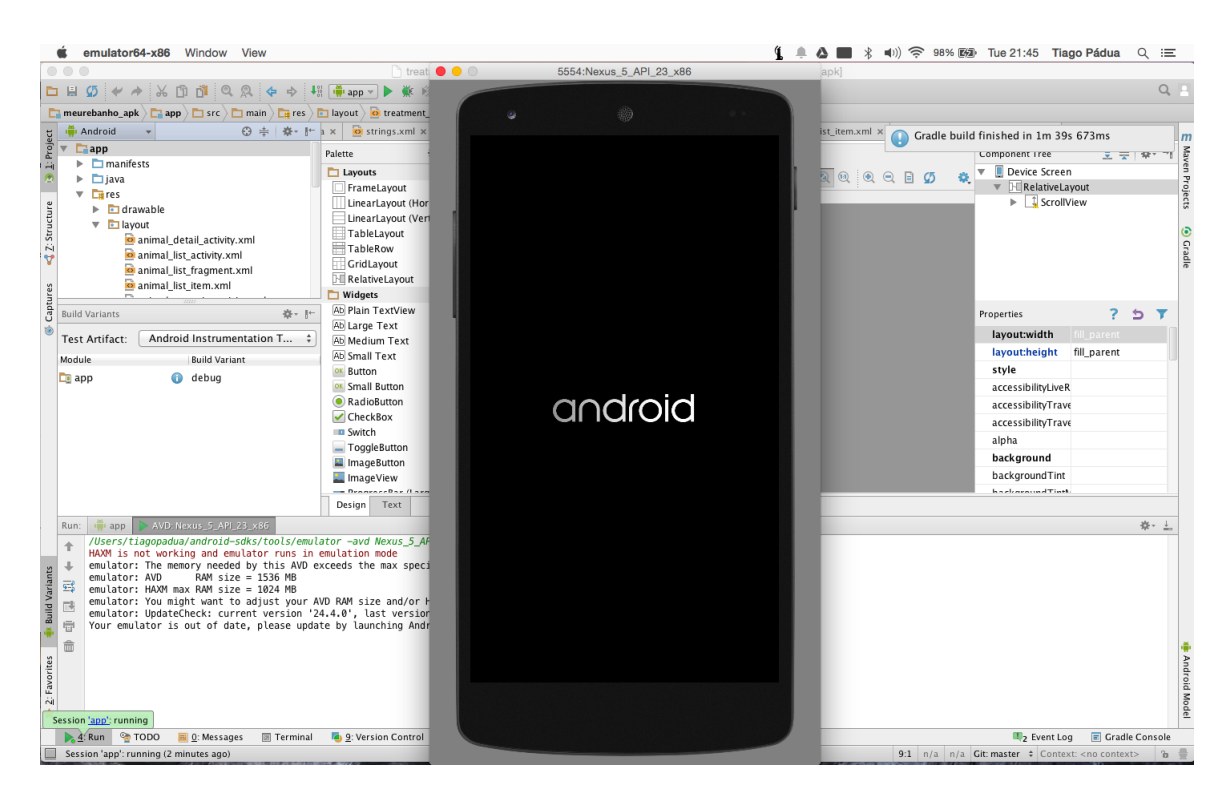

Figura 3.4: Emulador do Android

# 3.4 Distribuição de Aplicativos

Para [HYRYSALMI et. al](#page-72-0) [\(2012\)](#page-72-0), nos últimos anos, os ecossistemas de software têm se tornado uma questão importante para o domínio das plataformas móveis, uma vez que somente com uma base significativa de softwares disponíveis haverá interesse dos consumidores em escolher uma plataforma móvel dentre as várias disponíveis no mercado. Dessa forma, as lojas de aplicativos - por exemplo a App Store da Apple, App World da Blackberry, Google Play (antiga Android Market) da Google, e Windows Phone Marketplace da Microsoft- oferecem atualmente centenas de milhares de aplicações de dezenas de milhares de desenvolvedores, o que gera uma forte competição entre estes ecossistemas. Não surpreendentemente, o tamanho do mercado e a oferta de aplicação têm sido usados como um argumento para a superioridade na luta dos ecossistemas móveis.

Para a plataforma Android, a distribuição de aplicativos é feita em geral pela loja Google Play, disponível tanto pelo próprio dispositivo quanto pela internet<sup>[1](#page-0-0)</sup>. Para que se possa distribuir aplicativos na loja, é necessário o pagamento de uma taxa anual de cadastro, e além disso o software passa por uma análise prévia antes de ser disponibilizado aos usuários, onde é verificada a presença de virus, códigos maliciosos e adesão do padrão visual da aplicação à plataforma. É necessário também seguir a a política de software da plataforma [2](#page-0-0) .

A vantagem de se utilizar este sistema é a possibilidade de distribuição rápida e facilitada do software, permitindo tanto a distribuição gratuita, paga ou remunerada através de disponibilização de área de anúncios dentro do aplicativo. Desta forma a aplicação é disponibilizada em escala global e imediata ao público interessado.

# <span id="page-37-0"></span>3.5 Google Drive

Google Drive é um serviço de armazenamento em nuvem fornecido pela Google que permite o acesso e a sincronização de arquivos entre diversos dispositivos que possuam a aplicação instalada e estejam associados a uma conta da Google, como por exemplo smartphones, tablets e computadores de mesa. Para armazenamento de até 15Gb o serviço é gratuito, no entanto espaço adicional pode ser adquirido.

O Google Drive inclui também um serviço de compartilhamento de arquivos e pastas, permitindo inclusive que o proprietário do arquivo seja alterado. Os arquivos podem ser compartilhados com outros usuários do mesmo serviço de forma privada ou podem ser compartilhados publicamente através da geração de um endereço eletrônico único, através do qual o arquivo ou pasta será acessado. Além disso, vários arquivos em formatos populares de áudio, video, planilhas e arquivos de texto, por exemplo, podem ser visualizados e até mesmo, para alguns formatos de arquivos, é possível realizar a edição diretamente através da interface web da aplicação.

A grande vantagem é que o serviço Google Drive é parte integrante do sistema Android e, em conjunto com o serviço, também é fornecida uma API - do inglês Application Programming Interface ou Interface de Programação de Aplicativos, que permite que outras aplicações utilizem diretamente este serviço.

<sup>1</sup><https://play.google.com/store/>

<sup>2</sup><https://play.google.com/about/developer-content-policy.html>

A aplicação Meu Rebanho utiliza o serviço do Google Drive para permitir a realização e a recuperação de cópias de segurança dos dados armazenados em nuvem, o que reduz drasticamente a possibilidade de perda de dados, tornando a aplicação mais resiliente e segura ao usuário final.

## 3.6 Software Livre

Software livre, segundo a definição criada pela *Free Software Foundation* (<fsf.org>) é qualquer programa de computador que pode ser usado, copiado, estudado, modificado e redistribuído com algumas restrições. A liberdade de tais diretrizes é central ao conceito, o qual se opõe ao conceito de software proprietário, mas não ao software que é vendido almejando lucro (software comercial). A maneira usual de distribuição de software livre é anexar a este uma licença de software livre, e tornar o código fonte do programa disponível.

Para os usuários, a primeira grande vantagem que se tem ao se utilizar um software livre é que em sua maioria não há custo de aquisição, ou seja, estes softwares muitas vezes são fornecidos de maneira gratuita. No entanto, esta não é a única vantagem, pois devido à gratuidade da aquisição do software, os softwares livres possuem uma base muito grande de usuários, o que faz com que estes evoluam de forma muito mais rápida que seus concorrentes pagos. A correção de eventuais defeitos do software também é na maioria das vezes muito mais rápida, uma vez que pode ser realizada pelo próprio usuário (caso este possua o conhecimento técnico necessário) ou por qualquer outro desenvolvedor da comunidade, podendo o código ser inserido no software original ou através da criação de uma ramificação do software.

O aplicativo Meu Rebanho, apresentado no Capítulo [4,](#page-39-0) é disponibilizado nos termos da licença GPLv3 - GNU General Public License - Versão 3. A Licença Pública GNU se baseia em quatro liberdades que todo usuário deve possuir:

- A liberdade de usar o software para qualquer fim.
- A liberdade de mudar o software para atender às suas necessidades.
- A liberdade de compartilhar o software com seus amigos e vizinhos.
- A liberdade de compartilhar as alterações feitas.

Quando um programa oferece aos usuários todas essas liberdades, ele é chamado de software livre.

Os desenvolvedores que escrevem softwares podem distribuí-lo sob os termos da GNU GPL. Quando o fazem, este será um software livre e continuará a ser um software livre, não importando as alterações que sofrer ou quem o distribuir. Isto é chamado de copyleft, o que significa que o software é protegido por direitos autorais, mas em vez de utilizar esses direitos para restringir os usuários como o software proprietário faz, a licença é utilizada para garantir que cada usuário tenha liberdade.

Dadas as características do aplicativo Meu Rebanho, considerou-se vantajosa a utilização desta licença, uma vez que permitirá a outros pesquisadores analisar e/ou aprimorar o presente aplicativo de forma a incrementar o benefício social alcançado com o mesmo.

# <span id="page-39-0"></span>Capítulo 4

# Meu Rebanho - Uma Aplicação Móvel para o Manejo de Rebanhos em Mini e Pequenas Propriedades Rurais

Este capítulo apresenta o Meu Rebanho, um aplicativo, desenvolvido neste trabalho, para auxiliar o mini e o pequeno produtor rural no manejo da atividade pecuária, permitindo realizar o cadastro dos animais, realizar o registro de aquisições, vendas, pesagens e tratamentos realizados. Este software foi implementado para a plataforma móvel Android. Na Seção [4.1](#page-39-1) é feita uma apresentação geral do aplicativo, discutindo sobre a motivação e a necessidade do mesmo. Na Seção [4.2](#page-40-0) é apresentado como foi o processo de identificação das necessidades dos usuários, a coleta de dados e o levantamento de requisitos. A Seção [4.3](#page-42-0) se dedica a analisar como foi o estudo de usabilidade da aplicação. Na Seção [4.4](#page-46-0) é apresentado o Modelo Relacional. Na Seção [4.5](#page-47-0) são apresentados alguns detalhes sobre a implementação, a arquitetura e o funcionamento do sistema. Na Seção [4.6](#page-50-0) são apresentadas algumas telas do software implementado com alguns detalhes mais relevantes acerca das mesmas. Por fim, na Seção [4.7](#page-58-0) são apresentados os resultados da aplicação de um questionário a alguns produtores rurais que utilizaram o aplicativo.

# <span id="page-39-1"></span>4.1 Visão Geral do Software Meu Rebanho

Nos dias atuais, a informatização é uma importante ferramenta de gestão para todas as atividades empresariais, isso inclui a atividade rural. No entanto, a informatização de uma atividade depende não somente da disponibilidade de hardware, mas também de softwares que tenham sido especialmente projetados para atender a necessidade do produtor rural, tanto dos grandes agricultores e pecuaristas, quanto dos mini e dos pequenos produtores rurais.

As atividades agropecuárias apresentam necessidades distintas em termos de mecanismos de controle. Desta forma, pode-se dividir os mecanismos de gestão em dois grupos, os mecanismos de gestão administrativa e o de gestão de produção. A gestão administrativa está mais voltada para as características financeiras do negócio, como por exemplo controle de finanças, contas a pagar, a receber, etc. Já os mecanismos de gestão de produção estão mais focados no manejo do rebanho. Por exemplo, na atividade pecuária é comum que o produtor possua fichas de registros dos animais com seus dados genéticos, históricos médicos, enquanto na agricultura é importante que se controle as áreas cultivadas, os diversos tipos de cultura, os insumos utilizados, a armazenagem da produção, etc.

O aplicativo Meu Rebanho parte da necessidade de se desenvolver um software que forneça um ponto de partida para a informatização dos mini e dos pequenos pecuaristas. Seu foco é auxiliar o produtor na gestão da produção, mais especificamente no manejo de seu rebanho, substituindo as fichas de rebanho tradicionalmente elaboradas em papel ou planilhas de computadores desktop por um sistema móvel que permitirá o acesso aos dados do rebanho mesmo quando o produtor se encontrar em campo. Deste modo, para que o software atinja seus objetivos é necessário que esteja alinhado às necessidades, aos desejos e à capacidade do público a que se destina.

# <span id="page-40-0"></span>4.2 Identificação das Necessidades dos Usuários

Durante a execução de atividades diárias continuamente lida-se com ferramentas e mecanismos que auxiliam estas tarefas, tornando os usuários mais eficientes, mais precisos ou até mesmo permitindo que estas tarefas sejam executadas. Por exemplo, utiliza-se o carro para se locomover ao trabalho. Estas ferramentas são também chamadas de artefatos que ao serem inseridos em um ambiente executam uma intervenção. Em geral, o objetivo é que esta intervenção seja positiva. Da mesma forma, considera-se que um software é um artefato, que será inserido em um ambiente, e executará uma intervenção, intencionalmente positiva.

Para que esse artefato execute sua tarefa de forma satisfatória, [LAWSON](#page-72-1) [\(2006\)](#page-72-1) cita três aspectos que devem ser observados:

- A análise da situação atual: estudar e interpretar a situação atual;
- A síntese de uma intervenção: planejar e executar uma intervenção na situação atual;
- A avaliação da nova situação: verificar o efeito da intervenção, comparando a situação analisada anteriormente com a nova situação, atingida após a intervenção.

Após a análise e a pesquisa inicial para identificar as necessidades dos usuários e oportunidades de melhoria, deve-se coletar os requisitos para determinar as funcionalidades que estarão presentes no software que será desenvolvido. Assim, iniciou-se a etapa da coleta de dados que deu subsídio a elaboração dos requisitos do sistema. Para que essa coleta seja satisfatória é necessário que sejam definidos objetivos para a coleta de dados. Estes objetivos determinam quais dados devem ser coletados e quais técnicas de coleta de dados podem ser utilizadas, conforme [BARBOSA & SILVA](#page-71-0) [\(2010\)](#page-71-0).

#### 4.2.1 A Coleta de Dados

A técnica utilizada no presente projeto para a coleta de dados foi a de entrevista semiestruturada e revisão bibliográfica. As entrevistas foram realizadas com produtores rurais e técnicos veterinários. A revisão bibliográfica abrangeu diversos manuais de sistemas de produção como [EMBRAPA](#page-71-1) [\(2005\)](#page-71-1) e [EMBRAPA](#page-71-2) [\(2006\)](#page-71-2), além da análise de softwares já existentes e relatórios como [JORGE & MACHADO](#page-72-2) [\(2010\)](#page-72-2).

Além disso, foi realizado estudo de campo em propriedades rurais a fim de entender o comportamento natural do usuário final no contexto do seu próprio ambiente de atuação.

#### <span id="page-41-0"></span>4.2.2 Levantamento de Requisitos

[SOMMERVILLE](#page-73-0) [\(2010\)](#page-73-0) classifica os requisitos em funcionais e não funcionais.

#### • Requisitos Funcionais

Os requisitos funcionais para um sistema descrevem a funcionalidade ou os serviços que se espera que o sistema forneça. Eles dependem do tipo de software que está sendo desenvolvido, dos usuários que o software pretende atender, e do tipo de sistema que está sendo desenvolvido.

Deste modo, para o software Meu Rebanho os sequintes requisitos funcionais foram identificados:

- Cadastro de animais;
- Inclusão opcional de imagem do animal;
- Registros de morte, venda, pesagem, ordenha e tratamentos de um animal;
- Pesquisa por animais;
- Ordenação e filtragem da lista de animais;
- Emissão de relatório analítico;
- Emissão de relatório de evolução do rebanho;
- Realização e restauração de cópias de segurança.

#### • Requisitos Não Funcionais

Por outro lado, ainda segundo [SOMMERVILLE](#page-73-0) [\(2010\)](#page-73-0), os requisitos não funcionais, como o nome sugere, são aqueles que não dizem respeito diretamente às funções específicas fornecidas pelo sistema. Estes requisitos estão relacionados a propriedades emergentes do sistema, como confiabilidade, tempo de resposta e uso do espaço em disco.

Deste modo, uma vez que o público alvo do aplicativo são os mini e os pequenos produtores rurais, foi necessário um cuidado especial com questões como o vocabulário utilizado e o comportamento da aplicação, uma vez que este público possui muitas vezes baixo nível de escolaridade e pouco conhecimento técnico de informática.

O aplicativo foi concebido para ter uma execução satisfatória mesmo em modelos de celulares com poucos recursos, que em geral são acessíveis mesmo aos públicos de baixa renda. Assim, optou-se pela plataforma Android de desenvolvimento que, atualmente, é a mais amplamente utilizada e a mais acessível ao público alvo da aplicação, tanto pela diversidade de recursos quanto pela faixa de preços dos dispositivos.

Além disso, um software destinado a esta parcela dos produtores rurais deve atender a outros requisitos não funcionais, tais como:

• Fácil disponibilidade;

- Usabilidade simplificada;
- Funcionalidades objetivas e com alto grau de relação com as atividades realizadas no dia-a-dia do produtor.

Uma vez que o aplicativo Meu Rebanho se destina a usuários finais, possivelmente com baixo nível de escolaridade e/ou alfabetismo digital, houve a necessidade de um estudo aprofundado em relação aos critérios de usabilidade e experiência do usuário, que correspondem a um requisito não funcional. Este estudo é apresentado na próxima seção.

# <span id="page-42-0"></span>4.3 Usabilidade e Experiência de Usuário

Para [BARBOSA & SILVA](#page-71-0) [\(2010\)](#page-71-0), usar um sistema interativo significa interagir com sua interface para alcançar objetivos em determinado contexto de uso. A interação e a interface devem ser adequadas para que os usuários possam aproveitar ao máximo o apoio computacional oferecido pelo sistema.

Desse modo, a concepção de uma aplicação voltada para o mini e o pequeno produtor rural deve se pautar nas técnicas e diretrizes da Interação Humano Computador de modo a desenvolver uma solução que seja de fato adequada ao público a que se propõe.

Segundo [NIELSEN](#page-73-1) [\(1994\)](#page-73-1), a usabilidade está relacionada com a facilidade de aprendizado e uso da interface, bem como a satisfação do usuário em decorrência desse uso. Por outro lado, a norma ISO/IEC 9126 (1991) define usabilidade como sendo "um conjunto de atributos relacionados com o esforço necessário para o uso de um sistema interativo, e relacionados com a avaliação individual de tal uso, por um conjunto específico de usuários".

[NIELSEN](#page-73-1) [\(1994\)](#page-73-1) define o critério de usabilidade como um conjunto de fatores que qualificam quão bem uma pessoa pode interagir com um sistema interativo. Esses critérios estão relacionados com a facilidade e o esforço necessários para os usuários aprenderem e utilizarem um sistema. Desse modo, a usabilidade endereça, principalmente, a capacidade cognitiva, perceptiva e motora dos usuários empregada durante a interação. Os fatores de usabilidade por ele considerados são:

- Facilidade de aprendizado: O sistema deve ser fácil de assimilar pelo utilizador, para que este possa começar a trabalhar rapidamente;
- Facilidade de recordação: O sistema deve ser facilmente memorizado, para que depois de algum tempo sem o utilizar, o utilizador se recorde como usá-lo;
- Eficiência: O sistema deve ser eficiente para que o utilizador, depois de o saber usar, possa atingir uma boa produtividade;
- Segurança no uso: O sistema deve prever erros, evitar que os utilizadores os cometam e, se o cometerem, permitir fácil recuperação ao estado anterior;
- Satisfação do usuário: O sistema deve ser usado de uma forma agradável, para que os utilizadores fiquem satisfeitos com a sua utilização.

#### 4.3.1 Princípios e Diretrizes para o Design de IHC

A aplicação Meu Rebanho foi desenvolvida observando-se cuidadosamente os nove princípios de diretrizes de design da interação humano-computador. Estes princípios seguem as diretrizes enunciadas por [NORMAN](#page-73-2) [\(1988\)](#page-73-2), os quais ressaltam que o design deve facilitar ao usuário determinar quais ações são possíveis a cada momento, fazendo uso de restrições; tornar as coisas visíveis, incluindo o modelo conceitual do sistema, as ações alternativas e os resultados das ações; avaliar o estado corrente do sistema e seguir mapeamentos naturais entre as intenções e as ações requeridas, entre as ações e o efeito resultante, e entre a informação que está visível e a interpretação do estado do sistema.

De acordo com [NORMAN](#page-73-2) [\(1988\)](#page-73-2), os nove os princípios são: Correspondência com as Expectativas dos Usuários, Simplicidade nas Estruturas das Tarefas, Equilíbrio entre Controle e Liberdade do Usuário, Consistência e Padronização, Promovendo a Eficiência do Usuário, Antecipação, Visibilidade e Reconhecimento, Conteúdo Relevante e Expressão Adequada e Projeto para Erros, descritos a seguir.

#### • Correspondência com as Expectativas dos Usuários

Este princípio estabelece que devem ser explorados os mapeamentos naturais, seja entre as variáveis mentais e as físicas, seja entre as tarefas e os controles utilizados para manipular essas variáveis no mundo real e no sistema projetado, desta forma, no aplicativo Meu Rebanho, são utilizadas expressões do vocabulário comum ao usuário além de ícones significativos, como por exemplo botão com "+" que inclui um animal, lupa pesquisa, ícone de check para salvar, uma lixeira para excluir, um lápis para editar, etc. Além disso, a aplicação segue o padrão visual de outras aplicações nativas da plataforma Android, como a aplicação de contatos, que invariavelmente é uma aplicação com a qual o usuário já teve contato. Deste modo, as interações com o sistema projetado serão familiares ao usuário.

Foi utilizado também o guia de design visual chamado de Material Design, desenvolvido por [GOOGLE](#page-72-3) [\(2015e\)](#page-72-3), que estabelece padrões de ícones, cores, animações, tipografia e hierarquias para o desenvolvimento de aplicações nas plataformas Android.

#### • Simplicidade nas Estruturas das Tarefas

[NORMAN](#page-73-2) [\(1988\)](#page-73-2), através deste princípio, recomenda simplificar a estrutura das tarefas, reduzindo a quantidade de planejamento e resolução de problemas que elas requerem. Tarefas desnecessariamente complexas podem ser reestruturadas, em geral utilizando inovações tecnológicas. Para a implementação deste princípio, no aplicativo Meu Rebanho, ao acessar o sistema, sem nenhuma ação do usuário são listados os animais disponíveis, ao clicar em um animal são mostrados seus detalhes. Todas as demais iterações são pensadas de forma a minimizar a quantidade de entrada de dados e ações dos usuários.

#### • Equilíbrio entre Controle e Liberdade do Usuário

Para [TOGNAZZINI](#page-73-3) [\(2003\)](#page-73-3), o computador, a interface e o ambiente de trabalho "pertencem" ao usuário. Ele afirma que, quando o usuário está "no comando", ele aprende rapidamente e ganha um sentimento de maestria. Entretanto, ele ressalta a necessidade de buscar um equilíbrio, pois quando não há limites ou restrições os usuários podem se sentir perdidos ou angustiados com o excesso de opções. Deste modo, [BARBOSA &](#page-71-0) [SILVA](#page-71-0) [\(2010\)](#page-71-0) dizem que deve-se tentar reduzir o número de opções ou decisões que o usuário precisa tomar a cada instante. Dessa forma, para implementar esse princípio no aplicativo Meu Rebanho, as tarefas podem ser canceladas a qualquer momento utilizandose o botão "voltar" do celular, o que dá liberdade ao usuário, no entanto, ao tentar salvar uma entidade, são feitas as validações dos campos obrigatórios.

Por outro lado, ao selecionar uma entidade, a barra de menus é alterada de modo a exibir somente os botões de iterações que são relevantes àquela entidade naquele momento.

#### • Consistência e Padronização

[NORMAN](#page-73-2) [\(1988\)](#page-73-2) recomenda assegurar a consistência da interface com o modelo conceitual embutido no sistema. Isso requer que tudo sobre o produto esteja consistente com o produto e exemplifique a operação do modelo conceitual adequado. No desenvolvimento do aplicativo Meu Rebanho, foi utilizado o guia de estilos do Material Design, desenvolvido por [GOOGLE](#page-72-3) [\(2015e\)](#page-72-3), e seguidas as diretivas de implementação do ecossistema Android, tal opção visa tornar o sistema mais familiar à interação do usuário. Assim como foi analisado o padrão de interação das aplicações mais populares da plataforma de forma a tornar a experiência de uso familiar ao usuário.

#### • Promovendo a Eficiência do Usuário

[TOGNAZZINI](#page-73-3) [\(2003\)](#page-73-3) recomenda considerar sempre a eficiência do usuário em primeiro lugar, e não a do computador. As pessoas são mais custosas do que máquinas, e uma economia de tempo e esforço do usuário costumam trazer mais benefícios do que economias semelhantes de processamento ou armazenamento. Para satisfazer a este princípio, a disposição dos botões em tela, no aplicativo Meu Rebanho, visa promover a facilidade da realização das ações principais, por exemplo, o botão de incluir animal fica posicionado de maneira fixa na lateral direita inferior da tela do celular, próximo ao polegar do usuário. Ações de exclusão de dados também são protegidas por caixas de confirmação de texto.

#### • Antecipação

Segundo [BARBOSA & SILVA](#page-71-0) [\(2010\)](#page-71-0) as aplicações devem tentar prever o que o usuário quer e precisa, em vez de esperar que os usuários busquem ou coletem informações ou invoquem ferramentas. O designer deve fornecer ao usuário todas as informações e ferramentas necessárias para cada passo do processo, conforme proposto por [TOGNAZZINI](#page-73-3) [\(2003\)](#page-73-3). No aplicativo desenvolvido, para cumprir esse princípio, na tela de detalhamento de um animal a listagem dos eventos relacionados àquela entidade são mostradas em ordem cronológica inversa, uma vez que os eventos mais recentes, em geral, são os mais relevantes ao usuário.

#### • Visibilidade e Reconhecimento

Para [BARBOSA & SILVA](#page-71-0) [\(2010\)](#page-71-0) a interface deve oferecer ações que correspondam a intenções do usuário. Além disso, a interface não deve oferecer opções que não estejam disponíveis ou não façam sentido em um determinado momento da interação. Depois que o usuário realiza uma ação, a interface deve lhe fornecer indicações do estado do sistema que sejam prontamente percebidas e consistentes com o seu modelo mental, para que ele possa interpretá-las adequadamente e entender os efeitos da ação realizada.

No aplicativo Meu Rebanho, foi utilizada a Action Bar do sistema Android que informa ao usuário a posição do sistema, onde ele se encontra e lhe permite retornar para uma interface anterior e realizar as ações primárias e secundárias em relação à atividade em que se encontra.

No detalhamento de um animal foi utilizado o Floating Action Button, que ao ser pressionado exibe uma lista de eventos possíveis de serem associados ao animal, sendo omitidos aqueles eventos que não fazem sentido, por exemplo, registrar a morte de um animal que já se encontra morto.

#### • Conteúdo Relevante e Expressão Adequada

Uma interação polida segue quatro máximas: qualidade, quantidade, relação (ou relevância) e modo (ou clareza). [BARBOSA & SILVA](#page-71-0) [\(2010\)](#page-71-0) esclarecem que a máxima da qualidade afirma que não se deve dizer nada que se saiba não ser verdade ou para o que não se tenha evidências, ou seja, não se deve mentir ou especular. A máxima da quantidade diz respeito à quantidade de informação comunicada: a contribuição de uma fala deve ser tão informativa quanto necessário para os objetivos da conversa, e não mais. A máxima da quantidade está fortemente relacionada à simplicidade da interface. A máxima da relação ou relevância afirma que tudo o que for dito deve ter relação clara com os tópicos da conversa até o momento, e ser relevante ao objetivo dos interlocutores. Finalmente, a máxima de modo ou clareza pede para evitar a prolixidade e ambiguidade, buscar a concisão e ordenar adequadamente a conversa.

No aplicativo Meu Rebanho, somente as informações mais relevantes à utilidade do sistema são solicitadas ao usuário, por exemplo, alguns sistemas exigem que o usuário imposte informações cadastrais excessivas, e que não terão nenhuma utilidade no software, estas informações foram omitidas no presente sistema.

Nas interfaces de consulta aos dados dos animais evitou-se a exibição de rótulos excessivos para as informações, foi adotada uma disposição visual onde se privilegia o conhecimento do meio pelo usuário de forma a tornar evidente a relação da informação com a entidade.

#### • Projeto para Erros

[NORMAN](#page-73-2) [\(1988\)](#page-73-2) recomenda projetar para o erro, ou seja, assumir que qualquer erro potencial será cometido. O designer deve ajudar o usuário a se recuperar de um erro, informando-lhe sobre o que ocorreu, as consequências disso e como reverter os resultados indesejados.

No aplicativo desenvolvido neste trabalho, a exclusão de entidades primárias (animais) é feita somente de forma lógica e não física, o que permite ao usuário recuperá-las a qualquer momento. A realização e a recuperação de cópias de segurança (backups) também foi projetada de forma a necessitar de poucas iterações do usuário, tornando-as atividades simples de serem realizadas.

## <span id="page-46-0"></span>4.4 Modelo de Dados Relacional

O Modelo Relacional (MR) é um modelo de dados representativo (ou de implementação) proposto por [CODD](#page-71-3) [\(1970\)](#page-71-3). O modelo fundamenta-se em conceitos da matemática – teoria dos conjuntos e lógica de predicado. Os primeiros sistemas comerciais baseados no MR foram disponibilizados em 1980 e desde então ele vem sendo implementado em muitos sistemas, tais como Microsoft Access, desenvolvido por [MICROSOFT](#page-73-4) [\(2013\)](#page-73-4), Oracle Database 12c, desenvolvido por [ORACLE](#page-73-5) [\(2015b\)](#page-73-5), MySql, desenvolvido por [ORACLE](#page-73-6) [\(2015a\)](#page-73-6), entre outros, conforme [ELMASRI et. al](#page-71-4) [\(2011\)](#page-71-4). Neste modelo, os dados representados estão dispostos no banco de dados agrupados em forma de tabelas e relacionamentos entre essas tabelas, que determinam como os registros de uma tabela se associam com os de outras.

Para a elaboração do Modelo Relacional do software Meu Rebanho foram levados em consideração tanto os dados necessários para o sistema de manejo, quanto os dados necessários para os sistemas de informação ao usuário, uma vez que esses dados são intrinsecamente relacionados. O resultado desta modelagem implementada no banco de dados é mostrado na Figura [4.1,](#page-48-0) que representa as seis tabelas todas com relacionamentos entre si e com suas finalidades abaixo descritas:

- animal: Principal tabela do sistema, onde estão armazenados os dados básicos de todos os animais, como por exemplo sexo, data de nascimento, nome, etc.
- species: Tabela de espécies de rebanho pecuário disponíveis para cadastro, como por exemplo bovino, equino, etc.
- race: Cada espécie possui de uma a muitas raças, por exemplo, para a espécie "bovino" existem as raças Gir, Nelore, Guzerá, etc.
- weighting: Tabela destinada ao armazenamento das pesagens de um animal, contém informações como a data e o peso auferido para uma determinada pesagem.
- milking: De forma análoga a tabela de pesagens, esta tabela é destinada ao armazenamento das informações de ordenha de um animal, contém informações como a data e o peso auferido para uma determinada ordenha.
- treatment: Tabela com as informações de intervenções médicas de um animal (tratamentos), é possível informar por exemplo a data do tratamento, o medicamento, o período de carência do medicamento, etc.

Para a implementação deste modelo de dados relacional, foi utilizado o SQLite, conforme Subseção [3.1.2.](#page-32-0) Em relação à normalização, descrita em [ELMASRI et. al](#page-71-4) [\(2011\)](#page-71-4), verifica-se que a tabela "animal", apresentada na Figura [4.1,](#page-48-0) não se encontra em sua terceira forma normal, uma vez que há uma relação transitiva entre "animal" e "species" através de da tabela "race". No entanto, levando em consideração as características de performance e limitação de recursos da plataforma móvel, decidiu-se pela não normalização desta tabela evitando assim a execução de operações como joins o que tornariam a execução do software mais lenta. Além disso, uma vez que não existem identificadores únicos naturais para as entidades "weighting", "milking" e "treatment", foi necessária a criação de identificadores únicos artificiais nestas tabelas, que são os campos nomeados de "id".

Após a instalação do software Meu Rebanho do dispositivo, quando ocorre a primeira execução, todas as tabelas do banco de dados são criadas, sendo que as tabelas species (espécie) e race (raça) são populadas automaticamente com dados pré-definidos das espécies e raças de rebanhos pecuários existentes. A descrição detalhada da relação entre as entidades é descrita na Tabela [4.1.](#page-47-1)

<span id="page-47-1"></span>

| Relacionamento                                         | Descrição                                     |  |  |
|--------------------------------------------------------|-----------------------------------------------|--|--|
| <i>species</i> (espécie) e <i>race</i> (raça)          | Uma espécie deve estar relacionada a uma      |  |  |
|                                                        | ou muitas raças, e uma raça só pode estar     |  |  |
|                                                        | relacionada a uma espécie.                    |  |  |
| species (espécie) e animal (animal)                    | Um animal deve estar relacionado a uma es-    |  |  |
|                                                        | pécie, e uma espécie deve estar relacionada a |  |  |
|                                                        | nenhum ou muitos animais.                     |  |  |
| race $(\text{raça})$ e animal $(\text{animal})$        | Um animal deve estar relacionado a uma        |  |  |
|                                                        | raça, e uma raça deve estar relacionada a ne- |  |  |
|                                                        | nhum ou muitos animais.                       |  |  |
| <i>weighting</i> (pesagem) e <i>animal</i> (animal)    | Um animal pode estar relacionado a uma ou     |  |  |
|                                                        | muitas pesagens, e uma pesagem deve estar     |  |  |
|                                                        | relacionada a um animal.                      |  |  |
| $milking$ (ordenha) e <i>animal</i> (animal)           | Um animal pode estar relacionado a uma ou     |  |  |
|                                                        | muitas ordenhas, e uma ordenha deve estar     |  |  |
|                                                        | relacionada a um animal.                      |  |  |
| <i>treatment</i> (tratamento) e <i>animal</i> (animal) | Um animal pode estar relacionado a um ou      |  |  |
|                                                        | muitos tratamentos, e um tratamento deve      |  |  |
|                                                        | estar relacionado a um animal.                |  |  |

Tabela 4.1: Descrição dos Relacionamentos do Modelo.

# <span id="page-47-0"></span>4.5 Implementação

O Meu Rebanho é um projeto com código fonte aberto construído de forma modular, de modo que novas funcionalidades possam ser incorporadas à aplicação a medida que esta evoluir. Atualmente, os módulos implementados permitem:

- Listagem, busca, ordenação e filtragem de animais;
- Detalhamento de animais;
- Registro de aquisição e venda;
- Registro de pesagens;
- Registro de ordenhas;
- Registro de morte;
- Registro de tratamentos;
- Relatório analítico;

<span id="page-48-0"></span>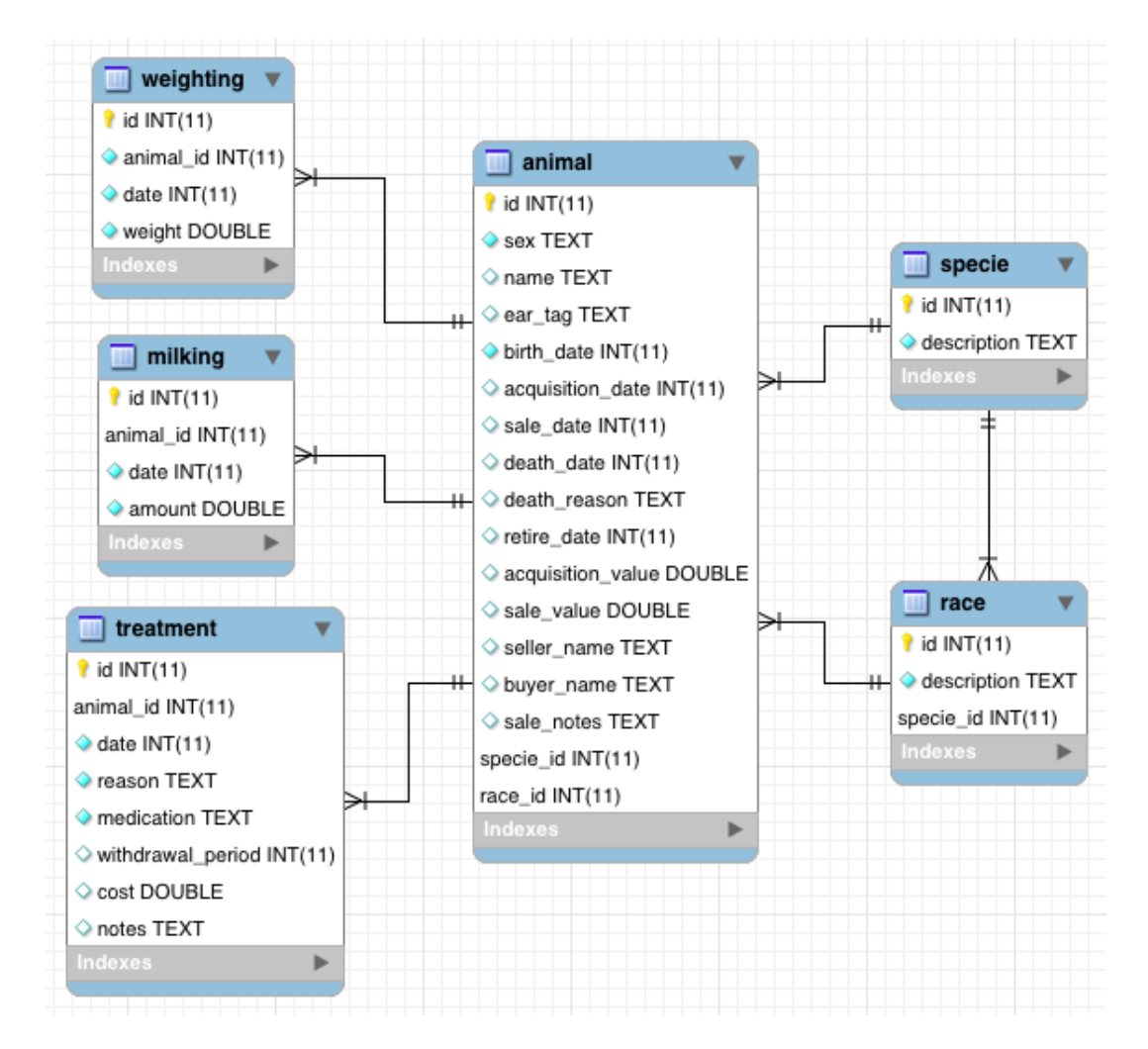

Figura 4.1: Diagrama de Tabelas do Banco de Dados.

- Relatório de evolução de rebanho;
- Realização e restauração de backups localmente e em nuvem.

#### 4.5.1 Arquitetura e Funcionamento

Esta seção tem como objetivo apresentar a arquitetura lógica dos componentes envolvidos no desenvolvimento do software Meu Rebanho, assim como algumas características de seu funcionamento.

Conforme já mostrado na Figura [3.1,](#page-33-0) o software Meu Rebanho será executado na camada Applications da arquitetura Android, deste modo, terá acesso direto à camada Application Framework. A camada Application Framework é responsável por fornecer abstrações tanto para os recursos de software da plataforma Android, como por exemplo, o serviço de compartilhamento de arquivos entre aplicações e armazenamento em nuvem dos dados, como também fornece abstrações para os dispositivos de hardware, como por exemplo a câmera e o GPS - Global Positioning System. Estas abstrações são implementadas por meio de uma API - Application Programming Interface, documentada em [GOOGLE](#page-72-4) [\(2015b\)](#page-72-4).

Uma característica importante que deve ser levada em conta, quando se desenvolve aplicações para a plataforma Android, é sua fragmentação, ou seja, a diversidade de modelos de dispositivos sendo utilizados e nos quais a aplicação será executada. Esta fragmentação em termos de hardware é observada, por exemplo, pelos dispositivos com capacidades de armazenamento distintas, resolução e proporção de telas diferentes, capacidades de processador e conectividades diferenciadas. Já em termos de software, em geral, os dispositivos são lançados com a versão mais atual do sistema operacional Android, no entanto, cabe ao fabricante do aparelho a atualização para versões mais novas do sistema operacional, o que não ocorre muitas vezes com a frequência ideal. Deste modo, tem-se atualmente em operação dispositivos com as mais diferentes versões do sistema operacional, conforme mostrado na Figura [4.2.](#page-50-1)

Deste modo, o desenvolvimento do software Meu Rebanho foi realizado visando manter o máximo nível de retrocompatibilidade com as versões mais antigas do sistema operacional Android, sem que houvesse prejuízo às funcionalidades e à performance da aplicação. Assim, o software Meu Rebanho foi construído compatível com a versão 2.3.3 - Gingerbread, o que garante 99,8% de compatibilidade com os dispositivos atualmente em utilização.

Quanto ao funcionamento, o software Meu Rebanho se caracteriza por ser uma aplicação que é executada localmente no cliente sem a necessidade de conexão com a internet. Esta característica é essencial à aplicação uma vez que em geral o usuário estará localizado em um meio rural, sem acesso à rede de dados. No entanto, devido à característica de funcionamento do Google Drive, descrito em [3.5,](#page-37-0) o usuário poderá criar cópias de segurança dos dados da aplicação para armazenamento em nuvem mesmo em momentos onde não há acesso a rede de dados, uma vez que o próprio Google Drive se encarregará de efetuar a sincronização do dispositivo com o serviço de nuvem em um momento futuro quando o usuário estiver acessando uma rede de dados.

<span id="page-50-1"></span>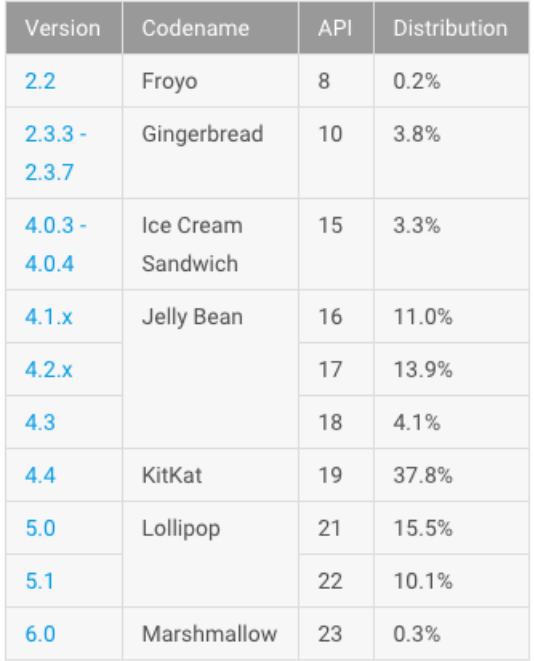

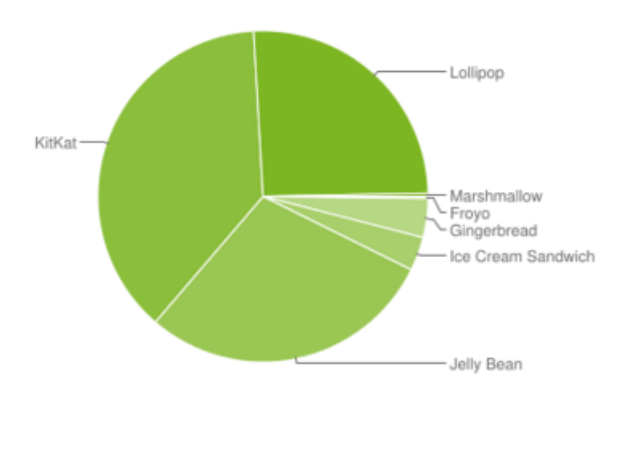

Figura 4.2: Fragmentação da Plataforma Android, conforme [GOOGLE](#page-72-5) [\(2015c\)](#page-72-5).

# <span id="page-50-0"></span>4.6 Apresentação do Sistema

Nesta seção são apresentadas as funcionalidades do software Meu Rebanho. Para cada funcionalidade é também apresentada a captura de tela de sua implementação.

#### 4.6.1 Listagem de Animais

Esta funcionalidade é representada na primeira tela exibida ao usuário, quando o sistema é acessado, conforme mostrado na Figura [4.3.](#page-51-0) Em termos de usabilidade, as informações exibidas são as mais relevantes. Para cada animal, é exibida sua imagem em miniatura, o número de cadastro interno, o número do brinco (se houver), o nome (se houver), o sexo e a idade em meses. Nessa tela é possível que o usuário aplique filtros pré-definidos. O primeiro deles é a espécie de animal que deseja visualizar, em seguida, é possível selecionar o status do animal (disponíveis, vendidos, mortos ou excluídos). É possível também realizar uma busca utilizando o ícone de lupa, ordenar e filtrar os animais.

O botão suspenso com o símbolo de "+" (exibido no lado direito inferior da tela) permite ao usuário incluir um novo animal para a espécie atualmente em exibição. Nessa tela também é possível ao usuário acessar um menu de funções adicionais, como relatórios e cópia de segurança, conforme mostrado na Figura [4.4.](#page-51-1)

#### 4.6.2 Inclusão de Animal

É exibido um formulário com diversos campos necessários ao cadastro do animal, representada na Figura [4.5.](#page-52-0) O número de cadastro interno é atribuído automaticamente. Os campos obrigatórios são marcados com asterisco "\*". Além disso, é possível também

<span id="page-51-0"></span>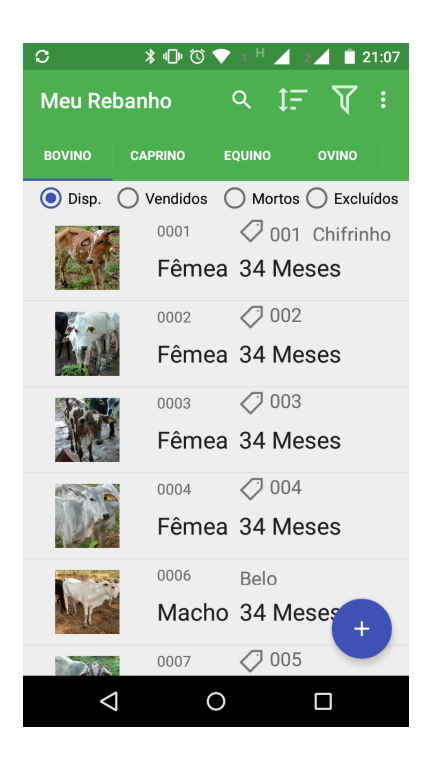

Figura 4.3: Listagem de Animais.

<span id="page-51-1"></span>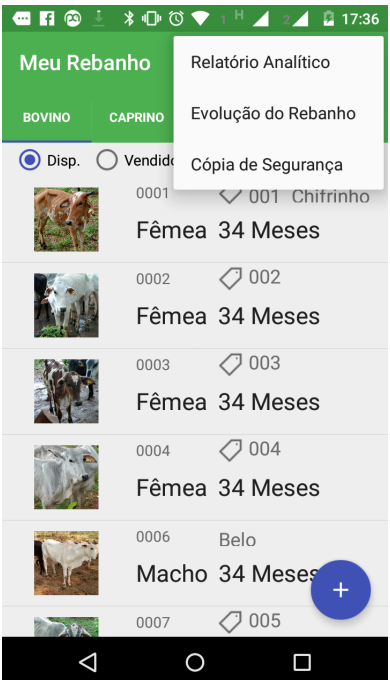

Figura 4.4: Funções Adicionais.

selecionar uma imagem para o animal utilizando a câmera do dispositivo ou a galeria de imagens disponíveis.

O preenchimento dos campos é realizado utilizando o teclado virtual do sistema Android, de modo a minimizar a ocorrência de impostação de dados inválidos. No entanto, quando isso ocorre é exibida uma mensagem de erro ao se tentar salvar a entidade.

<span id="page-52-0"></span>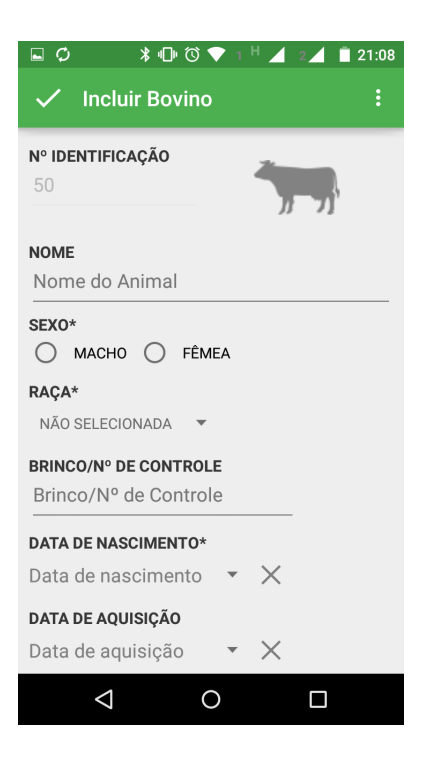

Figura 4.5: Inclusão de Animal.

### 4.6.3 Detalhamento de Animal

Ao selecionar algum animal na tela de listagem de animais, é exibida a tela de detalhamento deste animal, conforme pode ser visto na Figura [4.6.](#page-53-0) Algumas características a serem observadas são a ausência de rótulos para as informações. Esta ausência é intencional e tem o objetivo de reduzir a poluição visual da tela, uma vez que as informações em si já são suficientes para o entendimento do usuário.

Esta tela exibe um ícone de lápis que permite a edição da entidade. Também é mostrado um extrato de eventos relacionados ao animal utilizando ordem cronológica invertida, uma vez que os eventos mais recentes em geral são os mais relevantes ao usuário. A identificação de cada um destes eventos é feita por um ícone específico, em seguida é exibida a data do evento e na terceira coluna a informação mais relevante ao evento. Por exemplo, na Figura [4.6](#page-53-0) o primeiro evento exibido é o de um tratamento, identificado por uma seringa, ocorrido em 19/09/2015 e o medicamento utilizado foi o Ripercol.

Um sinal de "+" na linha do evento identifica que mais informações estão disponíveis ao se selecionar aquele evento. Nesta caso, quando a linha é clicada, o usuário é direcionado à tela de detalhamento da entidade na qual também pode realizar sua edição ou exclusão, conforme mostrado na Figura [4.7.](#page-53-1)

A Figura [4.8](#page-54-0) mostra o menu flutuante de ações adicionais que permitem ao usuário realizar a inclusão das entidades. Este menu funciona também como uma legenda para cada um dos ícones exibidos ao lado do extrato de eventos, o que possibilita ao usuário uma rápida identificação das ações disponíveis, que são o registro de tratamentos, ordenhas, pesagens, venda do animal e morte. Estas funcionalidades em conjunto com suas telas serão descritas a seguir.

<span id="page-53-0"></span>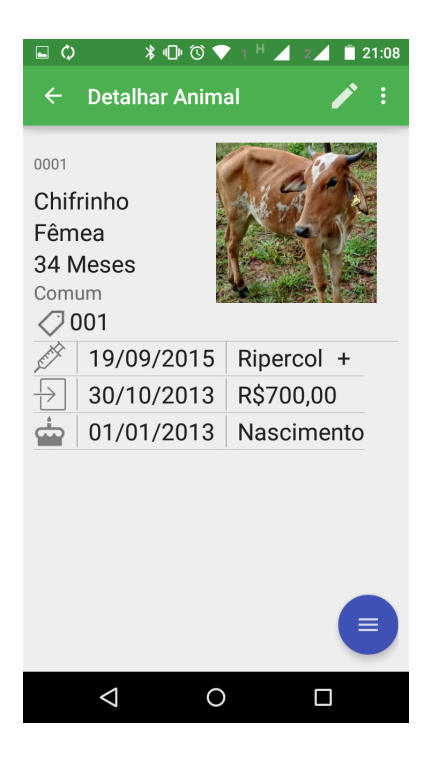

Figura 4.6: Detalhamento de Animal.

<span id="page-53-1"></span>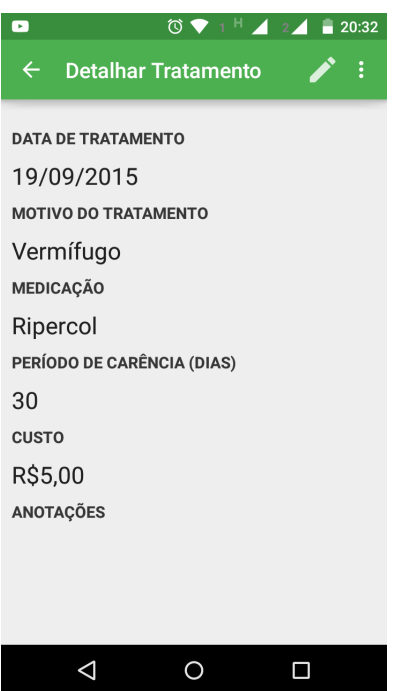

Figura 4.7: Detalhamento de Evento.

#### • Registro de Tratamento

A Figura [4.9](#page-54-1) mostra a tela que permite a inclusão de tratamentos relativos a um animal, além dos campos obrigatórios como data, motivo e medicação, o usuário pode definir o custo do tratamento, e se há algum tipo de carência devido a utilização do

<span id="page-54-0"></span>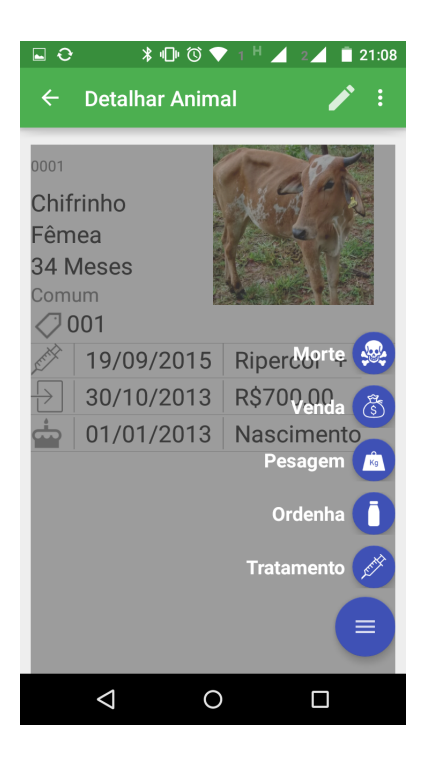

Figura 4.8: Menu Suspenso.

<span id="page-54-1"></span>medicamento, além de poder incluir anotações diversas.

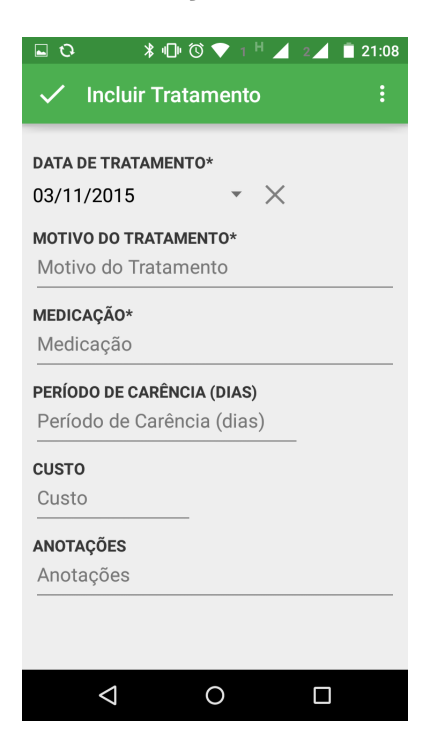

Figura 4.9: Registro de Tratamento.

#### • Registro de Ordenha

<span id="page-55-0"></span>O menu suspenso, mostrado na Figura [4.8](#page-54-0) também permite a inclusão do registro de ordenhas de um animal. Quando esta opção é acionada, é mostrada a tela de inclusão de registro de ordenha, conforme mostrado na Figura [4.10,](#page-55-0) contendo a data do evento e o peso auferido na ordenha.

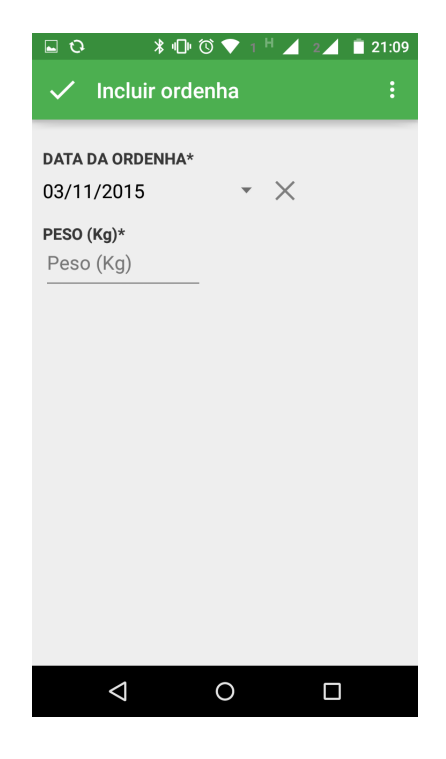

Figura 4.10: Registro de Ordenha.

#### • Registro de Pesagem

Outra funcionalidade acessada a partir do menu suspenso, mostrado na Figura [4.8,](#page-54-0) é o registro de pesagens.

Na Figura [4.11](#page-56-0) é mostrada a tela de inclusão de registro de pesagem, contendo a data do evento e o peso do animal na data.

#### • Registro de Venda

O registro de venda do animal é feito por meio da tela apresentada na Figura [4.12,](#page-56-1) que também é acessada por meio do menu suspenso mostrado na Figura [4.8.](#page-54-0) Esta funcionalidade permite ao usuário registrar a data da venda, o valor, o comprador e, opcionalmente, outras anotações relevantes à venda do animal.

#### • Registro de Morte

A última funcionalidade presente no menu suspenso constante da Figura [4.8](#page-54-0) é o registro de morte do animal. Esta funcionalidade é mostrada na Figura [4.13,](#page-57-0) onde o usuário deve registrar a data e o motivo da morte do animal.

<span id="page-56-0"></span>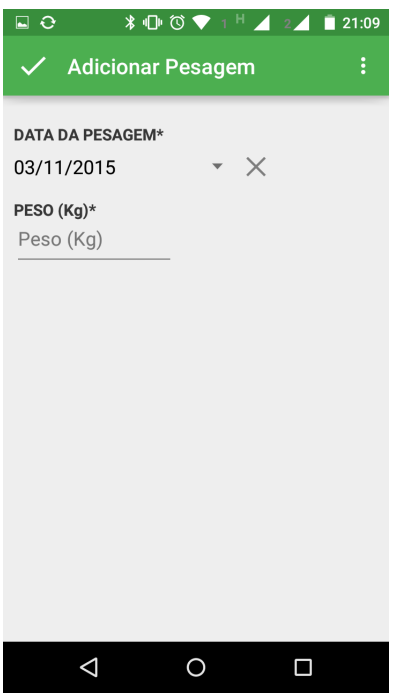

<span id="page-56-1"></span>Figura 4.11: Registro de Pesagem.

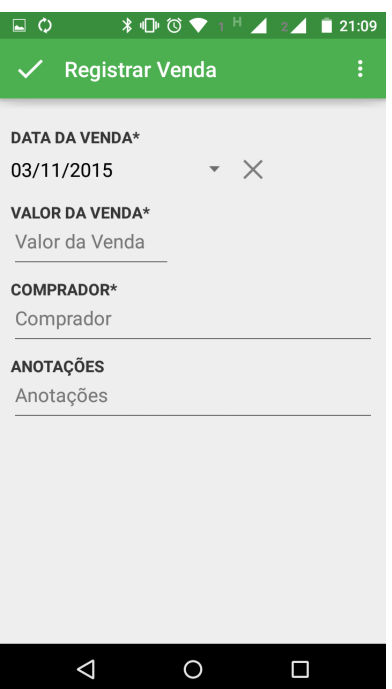

Figura 4.12: Registro de Venda.

## 4.6.4 Relatório Analítico

Retornando à tela inicial, outras três funcionalidades podem ser acessadas por meio do menu suspenso que é exibido pelo acionamento do ícone de três pontos na vertical: ":", conforme mostrado na Figura [4.14.](#page-57-1)

<span id="page-57-0"></span>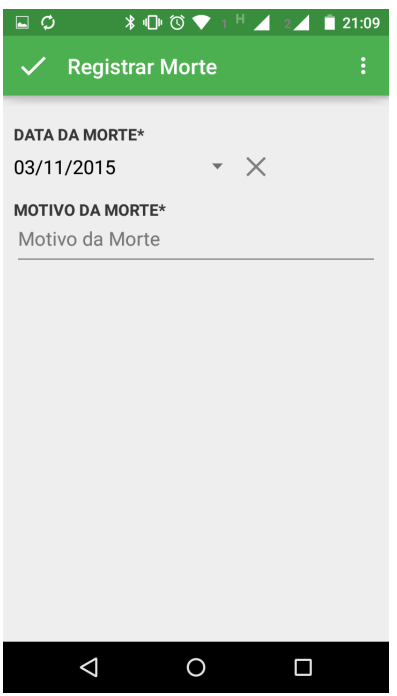

Figura 4.13: Registro de Morte.

<span id="page-57-1"></span>A primeira funcionalidade é o relatório analítico, que é mostrado na Figura [4.15](#page-58-1) e contém várias informações sobre o rebanho atual da propriedade.

| $\odot$ a d $\bullet$ | তি             |                     |                    | 20:55<br>$2\blacktriangle$ |  |
|-----------------------|----------------|---------------------|--------------------|----------------------------|--|
| Meu Rebanho           |                | Relatório Analítico |                    |                            |  |
| <b>BOVINO</b>         | <b>CAPRINO</b> | Evolução do Rebanho |                    |                            |  |
| (c) Disp. ◯ Vendido   |                |                     | Cópia de Segurança |                            |  |
|                       | 0001           |                     |                    | 001 Chifrinho              |  |
|                       |                |                     | Fêmea 34 Meses     |                            |  |
|                       | 0002           |                     | 7002               |                            |  |
|                       |                |                     | Fêmea 34 Meses     |                            |  |
|                       | 0003           |                     | $\bigcirc$ 003     |                            |  |
|                       |                |                     | Fêmea 34 Meses     |                            |  |
|                       | 0004           |                     | 7004               |                            |  |
|                       |                |                     | Fêmea 34 Meses     |                            |  |
|                       | 0006           |                     | Belo               |                            |  |
|                       |                |                     | Macho 34 Meses     |                            |  |
|                       | 0007           |                     | $\bigcirc$ 005     |                            |  |
|                       |                |                     |                    |                            |  |

Figura 4.14: Menu Suspenso.

<span id="page-58-1"></span>

| ∦ (D) © ♥ 1 H<br>$\Box$ $\overline{O}$<br>2 <sup>2</sup><br>Ζ | 21:09          |
|---------------------------------------------------------------|----------------|
| $\leftarrow$<br><b>Relatório Analítico</b>                    |                |
| <b>BOVINO</b>                                                 |                |
| Total de animais disponíveis:                                 | 41             |
| Total de animais vendidos:                                    | $\overline{2}$ |
| Total de animais mortos:                                      | $\overline{1}$ |
| Machos                                                        | 1              |
| Fêmeas                                                        | 40             |
| 0-6 meses:                                                    | $\overline{0}$ |
| 7-12 meses:                                                   | $\cap$         |
| 13-18 meses:                                                  | $\Omega$       |
| 19-24 meses:                                                  | 5              |
| 25-36 meses:                                                  | 36             |
| Mais de 36 meses:                                             | $\Omega$       |
| Aberdeen Angus                                                | 1              |
| <b>Brahman</b>                                                | 1              |
| Comum                                                         | 11             |
| Gir                                                           | $\overline{4}$ |
| Nelore                                                        | 31             |
|                                                               |                |
|                                                               |                |

Figura 4.15: Relatório Analítico.

#### 4.6.5 Evolução do Rebanho

A evolução do rebanho nos últimos 12 meses também é acessível pelo menu exibido na Figura [4.14.](#page-57-1) Este relatório é mostrado na Figura [4.16,](#page-59-0) e é apresentada sob a forma de um gráfico de linhas com a quantidade de animais disponíveis em cada um dos últimos 12 meses.

#### • Cópia de Segurança

A última funcionalidade do menu exibido na Figura [4.14](#page-57-1) é a de realização e restrauração de cópias de segurança do banco de dados e demais arquivos da aplicação. A Figura [4.17](#page-59-1) mostra a tela que representa tal funcionalidade.

Dessa forma, o aplicativo Meu Rebanho conseguiu atender as principais funcionalidades destacadas pelos usuários, e não atendidas pelos aplicativos analisados na Seção [2.3.2,](#page-23-0) conforme apresentado na Tabela [4.2.](#page-60-0)

Assim, fica claro que a principal característica do aplicativo Meu Rebanho é a usabilidade simplificada, sendo focada na agilidade da conclusão das tarefas, uma vez que se pretende que a aplicação seja levada a campo e possa ser operada por produtores rurais, com os mais variados níveis de escolaridade e familiaridade com a tecnologia.

# <span id="page-58-0"></span>4.7 Avaliação do Software Meu Rebanho

Foi realizada a avaliação do aplicativo Meu Rebanho junto aos usuários finais com o objetivo de validar os aspectos abordados no presente trabalho, assim como, evidenciar os pontos que necessitam de aprimoramento. Para isso, foi elaborado o questionário,

<span id="page-59-0"></span>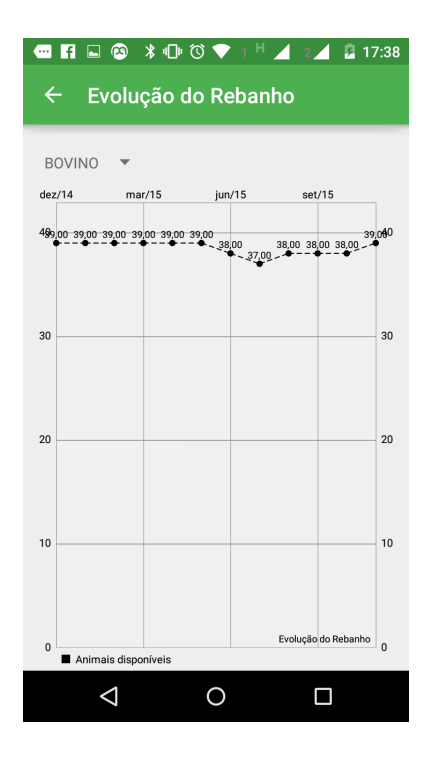

<span id="page-59-1"></span>Figura 4.16: Evolução do Rebanho.

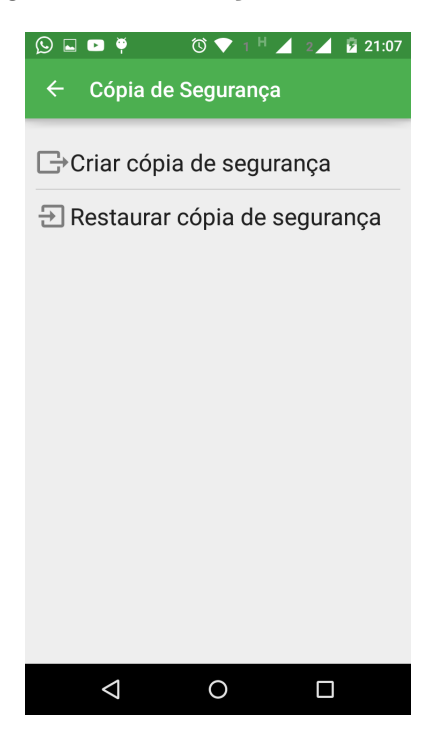

Figura 4.17: Cópia de Segurança.

apresentado no Apêndice [A.](#page-69-0) A primeira parte do questionário concentra-se em levantar os dados demográficos do usuário, como escolaridade, tamanho da propriedade, atividade predominantemente desenvolvida, sistema de escrituração de rebanhos atual da propriedade, e nível de intimidade com tecnologias móveis. A segunda parte do questionário refere-se ao aplicativo Meu Rebanho, na qual é solicitado aos usuários que avaliem o nível

| vicu ricpaniiv. | Seu        | Sistema | <b>PROCREARE</b> | C7 Gado | Meu     |
|-----------------|------------|---------|------------------|---------|---------|
|                 | Rebanho    | Rebanho |                  | Corte   | Rebanho |
|                 | do Celular |         |                  |         |         |
| Versão          | Sim        | Sim     | Não              | Sim     | Sim     |
| Móvel           |            |         |                  |         |         |
| Gratuito        | Sim        | Sim     | Não              | Sim     | Sim     |
| Software        | Não        | Não     | Não              | Não     | Sim     |
| Livre           |            |         |                  |         |         |
| Permite         | Não        | Sim     | Sim              | Não     | Sim     |
| Imagem de       |            |         |                  |         |         |
| Animal          |            |         |                  |         |         |
| Interface       | Não        | Sim     | Sim              | Não     | Sim     |
| Intuitiva       |            |         |                  |         |         |
| Permite         | Não        | Não     | Sim              | Não     | Sim     |
| Múltiplas       |            |         |                  |         |         |
| Espécies de     |            |         |                  |         |         |
| Animais         |            |         |                  |         |         |
| Backup          | Sim        | Não     | Sim              | Não     | Sim     |
| Relatórios      | Sim        | Sim     | Sim              | Sim     | Sim     |

<span id="page-60-0"></span>Tabela 4.2: Tabela Comparativa entre os Softwares de Gestão e Manejo e o Aplicativo Meu Rebanho.

de utilidade da aplicação desenvolvida, nível de facilidade de localização e execução das tarefas, recuperação de erros, tempo de resposta do aplicativo e, por último, qual a funcionalidade que o usuário identificou ser mais útil. Este questionário foi aplicado a cinco produtores rurais. Devido às características dos produtores, não foi possível a aplicação do questionário a um número maior de usuários, isso porquê foi necessário acompanhamento e orientação individual tanto sobre a execução do software quanto para capturar o grau de satisfação dos mesmos. Após a coleta dos dados demográficos dos produtores, estes utilizaram o aplicativo Meu Rebanho sob supervisão e lhes foi solicitada a realização de três tarefas em sequência, sendo elas, o cadastro de um animal, o registro de um tratamento e o registro de uma ordenha. Por fim, foi solicitado aos usuários que preenchessem a segunda parte do questionário no qual consta a avaliação do aplicativo. Os resultados sob a forma de gráficos assim como a análise destes resultados seguem nas próximas seções.

#### 4.7.1 Dados Demográficos

Em relação à escolaridade, conforme a Figura [4.18,](#page-61-0) a maioria dos usuários da pesquisa possui nível médio de escolaridade.

O tamanho das propriedades é apresentado na Figura [4.19,](#page-61-1) o que evidencia que a maioria dos produtores que respondeu ao questionário trata-se de pequenos produtores com fazendas entre 101ha e 500ha.

Em relação à atividade predominante, a Figura [4.20](#page-62-0) mostra que em sua maioria são produtores de leite ou se dedicam a atividade de cria de bovinos. Este resultado era

<span id="page-61-0"></span>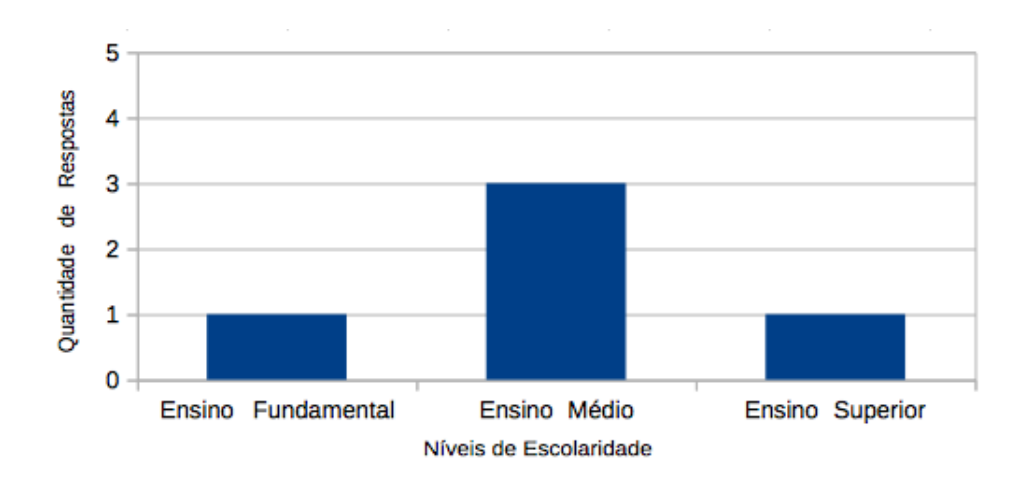

Figura 4.18: Nível de Escolaridade.

<span id="page-61-1"></span>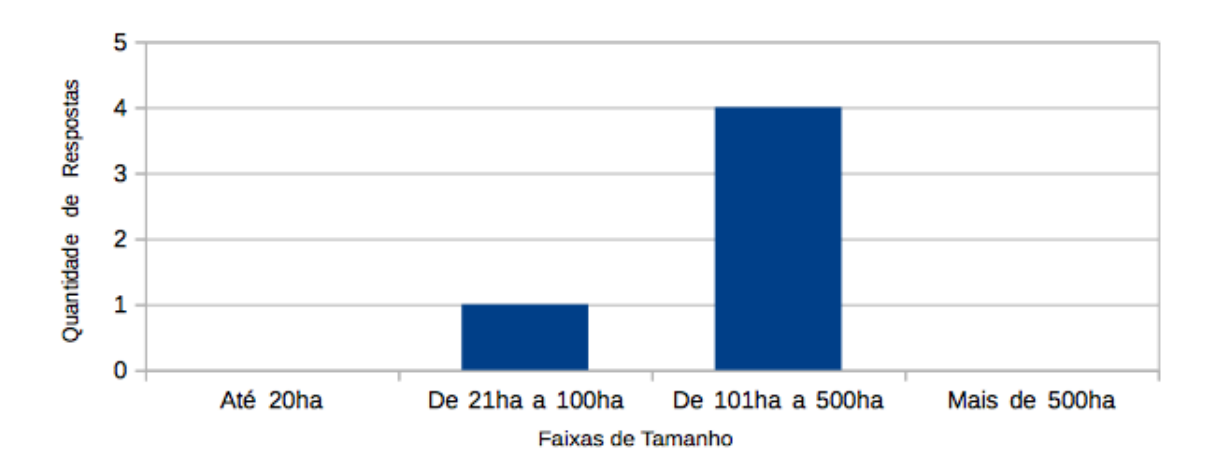

Figura 4.19: Tamanho da Propriedade.

esperado uma vez que por se tratarem de mini e de pequenos produtores, estas são as atividades mais comuns deste segmento de pecuaristas.

<span id="page-62-0"></span>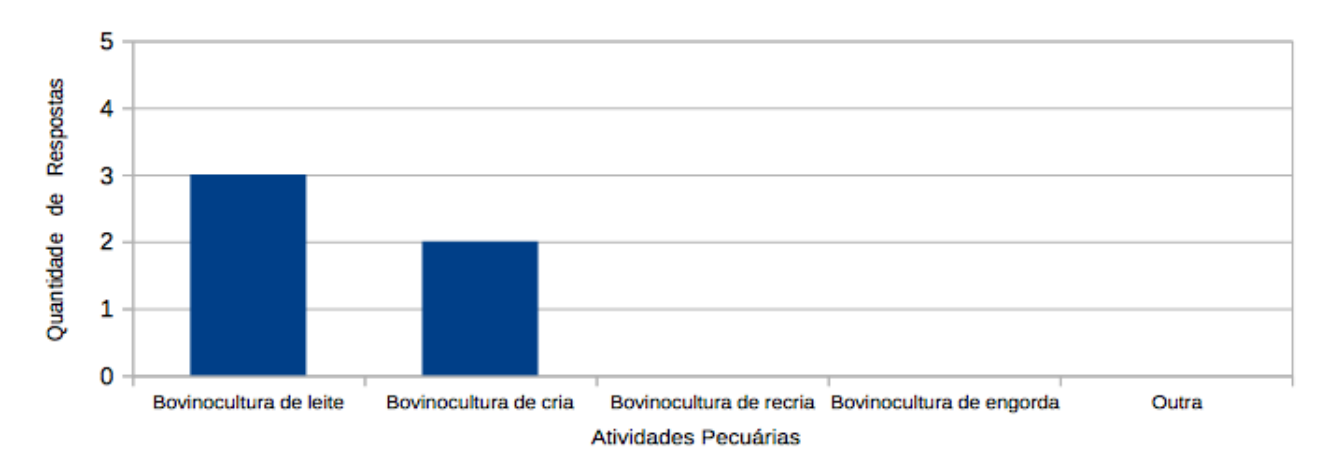

Figura 4.20: Atividade Pecuária Predominante.

No quesito de sistema de escrituração atualmente utilizado, nota-se pela Figura [4.21](#page-62-1) que os produtores em geral utilizam cadernetas para suas anotações. Isto se deve provavelmente ao fato de ser um mecanismo portátil para o manuseio dos dados, ao contrário do sistema que utiliza fichas de papel ou que dependem de um computador pessoal.

<span id="page-62-1"></span>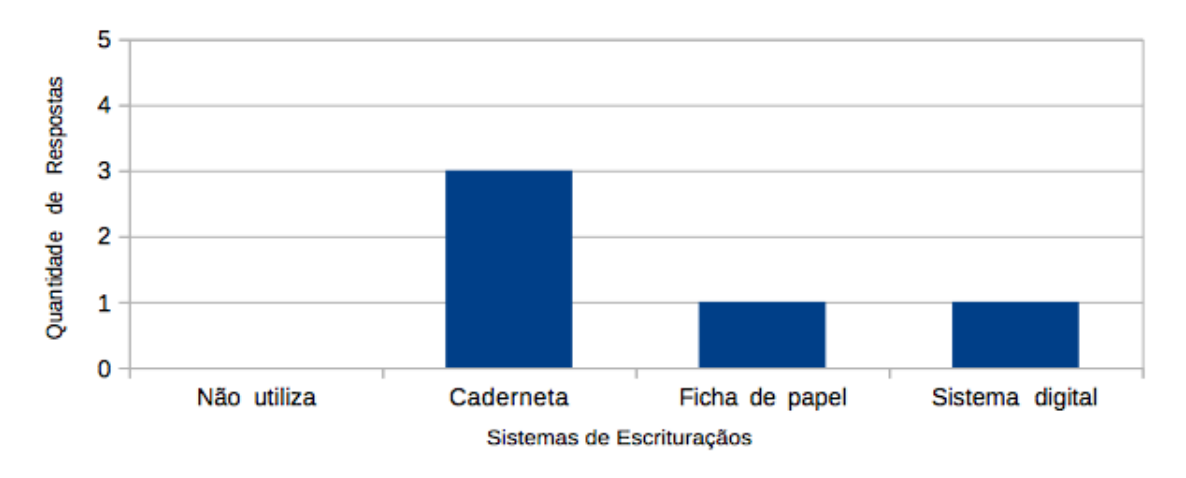

Figura 4.21: Sistema de Escrituração Atual.

Em relação à posse de um celular smartphone ou tablet com acesso à internet, a Figura [4.22](#page-63-0) mostra claramente que a maioria dos produtores já possui este dispositivo. No entanto, conforme a Figura [4.23,](#page-63-1) em geral, o dispositivo somente é utilizado para a realização de ligações ou acesso a redes sociais.

#### 4.7.2 Avaliação do Aplicativo

Após a realização de algumas tarefas supervisionadas, foi solicitado aos usuários que respondessem a segunda parte do questionário emitindo opiniões sobre a experiência de uso do aplicativo, conforme abaixo.

<span id="page-63-0"></span>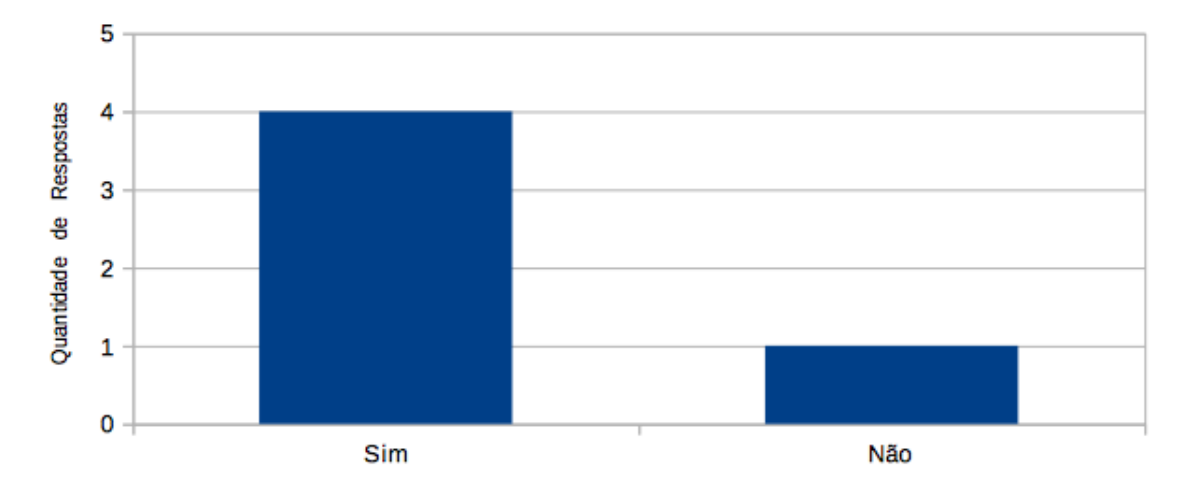

Figura 4.22: Possui Celular Smartphone/Tablet com Acesso à Internet.

<span id="page-63-1"></span>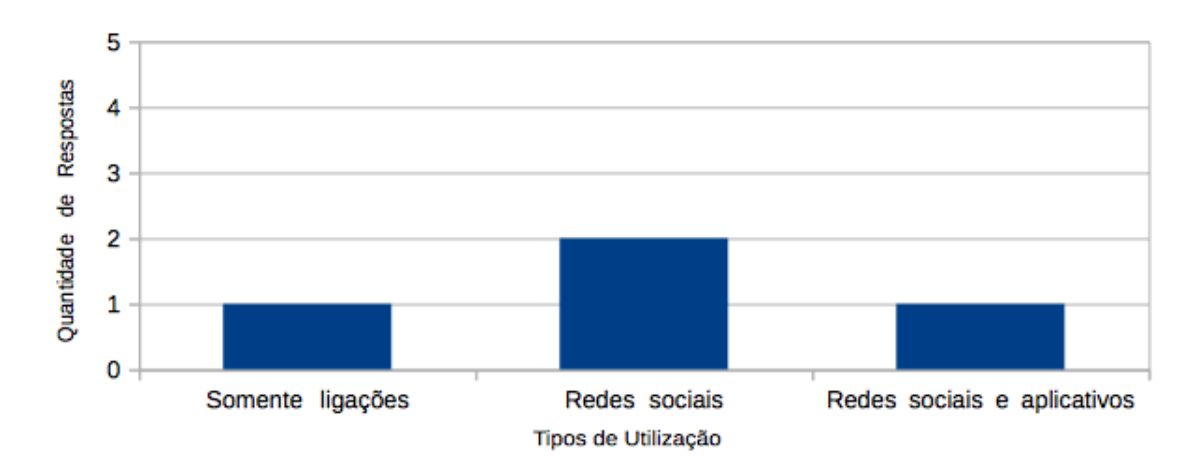

Figura 4.23: Uso Predominante do Dispositivo (se possuir).

No quesito utilidade do aplicativo, a resposta foi praticamente unânime no sentido de que este será útil para os produtores rurais, conforme a Figura [4.24.](#page-64-0)

<span id="page-64-0"></span>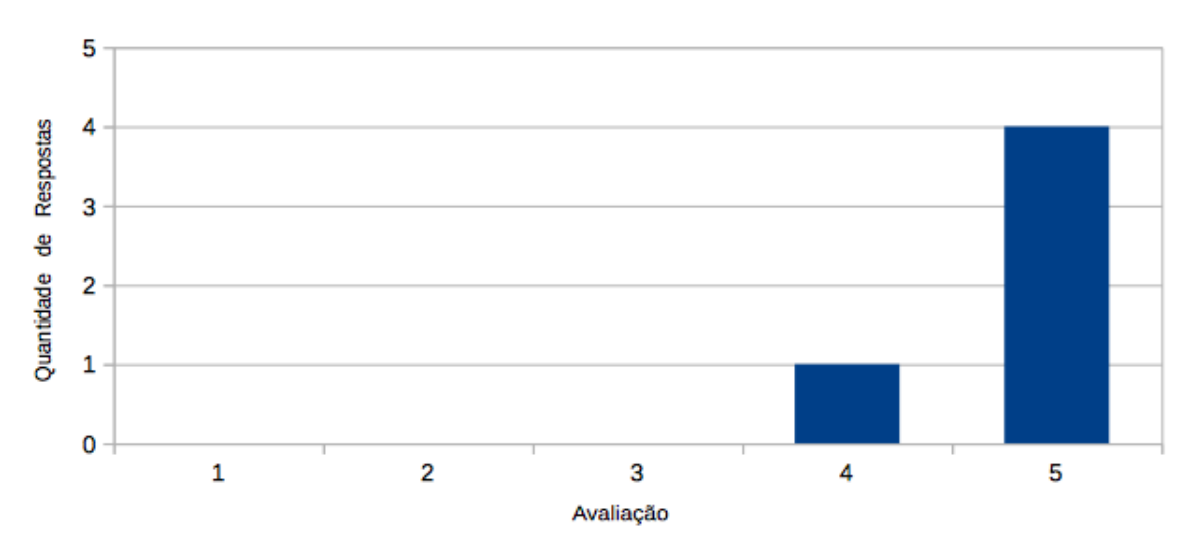

Figura 4.24: Utilidade do Aplicativo Meu Rebanho.

Em relação à facilidade de localização das funcionalidades e na execução das tarefas, são apresentados nas Figuras [4.25](#page-64-1) e [4.26.](#page-65-0) Neste ponto, observou-se que os usuários com menor intimidade com tecnologias apresentaram um maior nível de dificuldade na realização das tarefas. Uma vez que o aplicativo segue as diretrizes de design da própria plataforma Android, já era esperado que usuários com maior familiaridade com a plataforma tivessem mais facilidade para concluir as tarefas.

<span id="page-64-1"></span>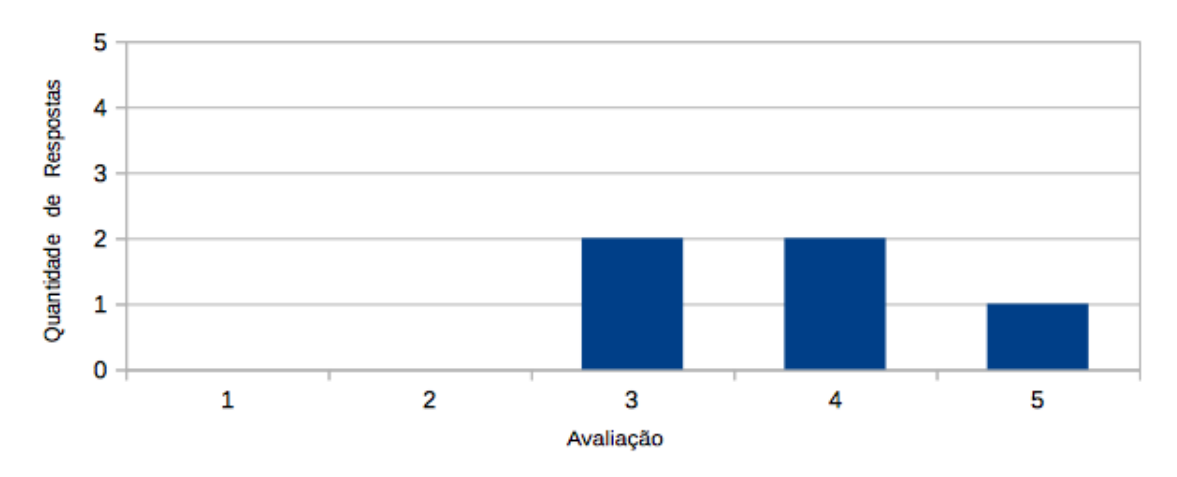

Figura 4.25: Facilidade de Localização das Funcionalidades.

No quesito de qualidade das mensagens de erro, as respostas estão tabuladas na Figura [4.27](#page-65-1) e nota-se que somente um usuário teve dificuldade na compreensão das mensagens apresentadas.

Já em relação ao tempo de resposta do aplicativo, a resposta dos usuários foi unânime no sentido de que o tempo está adequado, conforme Figura [4.28.](#page-65-2)

Por fim, a avaliação dos usuários em relação à funcionalidade que consideraram mais relevante, variou entre o registro de tratamentos e o registro de ordenhas. Em geral, os

<span id="page-65-0"></span>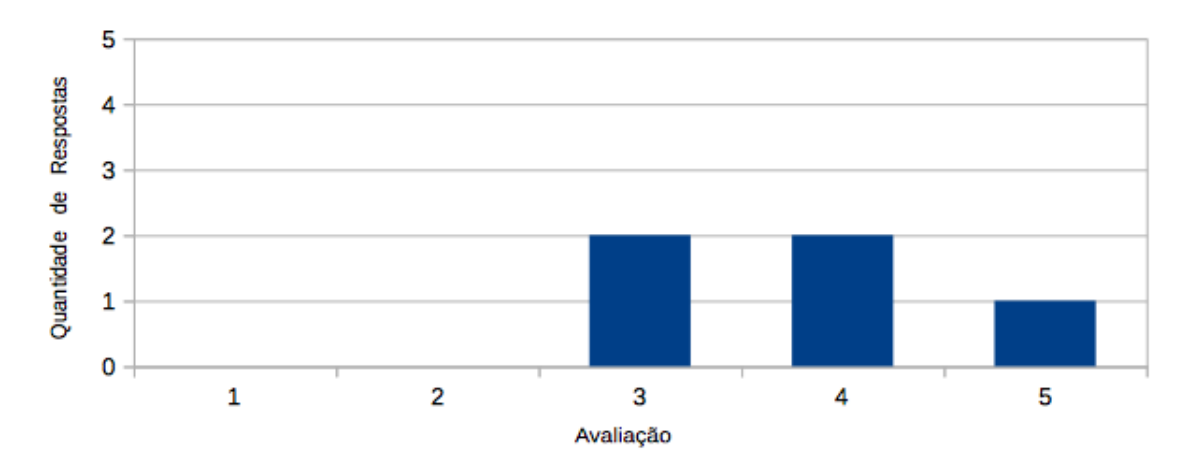

Figura 4.26: Facilidade de Execução das Tarefas.

<span id="page-65-1"></span>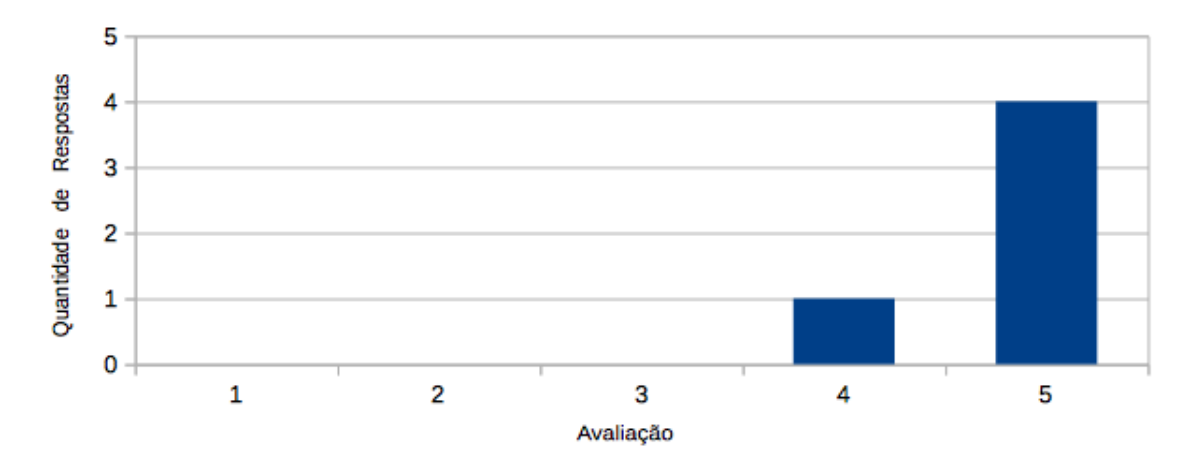

Figura 4.27: Qualidade das Mensagens de Erro.

<span id="page-65-2"></span>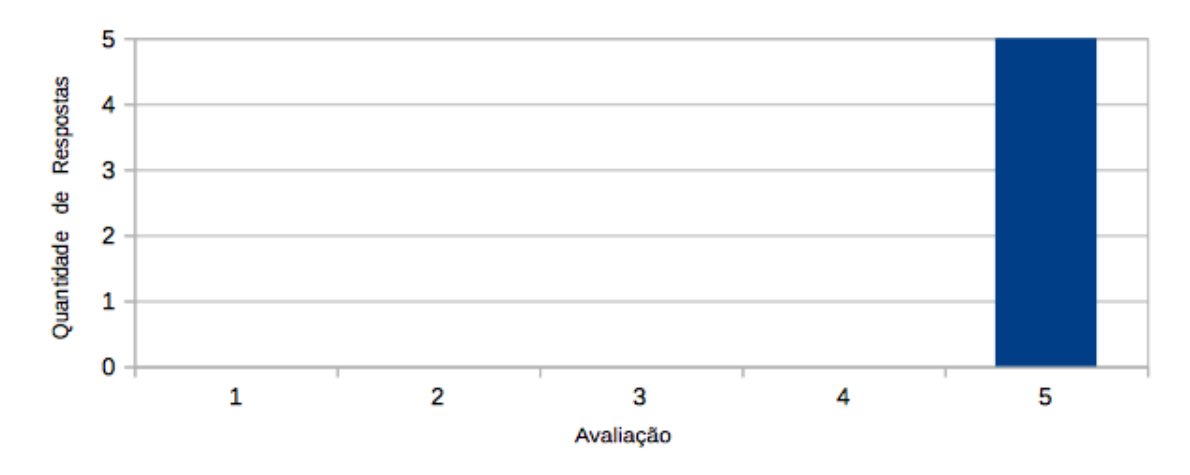

Figura 4.28: Tempo de Resposta do Aplicativo.

produtores de leite consideraram o registro de ordenhas mais importante, enquanto os produtores com foco na atividade de cria consideraram o registro de tratamentos como a funcionalidade mais importante. Estes dados são mostrados na Figura [4.29.](#page-66-0)

<span id="page-66-0"></span>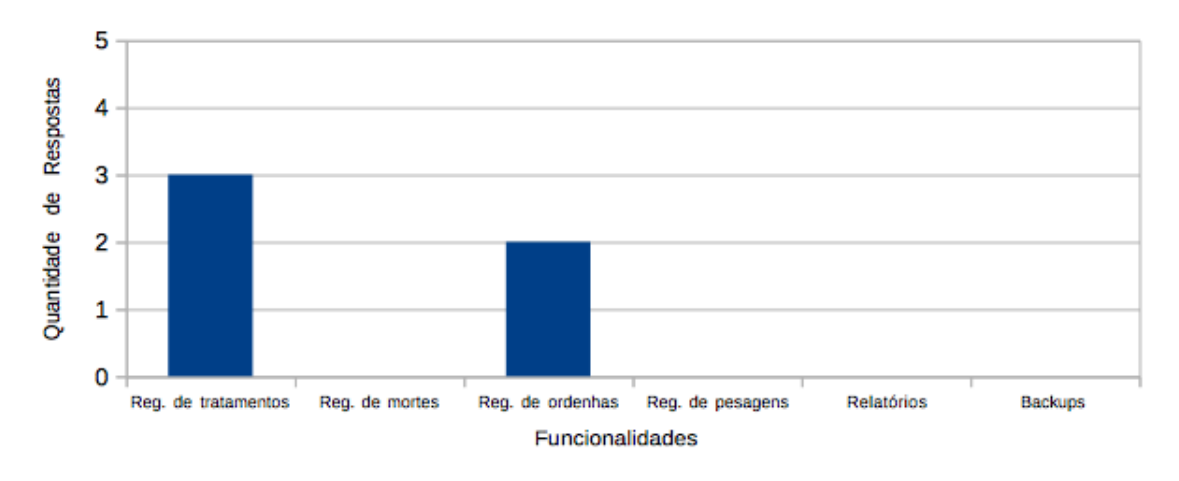

Figura 4.29: Funcionalidade Mais Relevante.

# 4.8 Considerações Finais

Este capítulo se dedicou a apresentar o aplicativo Meu Rebanho. O objetivo do software é atender aos requisitos levantados e descritos na Seção [4.2.2,](#page-41-0) focando nos critérios de utilidade e na usabilidade.

No entanto, apesar de sua simplicidade, o aplicativo Meu Rebanho possui características que o diferencia das aplicações atuais disponíveis no mercado, como por exemplo:

- Foco na plataforma móvel;
- Gratuito e com código fonte aberto;
- Permite a inclusão de imagem dos animais;
- Interface intuitiva seguindo um padrão visual moderno da plataforma Android, o Material Design;
- Permite a escrituração de várias espécies de animais em uma só aplicação;
- Possibilita a realização de cópias de segurança tanto de sua base de dados como de outros arquivos da aplicação, como as imagens dos animais. Além disso, as cópias de segurança podem ser realizadas na memória do dispositivo ou armazenadas em nuvem.

# Capítulo 5 Conclusões e Trabalhos Futuros

O aplicativo Meu Rebanho, proposto neste trabalho, destina-se aos mini e aos pequenos pecuaristas, que desejam um sistema eletrônico para escrituração de rebanhos, destinado a plataforma móvel, como ferramenta auxiliar na gestão de suas atividades. O aplicativo, na forma como foi construído, apresenta características satisfatórias tanto em termos de funcionalidades como em termos de usabilidade, permitindo o registro dos principais eventos relacionados ao seu rebanho, como por exemplo aquisições e vendas de animais, ordenhas, pesagens e tratamentos, assim como a emissão de relatórios e a realização e restauração de cópias de segurança. O aplicativo apresenta elevado padrão de usabilidade com uma interface moderna, aderente aos padrões da plataforma Android e as diretrizes de design de usabilidade e experiência do usuário. Assim, conforme demonstrado na Tabela [4.2,](#page-60-0) o aplicativo foi construído de forma a suprir as necessidades e falhas apresentadas por outras aplicações já existentes no mercado.

Desta forma, chega-se a conclusão que o aplicativo Meu Rebanho é uma ferramenta de manejo do rebanho pecuário e que irá cumprir a sua finalidade junto aos mini e aos pequenos produtores rurais. Por esse motivo, verifica-se que os objetivos propostos na Seção [1.1](#page-14-0) foram atingidos. Além disso, a elaboração do presente trabalho permitiu grande ganho de conhecimento tanto na área de desenvolvimento de aplicações para dispositivos móveis, em relação aos estudos de usabilidade e interação humano-computador, e a administração e gestão de atividades rurais.

Como trabalhos futuros, e, por se tratar de projeto com código fonte aberto e disponível em repositório público, será possível a qualquer interessado dar continuidade ao desenvolvimento do aplicativo, deste modo, seguem abaixo algumas funcionalidades que agregariam mais valor ao presente trabalho:

- Integração com um compêndio de produtos veterinários, permitindo a consulta de informações contidas em bulas dos medicamentos;
- Sincronização de mais de um aparelho a uma mesma base de dados, permitindo que mais de um usuário opere o sistema simultaneamente;
- Integração com dispositivos de hardware como ETag Eletronic Tag e a NFC Near Field Communication, o que permitiria a identificação eletrônica dos animais;
- Geração de novos relatórios não presentes na versão inicial do software, como por exemplo gráfico de ordenhas e histórico de pesagens de um animal;

• Tour e tutorial para as principais funcionalidades, o que reduziria a barreira de entrada para novos usuários.

# <span id="page-69-0"></span>Apêndice A

# Formulário de Avaliação

1. Qual sua escolaridade? () Ensino fundamental

() Ensino superior

- () Ensino médio
- 2. Qual o tamanho de sua propriedade?
	- $( )$  Até 20ha  $( )$  De 21ha a 100ha
- $( )$  De 101ha a 500ha
- () Mais de 500ha
- 3. Qual a atividade comercial predominante em sua propriedade?
	- () Bovinocultura de leite

() Bovinocultura de engorda () Outra (especificar):

- () Bovinocultura de cria () Bovinocultura de recria
- 
- 4. Qual o sistema de escrituração de rebanhos atual da propriedade?
	- () Não utiliza () Fichas de papel () Sistema digital
	- () Caderneta
- 5. Possui celular smartphone ou tablet com acesso à internet?  $( )$  Sim  $( )$  Não
- 6. Se já possui smartphone, como você considera seu nível de habilidade em relação ao uso de um smartphone?
	- () Utiliza somente para realizar ligações
	- () Realiza ligações e acessa redes sociais
	- () Realiza ligações, acessa redes sociais e aplicações de produtividade

Figura A.1: Formulário de Avaliação do Aplicativo Meu Rebanho - Parte 1/2

Para as próximas afirmações, atribua uma avaliação, utilizando a escala abaixo: s proximas atirmações, atribua uma avaliação, utilizando a escala aba<br>1 – Discordo totalmente de parcialmente<br>2 – Discordo parcialmente de 5 – Concordo totalmente<br>3 – Não concordo nem discordo

- 
- 
- 
- 3-Não concordo nem discordo
- 
- 7. As funcionalidades do aplicativo Meu Rebanho irão auxiliar o produtor rural em suas atividades do dia-a-dia no manejo de seu rebanho.
- 8. As funcionalidades solicitadas durante o teste do aplicativo foram facilmente encontradas.
- 9. As funcionalidades solicitadas durante o teste do aplicativo foram facilmente executadas.
- 10. Durante a execução das tarefas, as mensagens de erro (se houveram) mostraram claramente o que deveria ser corrigido.
- 11. O tempo de resposta do aplicativo foi adequado às suas necessidades.
- 12. Qual a funcionalidade você considerou mais importante no aplicativo:
	- () Registros de tratamentos
- () Registros de pesagens
- () Registros de mortes
- () Relatórios
- () Registros de ordenhas
- () Backups

Figura A.2: Formulário de Avaliação do Aplicativo Meu Rebanho - Parte 2/2

# Referências

- ALBERTIN, A. L. & ALBERTIN, R. M. d. M. (2008). Benefícios do uso de tecnologia de informação para o desempenho empresarial. Revista de Administração Pública, 42(2):47–74.
- ANTUNES, L. M. & ANGEL, A. (1995). A informática na agropecuária. Gráfica e Editora Interclubes, Canoas.
- APACHE (2015). Licença Apache 2.0. Disponível em: [http://www.apache.org/](http://www.apache.org/licenses/LICENSE-2.0) [licenses/LICENSE-2.0](http://www.apache.org/licenses/LICENSE-2.0). Online; Acesso em: 23/11/2015.
- BARBOSA, M. P. (2000). Software para gerenciamento de rebanhos bovinos: Desenvolvimento e avaliação pela softhouse. Revista Brasileira de Agroinformática, 3(1):13–20.
- <span id="page-71-0"></span>BARBOSA, S. D. J. & SILVA, B. S. (2010). Interação humano-computador. Elsevier.
- BEUREN, I. (2000). Gerenciamento da informação: um recurso estratégico no processo de gestão empresarial 2. ed. Atlas, São Paulo.
- CEASA (2012). A importância dos pequenos e mini produtores rurais para o abastecimento da população brasileira. Disponível em: <http://www.ceasa.gov.br/>. Online; Acesso em: 04/06/2015.
- <span id="page-71-3"></span>CODD, E. F. (1970). A relational model of data for large shared data banks. Communications of the ACM, 13(6):377–387.
- ECLIPSE (2015). Eclipse IDE. Disponível em: <https://www.eclipse.org>. Online; Acesso em: 23/11/2015.
- <span id="page-71-4"></span>ELMASRI, R., NAVATHE, S. B., PRINHEIRO, M. G., CANHETTE, C. C., MELO, G. C. V., AMADEU, C. V., & DE OLIVEIRA Morais, R. (2011). Sistemas de banco de dados. Pearson Addison Wesley.
- <span id="page-71-1"></span>EMBRAPA (2005). Caprinos, Sistemas de Produção, 1. ISSN 1809-1822 Versão Eletrônica, Dez/2005. Disponível em: [http://sistemasdeproducao.cnptia.embrapa.](http://sistemasdeproducao.cnptia.embrapa.br/FontesHTML/CaprinoseOvinosdeCorte/CaprinosOvinosCorteNEBrasil/manejoprodutivo.htm) [br/FontesHTML/CaprinoseOvinosdeCorte/CaprinosOvinosCorteNEBrasil/](http://sistemasdeproducao.cnptia.embrapa.br/FontesHTML/CaprinoseOvinosdeCorte/CaprinosOvinosCorteNEBrasil/manejoprodutivo.htm) [manejoprodutivo.htm](http://sistemasdeproducao.cnptia.embrapa.br/FontesHTML/CaprinoseOvinosdeCorte/CaprinosOvinosCorteNEBrasil/manejoprodutivo.htm). Online; Acesso em: 28/10/2015.
- <span id="page-71-2"></span>EMBRAPA (2006). Bovinos, Sistemas de Produção, 3. ISSN 1809-4325 Versão Eletrônica, Dez/2006. Disponível em: [http://sistemasdeproducao.cnptia.embrapa.](http://sistemasdeproducao.cnptia.embrapa.br/FontesHTML/BovinoCorte/BovinoCortePara/paginas/manejo_rep.html) [br/FontesHTML/BovinoCorte/BovinoCortePara/paginas/manejo\\_rep.html](http://sistemasdeproducao.cnptia.embrapa.br/FontesHTML/BovinoCorte/BovinoCortePara/paginas/manejo_rep.html). Online; Acesso em: 28/10/2015.
- ETHERIDGE, D. (2012). Developing Android applications for ARM Cortex-A8 cores. Disponível em: <http://www.ti.com/lit/wp/spry193/spry193.pdf>. Online; Acesso em: 28/10/2015.
- FONSECA, M., ALENCAR, E., & J.H., B. (2001). Impactos das mudanças tecnológicas e organizacionais na força de trabalho de três empresas do setor agroindustrial em minas gerais. Em Congresso Brasileiro de Administração Rural, pg. 1, Goiânia. ABAR.
- FREITAS, E. D. (2015). Importância dos pequenos produtores no Brasil. Disponível em: [http://www.brasilescola.com/brasil/](http://www.brasilescola.com/brasil/importancia-dos-pequenos-produtores-no-brasil.htm) [importancia-dos-pequenos-produtores-no-brasil.htm](http://www.brasilescola.com/brasil/importancia-dos-pequenos-produtores-no-brasil.htm). Online; Acesso em: 28/10/2015.
- GANDHEWAR, N. & SHEIKH, R. (2010). Google android: An emerging software platform for mobile devices. International Journal on Computer Science and Engineering,  $1(1):12-17.$
- GOOGLE (2015a). Android Anatomy and Physiology. Disponível em: [http://](http://androidteam.googlecode.com/files/Anatomy-Physiology-of-an-Android.pdf) [androidteam.googlecode.com/files/Anatomy-Physiology-of-an-Android.pdf](http://androidteam.googlecode.com/files/Anatomy-Physiology-of-an-Android.pdf). Online; Acesso em: 04/06/2015.
- GOOGLE (2015b). Android Developers. Disponível em: [http://developer.android.](http://developer.android.com/intl/pt-br/index.html) [com/intl/pt-br/index.html](http://developer.android.com/intl/pt-br/index.html). Online; Acesso em: 17/11/2015.
- GOOGLE (2015c). Android Platform Versions. Disponível em: [http:](http://developer.android.com/intl/pt-br/about/dashboards/index.html#Platform) [//developer.android.com/intl/pt-br/about/dashboards/index.html#Platform](http://developer.android.com/intl/pt-br/about/dashboards/index.html#Platform). Online; Acesso em: 17/11/2015.
- GOOGLE (2015d). Fundamentos de Aplicativos. Disponível em: [http://developer.](http://developer.android.com/intl/pt-br/guide/components/fundamentals.html) [android.com/intl/pt-br/guide/components/fundamentals.html](http://developer.android.com/intl/pt-br/guide/components/fundamentals.html). Online; Acesso em: 23/11/2015.
- GOOGLE (2015e). Material Design. Disponível em: [https://www.google.com/design/](https://www.google.com/design/spec/material-design/introduction.html) [spec/material-design/introduction.html](https://www.google.com/design/spec/material-design/introduction.html). Online; Acesso em: 23/11/2015.
- HYRYSALMI, S., MÄKILÄ, T., JÄRVI, A., SUOMINEN, A., SEPPÄNEN, M., & KNU-UTILA, T. (2012). App store, marketplace, play! an analysis of multi-homing in mobile software ecosystems. Jansen, Slinger, pgs. 59–72.
- JETBRAINS (2015). Intellij IDEA. Disponível em: <https://www.jetbrains.com/idea>. Online; Acesso em: 23/11/2015.
- JORGE, D. M. & MACHADO, J. (2010). Análise de softwares de gestão da pecuária de corte. Em XLVIII Congresso da Sociedade Brasileira de Economia, Administração e Sociologia Rural, pgs. 1–20, Campo Grande.
- LAWSON, B. (2006). How designers think: the design process demystified. Routledge.
- LECHETA, R. R. (2013). Google Android-3<sup>a</sup> Edição: Aprenda a criar aplicações para dispositivos móveis com o Android SDK. Novatec Editora.

LOPES, M. A. (1997). Informática aplicada à bovinocultura. FUNEP, Jaboticabal.

- LOURENZANI, W. L., SOUZA, F. H. M., & BÀNKUTI, F. I. (2003). Gestão da empresa rural–uma abordagem sistêmica. Em Congresso Internacional de Economia e Gestão de Negócios Alimentares, pg. 4, Ribeirão Preto.
- LÁU, H. D. (2000). Approche écopathologique de la mortalité des veaux dans les systèmes d'élevage de l'agriculture familiale amazonienne: les cas des régions d'uruara et de castanhal-brésil.
- MACHADO, J. G. d. C. F. (2010). Adoção da tecnologia da informação na pecuária de corte. Master's thesis, Universidade Federal de São Carlos - Centro de Ciências Exatas e Tecnológicas.
- MICROSOFT (2013). Microsoft Access. Disponível em: [https://products.office.](https://products.office.com/pt-br/access) [com/pt-br/access](https://products.office.com/pt-br/access). Online; Acesso em: 23/11/2015.
- MOVERLEY, J. (1986). Microcomputers in agriculture. Collins Professional and Technical Books, Londres.
- NIELSEN, J. (1994). Usability engineering. Elsevier, Boston.
- NORMAN, D. A. (1988). The psychology of everyday things. Basic books.
- ORACLE (2015a). MySQL. Disponível em: [http://www.oracle.com/br/products/](http://www.oracle.com/br/products/mysql/index.html) [mysql/index.html](http://www.oracle.com/br/products/mysql/index.html). Online; Acesso em: 17/11/2015.
- ORACLE (2015b). Oracle Database 12c. Disponível em: [https://www.oracle.com/](https://www.oracle.com/database/index.html) [database/index.html](https://www.oracle.com/database/index.html). Online; Acesso em: 17/11/2015.
- OWENS, M. & ALLEN, G. (2010). SQLite. Springer.
- PATTERSON, D. A. & HENNESSY, J. L. (2013). Computer organization and design: the hardware/software interface. Newnes.
- SOMMERVILLE, I. (2010). Software Engineering (9th Edition). Pearson.
- TOGNAZZINI, B. (2003). First principles of interaction design. Interaction design solutions for the real world, AskTog.
- VALE, S. M. L. R. & SANTOS, H. N. (1998). Considerações sobre o uso da informática na administração de empresas rurais. Economia Rural.
- WEISZFLOG, W. (2004). Michaelis: moderno dicionário da língua portuguesa. Melhoramentos.
- YAMAGUCHI, L. C. T. e. a. (2004). Perspectivas da informatização rural no brasil. Revista Eletrônica de Economia, (4):2–4.